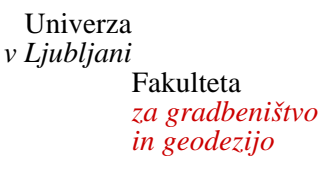

*Jamova 2 1000 Ljubljana, Slovenija telefon (01) 47 68 500 faks (01) 42 50 681 fgg@fgg.uni-lj.si* 

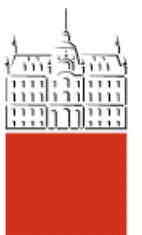

26202976

# Kandidat: **Luka Oražem**

# **Izdelava digitalnega elaborata za vpis v ZK GJI s programskim paketom GEOPRO**

**Diplomska naloga št.: 335** 

**Mentor:**  doc. dr. Božo Koler

Ljubljana, 2010

# **IZJAVA O AVTORSTVU**

# Podpisani LUKA ORAŽEM izjavljam, da sem avtor diplomske naloge z naslovom: **»IZDELAVA DIGITALNEGA ELABORATA ZA VPIS V ZKGJI S PROGRAMSKIM PAKETOM GEOPRO«**.

Izjavljam, da prenašam vse materialne avtorske pravice v zvezi z diplomsko nalogo na UL, Fakulteto za gradbeništvo in geodezijo.

Kočevje, februar 2011

# **IZJAVE O PREGLEDU NALOGE**

Nalogo so si ogledali ugledali učitelji inženirske smeri:

Oražem, L. 2011. Izdelava digitalnega elaborata za vpis v ZKGJI s programskim paketom GEOPRO. III Dipl. nal. – VSŠ, Ljubljana, UL, FGG, Oddelek za geodezijo, smer Geodezija v inženirstvu.

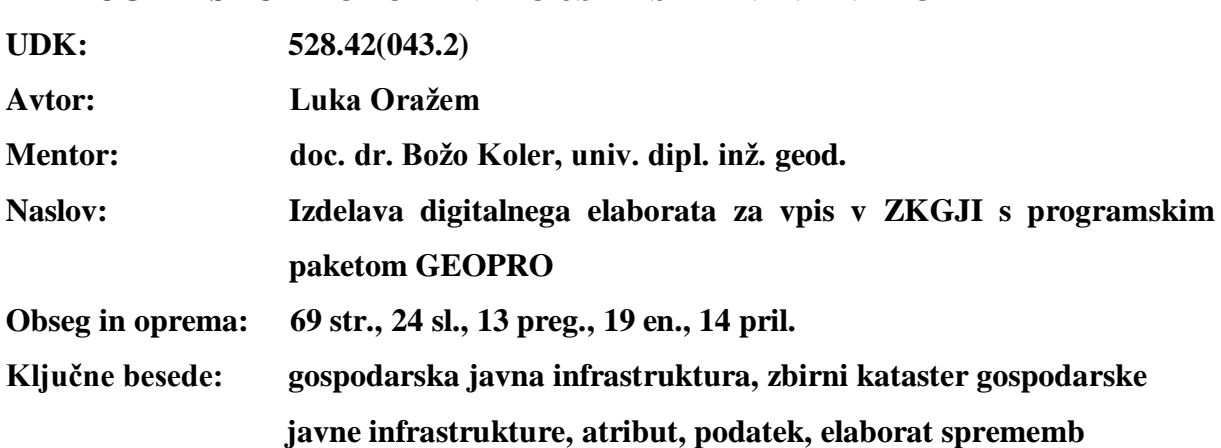

# **BIBLIOGRAFSKO – DOKUMENTACIJSKA STRAN IN IZVLEČEK**

#### **Izvleček**

Zbirni kataster gospodarske javne infrastrukture predstavlja temeljno nepremičninsko evidenco v Sloveniji, v kateri se evidentirajo objekti gospodarske javne infrastrukture (prometna, energetska, komunalna, vodna infrastruktura, infrastruktura za gospodarjenje z drugimi vrstami naravnega bogastva ali varstva okolja, drugi objekti v javno korist). Vpis podatkov oz. sprememb podatkov se v ZKGJI izvede na podlagi digitalnega **elaborata sprememb** podatkov o objektih GJI in **zahtevka za vpis** objektov GJI v ZKGJI. Postopek vpisa podatkov o objektov GJI se zaključi z **obvestilom GURS** o vpisu objektov GJI v ZKGJI ter posredovanjem podatkov z dodeljenimi enoličnimi identifikatorji lastniku GJI oz. vlagatelju zahtevka.

Diplomska naloga podrobneje predstavlja potek izdelave digitalnega elaborata sprememb podatkov o objektih GJI za vpis v ZKGJI. Podrobneje so predstavljene zakonske podlage za vpis objektov v ZKGJI, podatkovni, organizacijski in postopkovni model ZKGJI. Predstavljen je zajem podatkov na terenu in obdelava le teh, kar vključuje metode izmere, izračuna koordinat točk, uporabljen instrumentarij in oceno natančnosti. Predstavljena je vsebina elaborata sprememb ZKGJI in na koncu še postopek izdelave digitalnega elaborata sprememb s pomočjo programskega paketa GEOPRO.

#### **BIBLIOGRAPHIC – DOCUMENTALISTIC INFORMATION**

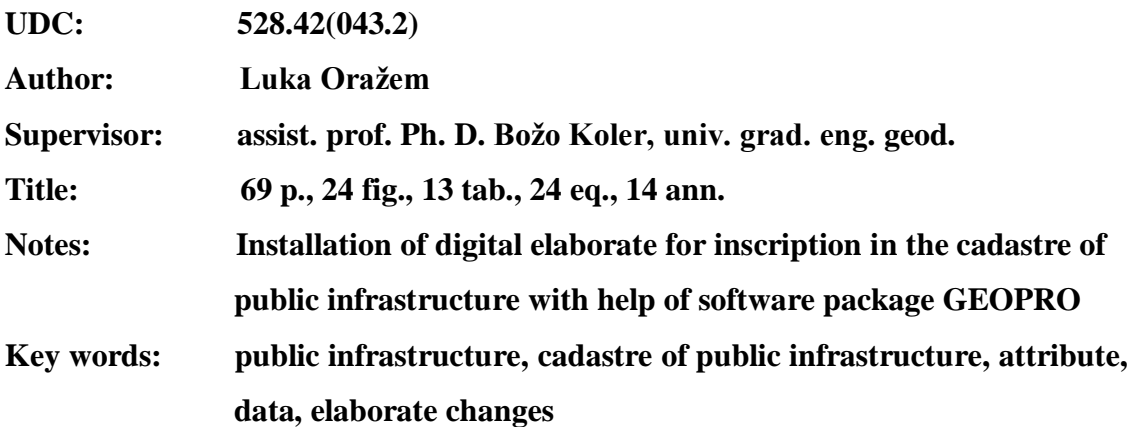

#### **Abstract**

Cadastre of public infrastructure represents a basic evidence on real estates in Slovenia. Here are evidenced objects of public infrastructure (traffic, energy, communal, water infrastructure, infrastructure for managing with others kinds of natural resources or environment protection, others objects on public benefit). Inscription or change of data in the cadastre of public infrastructure is based on digital elaborate changes of data of public infrastructure objects and claim for inscription of objects in cadastre of public infrastructure. The procedure ends with a notice from GURS (Geodetic Administration of Slovenia) which includes inscription of objects of public infrastructure in cadastre of public infrastructure. Then data with assigned uniformed identifiers are given to owner or petitioner of this claim.

This work presents in details installation of digital elaborate for changing data about objects of public infrastructure for inscription in the cadastre of public infrastructure. It also gives us detailed information of legal grounds for this inscription, data, organizing and procedure model of cadastre of public infrastructure. I also described data gathering on fieldwork and processing of statistical data, which includes measurement methods, coordinate points calculation, all the used instruments and accuracy of estimation. The contents of elaborate changes of cadastre of public infrastructure is presented and also procedure of installation of digital elaborate changes with help of software package GEOPRO.

# **ZAHVALA**

Za pomoč pri nastajanju diplomske naloge se iskreno zahvaljujem mentorju doc. dr. Božu Kolerju. Zahvaljujem se tudi moji družini in dekletu, ki so mi vztrajno stali ob strani in me spodbujali skozi leta študija.

Oražem, L. 2011. Izdelava digitalnega elaborata za vpis v ZKGJI s programskim paketom GEOPRO. VI Dipl. nal. – VSŠ, Ljubljana, UL, FGG, Oddelek za geodezijo, smer Geodezija v inženirstvu.

#### **STRAN ZA POPRAVKE**

**Stran z napako Vrstica z napako Namesto Naj bo**

# **KAZALO VSEBINE**

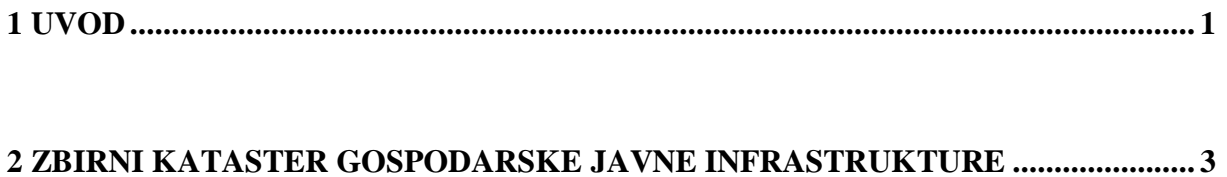

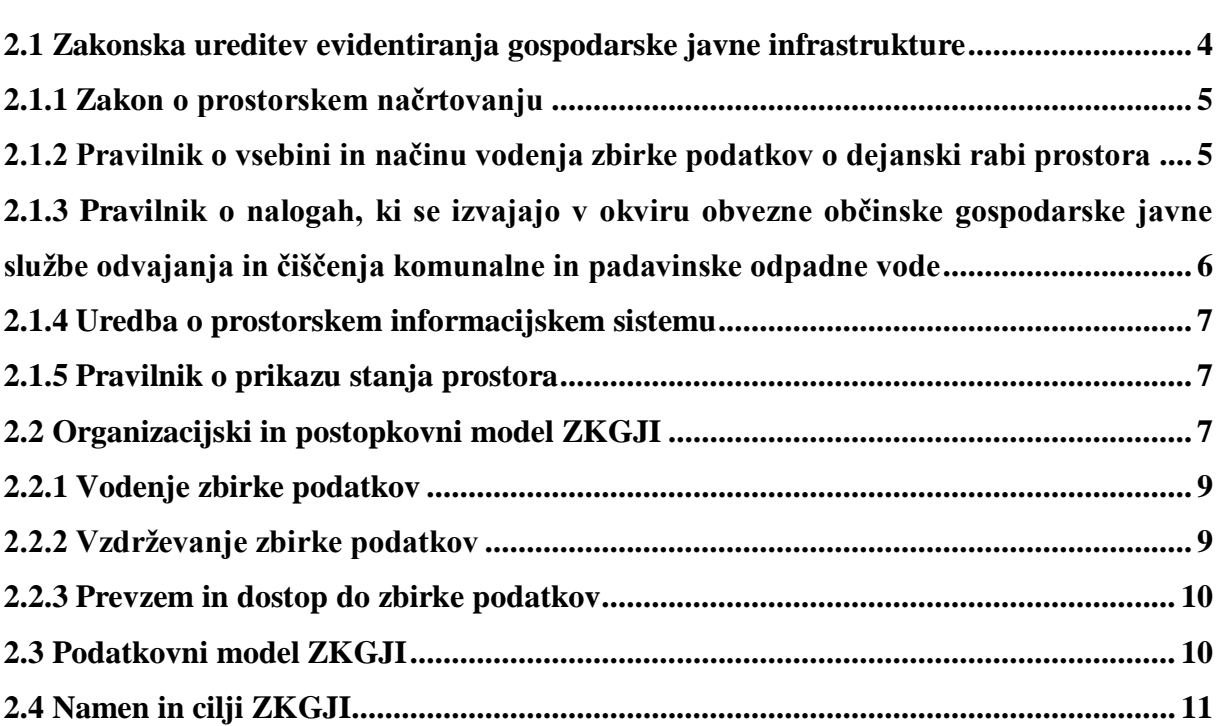

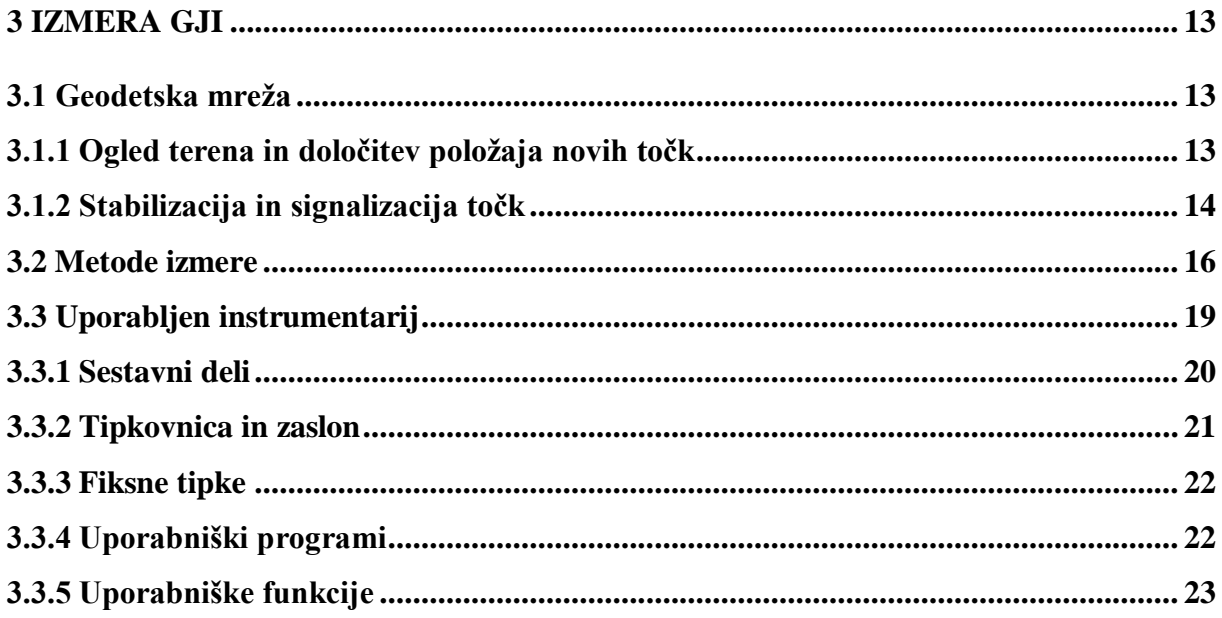

Oražem, L. 2011. Izdelava digitalnega elaborata za vpis v ZKGJI s programskim paketom GEOPRO. VIII Dipl. nal. – VSŠ, Ljubljana, UL, FGG, Oddelek za geodezijo, smer Geodezija v inženirstvu.

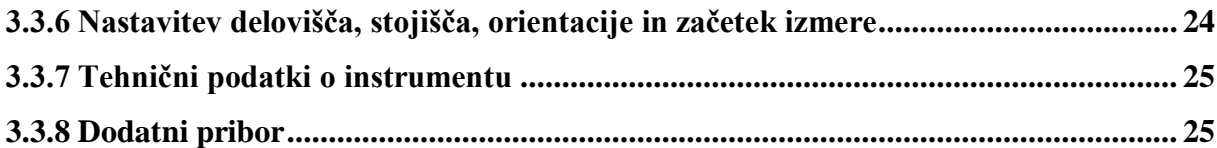

# **[4 OBDELAVA MERSKIH PODATKOV IN IZRAVNAVA](#page-37-0) ........................................... 26**

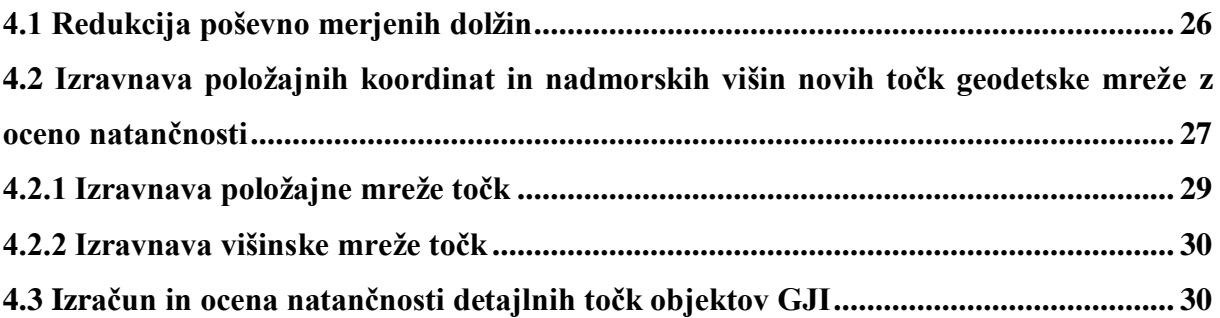

#### **5 VSEBINA ELABORATA S [ZBIRNEGA KATASTRA GOSPODARSKE JAVNE](#page-46-0)**

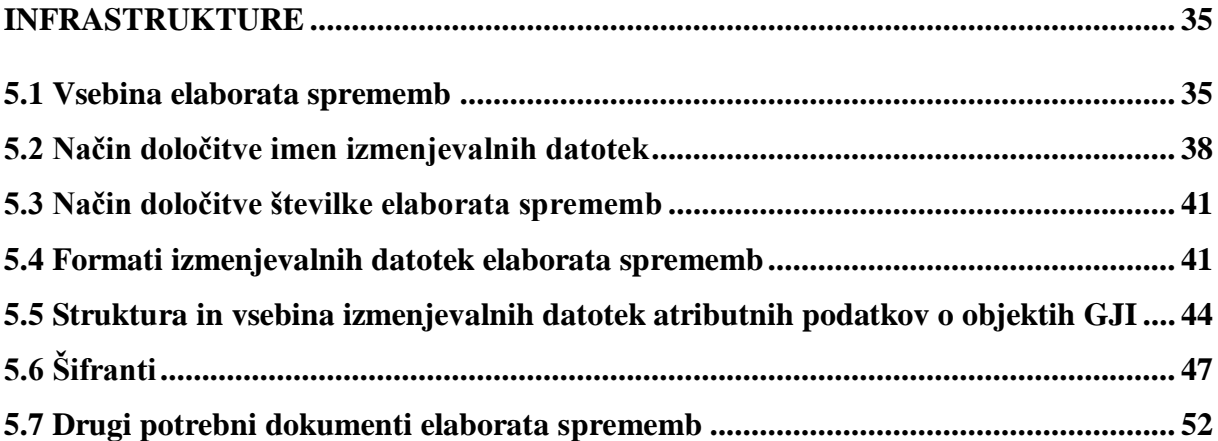

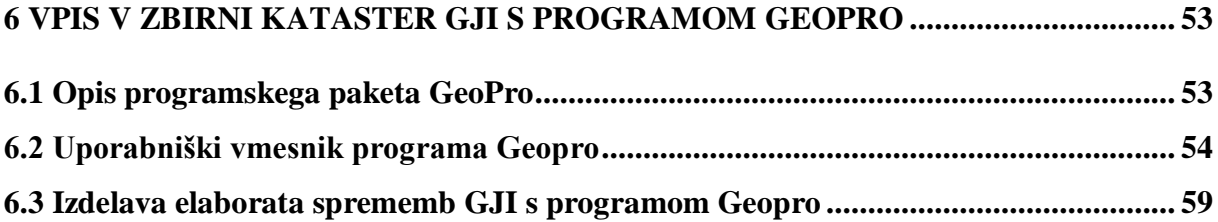

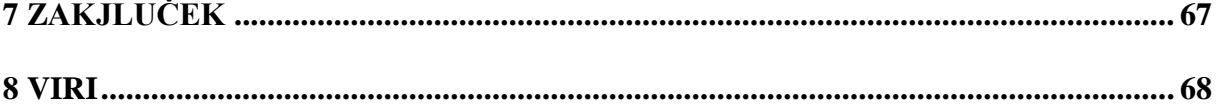

# **KAZALO SLIK**

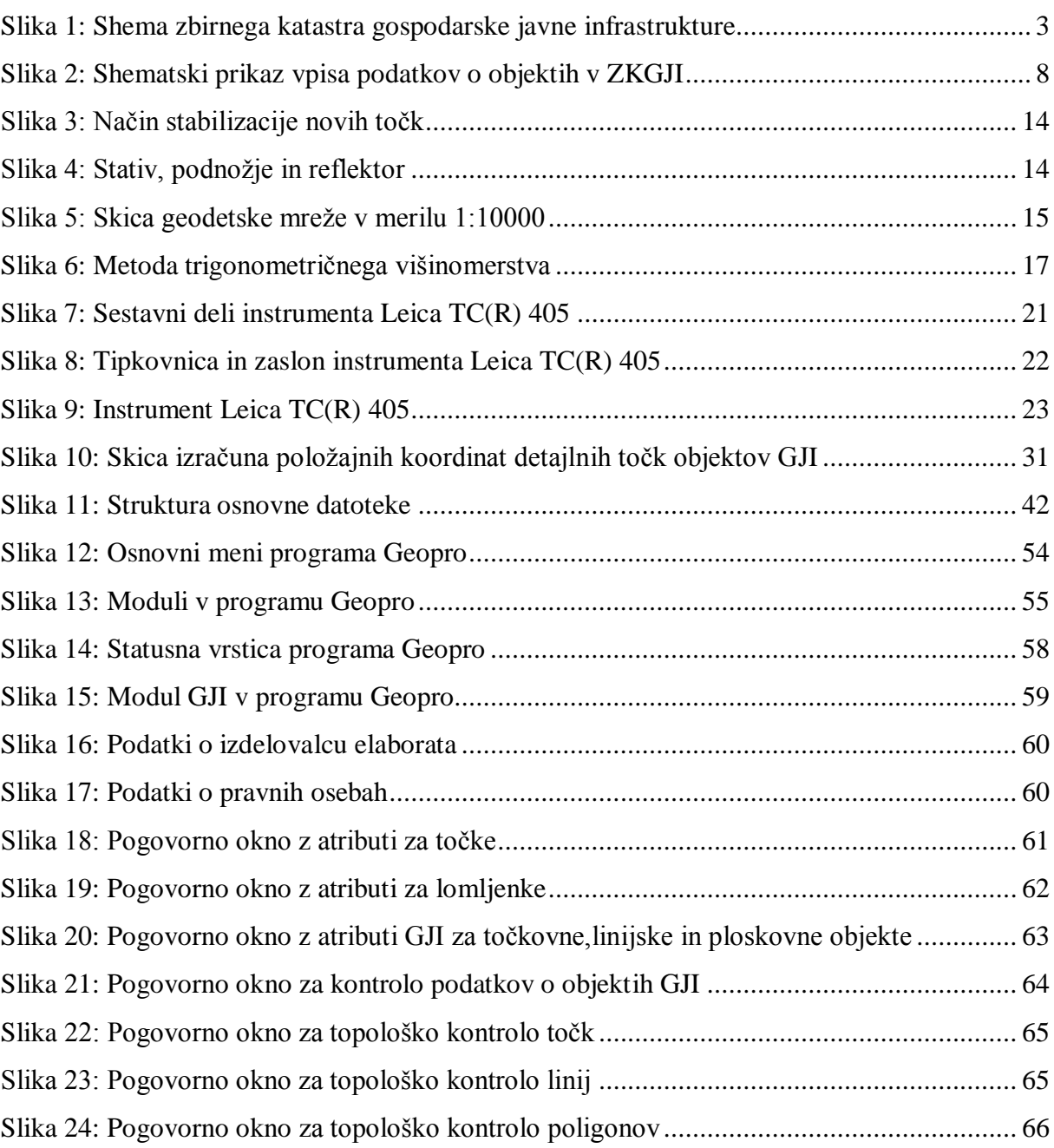

# **KAZALO PREGLEDNIC**

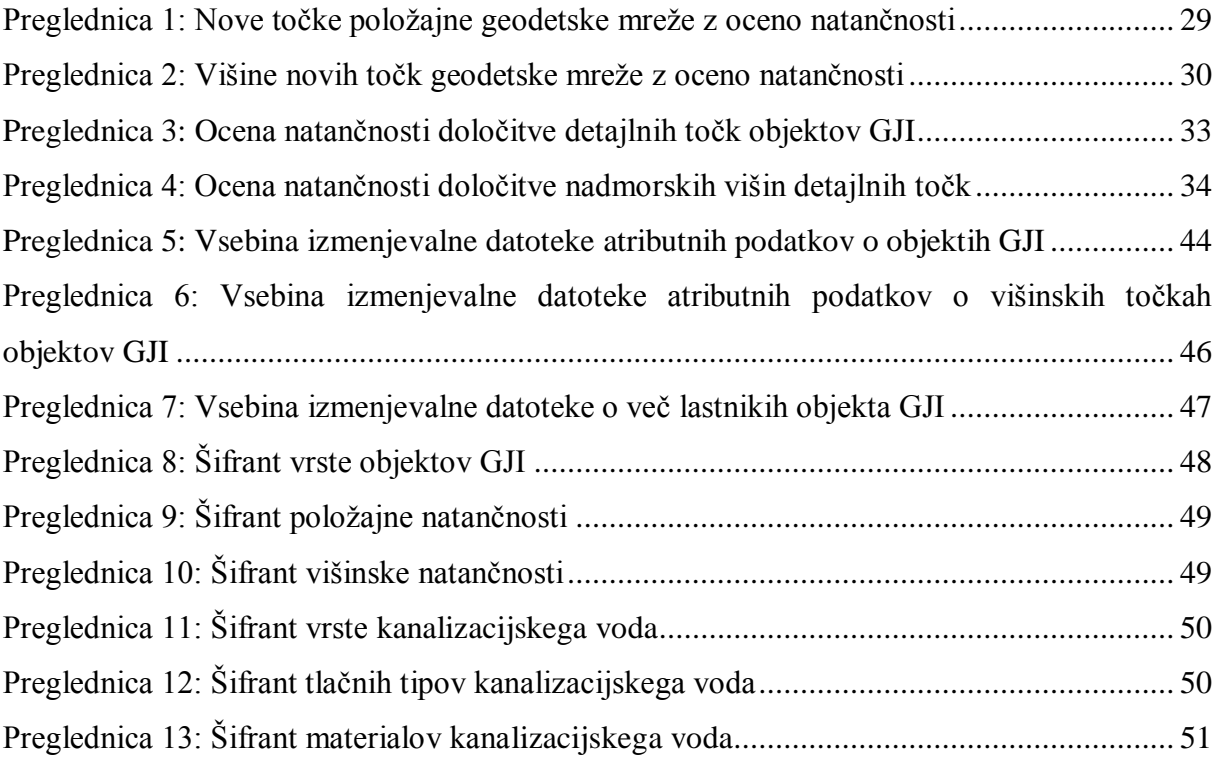

# **OKRAJŠAVE IN SIMBOLI**

- **GJI –** Gospodarska javna infrastruktura
- **ZKGJI –** Zbirni kataster gospodarske javne infrastrukture
- **GURS –** Geodetska uprava Republike Slovenije
- **UL RS –** Uradni list Republike Slovenije

# <span id="page-12-0"></span>**1 UVOD**

V času hitrega razvoja tehnologije, ki omogoča vzpostavitev, zbiranje in vodenje različnih baz prostorskih podatkov, se je med njimi pojavila tudi evidenca gospodarske javne infrastrukture (GJI). Razvila se je iz potrebe o urejeni zbirki prostorskih podatkov o obstoječi infrastrukturi, kar narekuje gospodarski razvoj. Evidentiranje GJI v Sloveniji v zadnjih nekaj desetletjih ni bilo sistemsko urejeno. Prepuščeno je bilo posameznemu lastniku ali upravljavcu GJI. Podatki o lokaciji objektov v prostoru so bili zaradi razdrobljenega vodenja zbirk podatkov težko dosegljivi in nestandardizirani. To je povzročalo veliko težav v postopkih prostorskega planiranja, projektiranja in gradnje objektov.

S sprejetjem prostorske zakonodaje v letu 2002 so bili postavljeni zakonski okviri za vzpostavitev sistematičnega evidentiranja GJI. Geodetski upravi Republike Slovenije (GURS) je bila naložena naloga, da zagotovi tehnične in organizacijske pogoje za delovanje sistema evidentiranja GJI na državni ravni. GURS je v sodelovanju z resornimi ministrstvi, lokalnimi skupnostmi in izvajalci gospodarskih javnih služb od leta 2004 do danes:

- zagotovila pogoje za evidentiranje GJI,
- vzpostavila zbirni kataster gospodarske javne infrastrukture (ZKGJI) in
- zagotovila pogoje za dostop do podatkov GJI.

V ZKGJI je evidentirana že večina gospodarske javne infrastrukture državnega pomena (npr. državne ceste, železnice) in del infrastrukture, ki je v občinski in zasebni lasti. V prihodnjih letih sledi polnjenje in vzdrževanje zbirke podatkov z novozgrajenimi objekti.

V diplomski nalogi so opisani postopki, ki jih moramo izvesti, da lahko vpišemo zgrajene objekte v ZKGJI, v našem primeru sanitarne oziroma fekalne kanalizacije, ki je bila zgrajena v občini Kočevje in sicer v bližini Kočevskega jezera. Diplomska naloga je razdeljena na pet poglavij, ki jih moramo upoštevati pri izdelavi digitalnega elaborata sprememb ZKGJI in sicer od zakonskih podlag, zajema podatkov na terenu in obdelave le teh, do izdelave digitalnega elaborata sprememb za vpis v ZKGJI. V prvem poglavju so opisane zakonske podlage za vpis sprememb v ZKGJI in podatkovni, organizacijski in postopkovni model ZKGJI. Sledi opis postopka izmere na terenu in obdelave podatkov. V četrtem poglavju je predstavljena vsebina elaborata sprememb ZKGJI. Zadnje poglavje opisuje izdelavo digitalnega elaborata sprememb za vpis v ZKGJI s pomočjo programskega orodja GEOPRO in sicer za primer izgradnje fekalne kanalizacije v občini Kočevje in sicer v bližini Kočevskega jezera.

#### <span id="page-14-0"></span>**2 ZBIRNI KATASTER GOSPODARSKE JAVNE INFRASTRUKTURE**

ZKGJI v širšem pomenu predstavlja okolje, v katerem se srečujejo uporabniki in lastniki podatkov, ki na podlagi določenih postopkov posredujejo podatke v ZKGJI ali dostopajo do teh podatkov. V širšem smislu ZKGJI ni le tehnična rešitev, zbirka podatkov ali aplikacija, ampak celoten organizacijski model, katerega namen je zagotavljati pogoje za uspešno evidentiranje in posredovanje podatkov o objektih GJI.

Ključni udeleženci v sistemu ZKGJI so (Zbirni kataster GJI, Geodetska uprava RS):

- občine, ministrstva in drugi lastniki GJI, ki zagotavljajo podatke,
- uporabniki podatkov, ki podatke potrebujejo pri svojem delu,
- geodetska stroka kot povezovalec sistema.

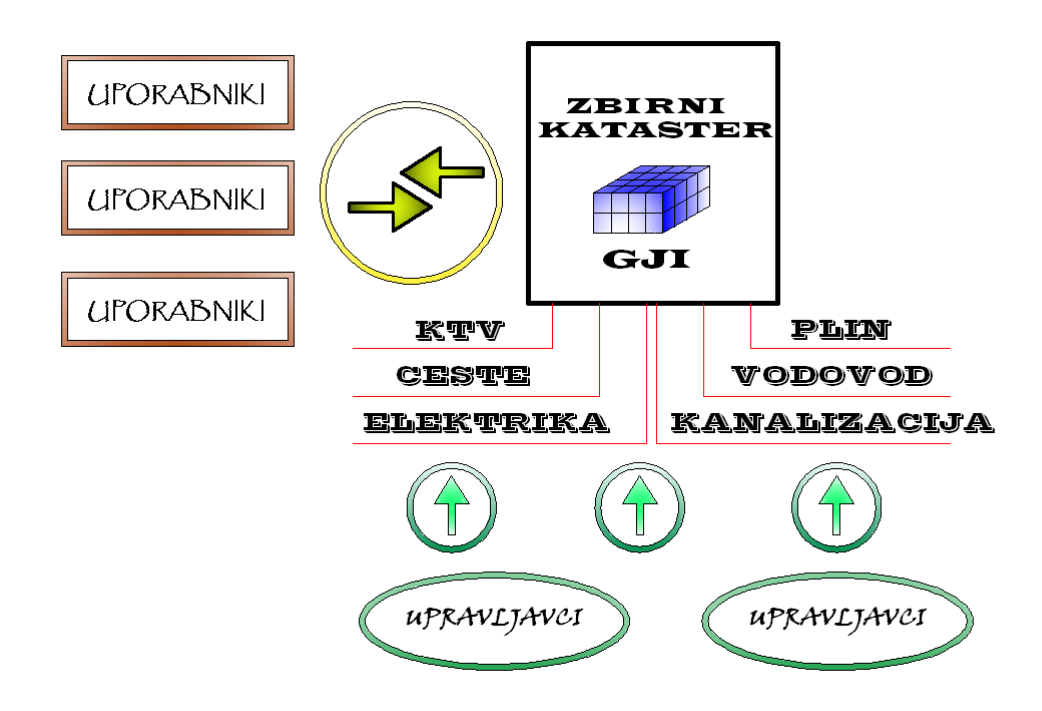

<span id="page-14-1"></span>*Slika 1: Shema zbirnega katastra gospodarske javne infrastrukture* 

#### <span id="page-15-0"></span>**2.1 Zakonska ureditev evidentiranja gospodarske javne infrastrukture**

Krovni zakon za vzpostavitev sistema evidentiranja objektov GJI je bil Zakon o urejanju prostora, ZUreP-1 (UL RS, št. 110/2002, 8/2003 – popravek), ki je določal način evidentiranja objektov GJI. Določbe, ki so urejale evidentiranje objektov GJI v ZUreP-1 so bile aprila 2007 nadomeščene z določbami Zakona o prostorskem načrtovanju, ZPNačrt (UL RS, št. 33/2007, 108/2009). Podrobnejši predpis izhajajoč iz Zakona o urejanju prostora oziroma Zakona o prostorskem načrtovanju je Pravilnik o vsebini in načinu vodenja zbirke podatkov o dejanski rabi prostora (UL RS, št. 9/2004). Po ZPNačrt (89. člen) in Pravilniku o dejanski rabi prostora (9. člen) je obveznost zagotavljanja podatkov o GJI naložena lastniku posamezne infrastrukture.

Evidentiranje objektov javnega komunikacijskega omrežja podrobneje ureja Pravilnik o katastru javnega komunikacijskega omrežja in pripadajoče infrastrukture (UL RS, št. 56/2005,64/2005 – popravek), ki ga podrobneje določa četrti odstavek 83. Člena Zakona o elektronskih komunikacijah, ZEKom-UPB1 (UL RS, št. 13/2007, 110/2009).

Evidentiranje objektov vodovodnega omrežja podrobneje ureja Pravilnik o oskrbi s pitno vodo (UL RS, št. 35/2006, 41/2008).

Evidentiranje objektov kanalizacijskega omrežja podrobneje ureja Pravilnik o nalogah, ki se izvajajo v okviru obvezne občinske gospodarske javne službe odvajanja in čiščenja komunalne in padavinske odpadne vode( UL RS, št. 109/2007, 33/2008).

Evidentiranje objektov vodne infrastrukture podrobneje ureja Pravilnik o določitvi vodne infrastrukture (UL RS, št. 46/2005).

Evidentiranje novozgrajenih objektov ureja Zakon o graditvi objektov, ZGO-1-UPB1 (UL RS, št. 102/2004, 14/2005 – popravek, 126/2007, 108/2009), ki v svojem 105. členu navaja, da mora investitor najpozneje v 15 dneh po dnevu pravnomočnosti uporabnega dovoljenja poskrbeti, da se takšen objekt vpiše v ZKGJI.

Poleg naštetih sta za ZKGJI pomembna še dva predpisa in sicer Uredba o prostorskem informacijskem sistemu (UL RS, št. 119/2007) ter Pravilnik o prikazu stanja prostora (UL RS, št. 50/2008).

# <span id="page-16-0"></span>**2.1.1 Zakon o prostorskem načrtovanju**

Zakon ureja prostorsko načrtovanje kot del urejanja prostora, tako da določa vrste prostorskih aktov, njihovo vsebino in medsebojna razmerja ter postopke za njihovo pripravo in sprejem. V svojem 89. členu podrobneje določa podatke o omrežjih in objektih GJI, in sicer:

- podatki o omrežjih in objektih GJI se vodijo v katastru GJI, ki jih posredujejo investitorji po končani gradnji,
- vodenje tega katastra zagotavljajo občine in ministrstva,
- zbirne podatke o vrstah in legi omrežij in objektov GJI posredujejo investitorji v predpisani topografski obliki pristojnemu organu za geodetske zadeve. To pravilo velja tudi za vsako spremembo podatkov, ki se posredujejo pristojnemu organu za geodetske zadeve v roku treh mesecev od nastanka,
- za vodenje katastra GJI predpisuje uporabo identifikacijskih oznak, ki jih določi pristojni organ za geodetske zadeve,
- ter določa vsebino katastra GJI za posamezne vrste omrežij in objektov GJI, ki jih predpišejo pristojni ministri v sodelovanju z ministrstvom za prostor.

# <span id="page-16-1"></span>**2.1.2 Pravilnik o vsebini in načinu vodenja zbirke podatkov o dejanski rabi prostora**

Podrobnejši predpis izhajajoč iz Zakona za urejanje prostora je Pravilnik o vsebini in načinu vodenja zbirke podatkov o dejanski rabi prostora (UL RS, št. 9/2004), ki določa podrobnejše vodenje in vzdrževanje ZKGJI, podeljevanje identifikacijskih oznak ter posredovanje podatkov v zbirni kataster. Pravilnik o vsebini in načinu vodenja zbirke podatkov o dejanski rabi prostora ukinja Pravilnik o izdelavi in vzdrževanju katastra komunalnih naprav (UL RS, št. 25/76).

Pravilnik podrobneje določa vsebino o:

- zbirnih podatkih o omrežjih in objektih GJI,
- elaboratu sprememb podatkov o omrežjih in objektih GJI,
- podatkih o spremembah podatkov o omrežjih in objektih GJI,
- načinu določanja identifikacijskih številk omrežij in objektov GJI,
- pogojih za prevzem podatkov v zbirko dejanske rabe,
- dostopu do podatkov,
- objavah izmenjevalnih formatov, šifrantov in računalniškega programa za kontrolo,
- izvedbi prvega prevzema podatkov v zbirni kataster,
- <span id="page-17-0"></span>ter evidentiranja omrežij in objektov GJI v zbirni kataster.

# **2.1.3 Pravilnik o nalogah, ki se izvajajo v okviru obvezne občinske gospodarske javne sluţbe odvajanja in čiščenja komunalne in padavinske odpadne vode**

Ta pravilnik določa tudi vsebino katastra javne kanalizacije. V svojem 20. členu navaja, da vodenje katastra javne kanalizacije zagotavlja občina v skladu s predpisi, ki urejajo prostorsko načrtovanje. Hkrati navaja tudi, da se v katastru javne kanalizacije vodijo podatki o :

- objektih in napravah sekundarnega in primarnega omrežja,
- komunalnih in skupnih čistilnih napravah ter malih komunalnih čistilnih napravah,
- kanalizacijskih priključkih.

Opisuje tudi, da med objekte in naprave javne kanalizacije, ki se evidentirajo v katastru javne kanalizacije, spadajo kanalizacijski vod, črpališče, razbremenilnik, revizijski jašek, itd.

Ta pravilnik določa tudi, da:

- se lokacija objektov in naprav v katastru javne kanalizacije vodi v skladu s predpisom, ki  $\bullet$ ureja vodenje ZKGJI,
- mora občina posredovati morebitne spremembe podatkov v katastru javne kanalizacije, ki bi pomenile tudi spremembo podatkov v ZKGJI organu, pristojnemu za geodetske zadeve, v roku treh mesecev od nastanka spremembe,
- vsebino katastra javne kanalizacije objavi GURS na svojih spletnih straneh.

#### <span id="page-18-0"></span>**2.1.4 Uredba o prostorskem informacijskem sistemu**

Uredba o prostorskem informacijskem sistemu, skupaj s Pravilnikom o vsebini in načinu vodenja zbirke podatkov o dejanski rabi prostora (UL RS, št. 2009/04) vodi ZKGJI. V 6. členu poleg omenjenih odločb določenih z Pravilnikom o vsebini in načinu vodenja zbirke podatkov o dejanski rabi prostora, določa, da organ pristojen za geodetske zadeve, pripravi tehnična pravila za posredovanje podatkov v ZKGJI in jih objavi na portalu prostorskega informacijskega sistema. Določena so tudi pravila za uporabo in vzdrževanje omenjenih podatkov na portalu.

#### <span id="page-18-1"></span>**2.1.5 Pravilnik o prikazu stanja prostora**

Pravilnik podrobneje določa vsebino, način priprave in uporabe prikaza stanja prostora. Predpisuje prikaz stanja prostora, ki vsebuje grafični in tekstualni del, ki imata obvezne in neobvezne sestavine. Obvezne sestavine, kot jih določa ta pravilnik, so po vsebini in obliki enotne za vse prostorske akte.

Tako je za podatke iz ZKGJI, za katere je pristojen organ GURS, določila vsebino podatkov in tehnično obliko:

- vsebina podatkov: vsi podatki
- <span id="page-18-2"></span>tehnična oblika:-\*shp (grafični del) in -\*dbf (tekstualni del)

#### **2.2 Organizacijski in postopkovni model ZKGJI**

V najširšem smislu se vodenje zbirke podatkov o objektih GJI razvršča v štiri ravni katastrov (Zbirni kataster GJI, Geodetska uprava RS):

- upravljavski kataster, ki ga vodijo izvajalci gospodarske javne službe (GJS),
- lastniški kataster, ki ga zagotavljajo občine, ministrstva in drugi lastniki GJI,
- sektorski kataster, ki ga vodi pristojno ministrstvo,
- ZKGJI, ki ga vodi GURS na ravni države.

V praksi je organizacijski model katastrov GJI odvisen predvsem od posamezne vrste GJI.

Podatki se v ZKGJI prevzemajo iz posameznih katastrov GJI, ki jih zagotavljajo posamezni lastniki GJI. Katastri GJI služijo tehničnim, poslovnim in upravljavskim potrebam lastnika. Praviloma vsebujejo podrobnejše podatke od tistih, ki so zbrani v ZKGJI. Za potrebe vzpostavitve in vzdrževanja ZKGJI so v ZKGJI določeni postopki, ki zagotavljajo pretok podatkov od katastrov do ZKGJI in nazaj do uporabnika.

V splošnem so določene naslednje vrste postopkov (Zbirni kataster GJI, Geodetska uprava RS):

- **vpis podatkov v ZKGJI**
	- o prvi prevzem podatkov (masovni prevzem podatkov o obstoječih objektih GJI),
	- o sprememba podatkov (posamezna sprememba podatkov, ki nastane na podlagi nove gradnje ali posega v prostor),
- **vpogled v podatke ZKGJI,**
- **izdajanje podatkov iz ZKGJI.**

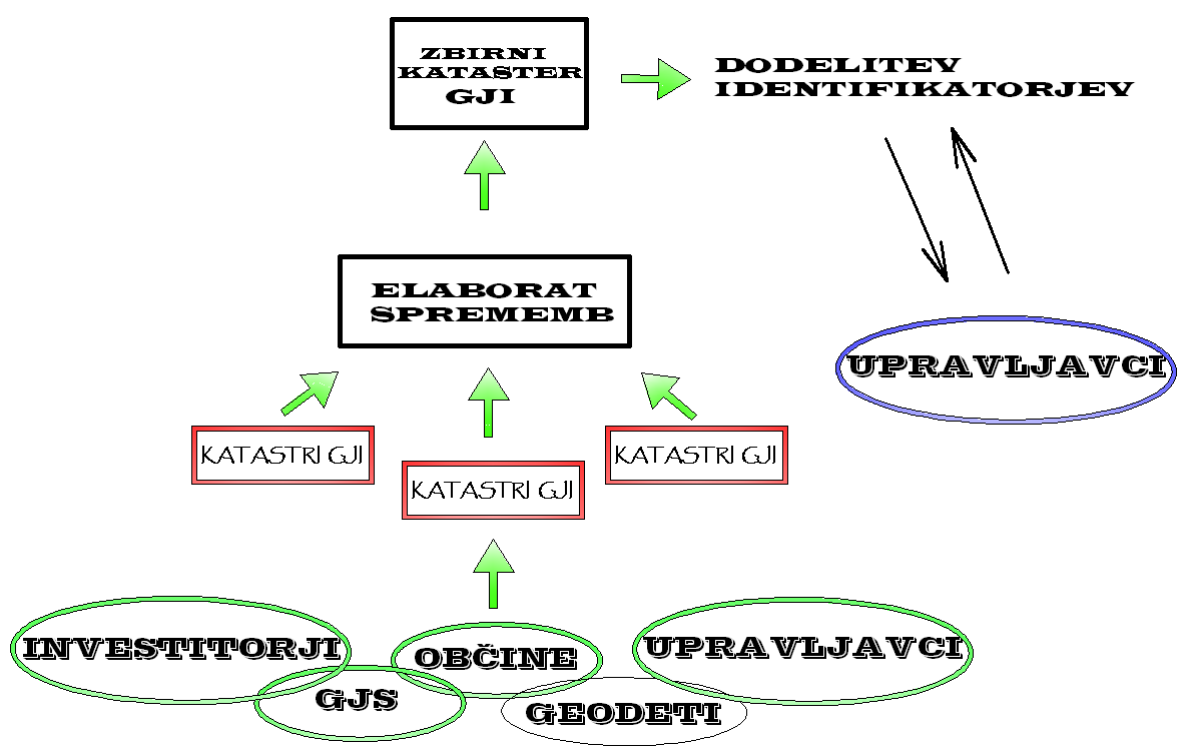

<span id="page-19-0"></span>*Slika 2: Shematski prikaz vpisa podatkov o objektih v ZKGJI* 

Vpis podatkov oziroma sprememb podatkov se v ZKGJI izvede na podlagi digitalnega elaborata sprememb podatkov o objektih GJI in zahtevka za vpis objektov GJI v ZKGJI. Postopek vpisa podatkov o objektih GJI se zaključi z obvestilom GURS o vpisu objektov GJI v ZKGJI ter posredovanjem podatkov z dodeljenimi enoličnimi identifikatorji lastniku GJI oziroma vlagatelju zahtevka.

#### <span id="page-20-0"></span>**2.2.1 Vodenje zbirke podatkov**

Zbirni podatki o omrežjih in objektih GJI se vodijo v ZKGJI v topografski bazi, ki ga vodi GURS. V ZKGJI se prevzame podatke o objektih in omrežjih, ki jih vodijo občine in ministrstva. Ta določajo v katero delovno področje sodijo posamezna omrežja in objekti. V ZKGJI se za omrežja in objekte vodijo naslednji podatki (UL RS, št. 9/2004):

- lokacija (med seboj povezane linije oz. daljice, ki so topološko pravilne in so določene v državnem koordinatnem sistemu),
- identifikacijska številka (določi jo GURS ob prvem vpisu podatkov objektov GJI v zbirni kataster),
- dolžina omrežja ali objekta (dolžina je izražena v metrih na dve decimalni mesti natančno, površina objekta pa v kvadratnih metrih, zaokrožena na celo število),
- vrsta omrežja ali objekta (evidentirajo se s šifro vrste omrežja ali objekta GJI),
- natančnost določitve objekta (določena je s standardnim odklonom meritve, ki je uporabljena za določitev koordinat omrežja ali objekta),
- <span id="page-20-1"></span>povezava s katastrom GJI.

# **2.2.2 Vzdrţevanje zbirke podatkov**

Sprememba podatkov o omrežjih in objektih GJI je dodajanje, brisanje ter spreminjanje lokacijskih in opisnih podatkov o omrežjih in objektih GJI. Tako se mora evidentirati vsaka sprememba vpisanih podatkov na podlagi elaborata sprememb podatkov o omrežjih in objektih GJI, izdelanega v računalniški obliki. Elaborat sprememb podatkov o omrežjih in objektih GJI vsebuje naslednje podatke (UL RS, št. 9/2004):

- stare in nove podatke o lokaciji omrežja ali objekta GJI,
- identifikacijsko številko omrežja ali objekta GJI, če ta obstaja,

nove podatke o dolžini omrežja ali površini omrežja, vrsti omrežja ali objekta, natančnosti določitve položaja, zbirki podatkov, iz katere so podatki prevzeti in o upravljavcu GJI.

Upravljavec GJI mora zagotoviti, da je elaborat sprememb podatkov o omrežjih in objektih GJI pred predložitvijo GURS kontroliran z računalniškim programom za kontrolo elaborata, ki ga je objavila GURS na svojih spletnih straneh.

#### <span id="page-21-0"></span>**2.2.3 Prevzem in dostop do zbirke podatkov**

GURS prevzame zbirne podatke o omrežjih in objektih GJI od upravljavca GJI, če izpolnjuje naslednje zahteve (UL RS, št. 9/2004):

- da so v skladu s predpisom, ki ureja vsebino in način vodenja sistema zbirk prostorskih podatkov,
- da so lokacijsko opredeljeni v skladu z določili pravilnika in je zagotovljena njihova topološka pravilnost,
- da upravljavec GJI posreduje oz. zagotovi vse podatke, predpisane s pravilnikom,
- da upravljavec GJI posreduje oz. zagotovi vse podatke v predpisanih izmenjevalnih formatih, dostopnih na GURS in objavljenih na spletni strani GURS.

Če posredovani podatki (s strani upravljavca) niso v skladu s pravilnikom, jih GURS zavrne in o tem obvesti upravljavca GJI.

# <span id="page-21-1"></span>**2.3 Podatkovni model ZKGJI**

V ZKGJI se vodijo naslednji zbirni podatki o objektih GJI (Zbirni kataster GJI, Geodetska uprava RS):

- podatki o lokaciji objekta (točka, linija, poligon v državnem koordinatnem sistemu),
- identifikacijska številka (dodeli jo GURS ob prvem vpisu),
- opisni podatki (atributni podatki, vrsta objekta gospodarske javne infrastrukture, natančnost določitve položaja, upravljavec objekta, lastnik objekta . . .).

V ZKGJI se vodi vrsta omrežja ali objekta s šifro. Pravilnik o vsebini in načinu vodenja zbirke podatkov o dejanski rabi prostora (UL RS, št. 9/2004), določa naslednje vrste omrežij in objektov GJI:

- prometna infrastruktura (ceste, železnice, letališča, pristanišča),
- energetska infrastruktura (električna energija, zemeljski plini, toplotna energija, nafta in naftni derivati),
- komunalna infrastruktura (vodovod, kanalizacija, ravnanje z odpadki, zelene površine),
- vodna infrastruktura,
- infrastruktura za gospodarjenje z drugimi vrstami naravnega bogastva ali varstva okolja,
- druga omrežja in objekti v javni rabi (elektronske komunikacije).

V ZKGJI se evidentirajo samo tisti objekti GJI, ki po enotni klasifikaciji vrst objektov spadajo med gradbeno – inženirske objekte.

# <span id="page-22-0"></span>**2.4 Namen in cilji ZKGJI**

ZKGJI predstavlja temeljno nepremičninsko evidenco v Sloveniji, v kateri se evidentirajo objekti GJI. Osnovni namen vzpostavitve tovrstnega katastra je prikaz zasedenosti prostora z objekti GJI, kar nam omogoča bolj smotrno planiranje in urejanje prostora ter bolj varno izvajanje posegov v prostoru. Z vzpostavitvijo ZKGJI je država prvič dobila sodobno okolje, kjer se na enem mestu evidentirajo vsi objekti GJI na območju Slovenije. ZKGJI zagotavlja predvsem (Zbirni kataster GJI, Geodetska uprava RS):

- standardizacijo evidentiranja GJI,
- enostaven dostop do podatkov GJI.
- možnost analiziranja podatkov za potrebe resorjev in lokalnih skupnosti,
- osnovno infrastrukturo za evidentiranje GJI za državo in tudi nekatere lokalne skupnosti,
- osnovo za gospodarjenje z GJI,
- osnovo za urejanja zemljišč pod GJI.

Ključno pri zagotovitvi uspešnega evidentiranja in uporabe sistema GJI je sodelovanje med GURS, resorji, lokalnimi skupnostmi in drugimi lastniki infrastrukture.

Glavni cilji vzpostavitve ZKGJI so (Zbirni kataster GJI, Geodetska uprava RS):

- zagotavljati kakovostne osnovne podatke o GJI (vsebino), ki obsegajo predvsem prostorsko komponento (geolokacijo) in enolično identifikacijo objektov v ZKGJI,
- zagotavljati redno in enostavno vzdrževanje podatkov o GJI ter zanesljivo posredovanje podatkov uporabnikom,
- zagotavljati infrastrukturo, ki obsega zbirko podatkov GJI, kjer bodo na enem mestu in v okviru enovitega sistema zbrani in dostopni osnovni podatki o GJI.

Podatki ZKGJI se vodijo kot samostojna zbirka. Podatki so prek geolokacije povezljivi z drugimi zbirkami nepremičninskih (zemljiški kataster, kataster stavb) in prostorskih podatkov (topografski podatki). Na ta način imamo možnost, da z uporabo geoinformacijskih orodij, npr. za vsako zemljiško parcelo pridobimo informacijo o tem, kateri objekti GJI se na parceli nahajajo. Pri tem moramo upoštevati natančnosti podatkov iz posamezne evidence.

ZKGJI je ena od najpomembnejših evidenc za učinkovito upravljanje s prostorom tako na državni, kot tudi na lokalni ravni. Z vzpostavitvijo ZKGJI je dostop do podatkov enostaven, saj je mogoče na enem mestu pridobiti podatke o vseh objektih GJI v naprej predpisanih znanih formatih. Vpogled v podatke o objektih GJI, ki so vpisani v ZKGJI, je mogoč tudi prek spleta, kar močno olajša delo vsem tistim, ki te podatke redno potrebujejo pri svojem delu (pri načrtovanju gradnje, izdelavi projektne dokumentacije za graditev objekta, gradnji itd.).

#### <span id="page-24-0"></span>**3 IZMERA GJI**

Namen izmere GJI je določitev položajnih koordinat in nadmorskih višin objektov GJI in ocena njihove natančnosti in sicer kanalizacijskih jaškov in vodov. Iz tega sledi, da je potrebno izdelati projekt geodetske mreže (položajne in višinske), ki predstavlja osnovo za izmero GJI. V nadaljevanju bo predstavljen projekt izdelave geodetske mreže v katastrski občini Kočevje v bližini Kočevskega jezera za potrebe izmere GJI.

#### <span id="page-24-1"></span>**3.1 Geodetska mreţa**

Projekt geodetske mreže je sklop zahtevnejših geodetskih del, pri katerem je potrebno probleme reševati tako na terenu kot v pisarni. Pri projektiranju geodetske mreže je potrebno poznati teoretične osnove geodetske mreže, lastnosti in zmožnosti uporabljenega instrumentarija, metode meritev oz. izmere, metode izračuna, rešitve glede načina stabilizacije točk in načina uporabe pribora, organizacijo izvedbe projekta ter finančno ovrednotenje geodetskih del. Na podlagi zahtev investitorja je potrebno izvesti projekt geodetske mreže in izmere tako, da bo rešitev kar najbolj ekonomična, praktično izvedljiva in optimalna. Če je projekt dovolj detajlno izveden je realizacija enostavna (Kogoj, D., Stopar, B., 2002. Geodetska izmera).

#### <span id="page-24-2"></span>**3.1.1 Ogled terena in določitev poloţaja novih točk**

Za vzpostavitev novih točk geodetske mreže je potreben predhoden ogled terena zaradi realizacije projekta geodetske mreže. Pri ogledu terena smo poiskali obstoječe trigonometrične točke IV. reda, ki smo si jih predhodno pripravili v pisarni (PRILOGA C). Obstoječe geodetske točke smo poiskali na spletnem portalu GURS, kjer se vodi baza trigonometričnih in poligonskih točk. Obstoječe trigonometrične točke smo na terenu poiskali s pomočjo topografij točk in GNSS sistema. Ko smo odkrili obstoječe geodetske točke smo določili mikrolokacije novih geodetskih točk, pri čemer smo morali upoštevati Pravilnik o tehničnih normativih za mreže temeljnih geodetskih točk in naslednje predpostavke (Ambrožič, T. 2007. Zapiski pri predavanjih Geodezija II):

- izbrano mesto naj bo varno pred uničenjem (ni primerna obdelovalna površina, obala,  $\bullet$ rob ceste…),
- točka ne sme biti na izpostavljenem mestu,  $\bullet$
- pridobiti moramo dovoljenje lastnika, da točko lahko postavimo,
- točko stabiliziramo na geološko stabilnem terenu,
- točko postavimo čim dlje od infrastrukturnih objektov,
- pazimo, da vizure potekajo čim dlje od objekta zaradi bočne refrakcije.  $\bullet$

# <span id="page-25-0"></span>**3.1.2 Stabilizacija in signalizacija točk**

Za stabilizacijo novih točk v položajni geodetski mreži smo uporabili kovinske kline.

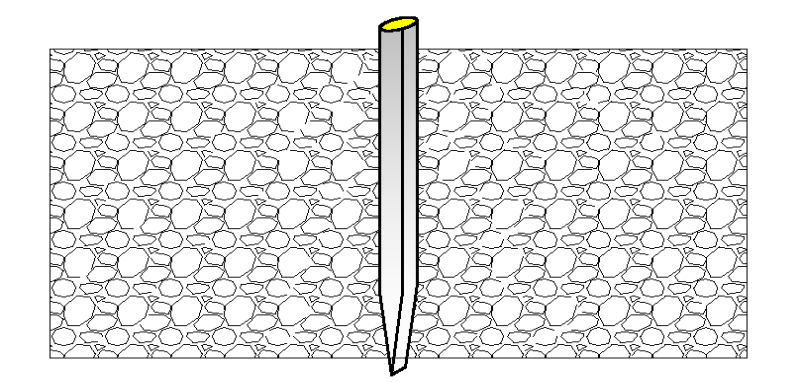

# <span id="page-25-1"></span>*Slika 3: Način stabilizacije novih točk*

Dane in nove točke smo signalizirali z reflektorjem, ki smo ga postavili na stativ.

<span id="page-25-2"></span>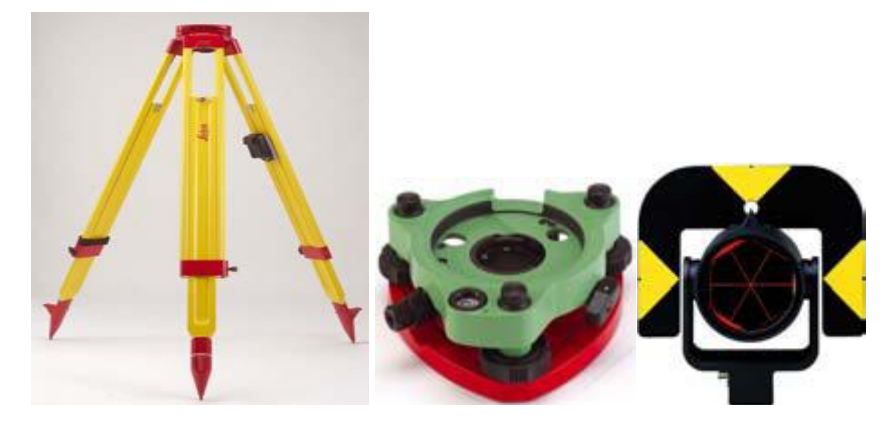

*Slika 4: Stativ, podnožje in reflektor*

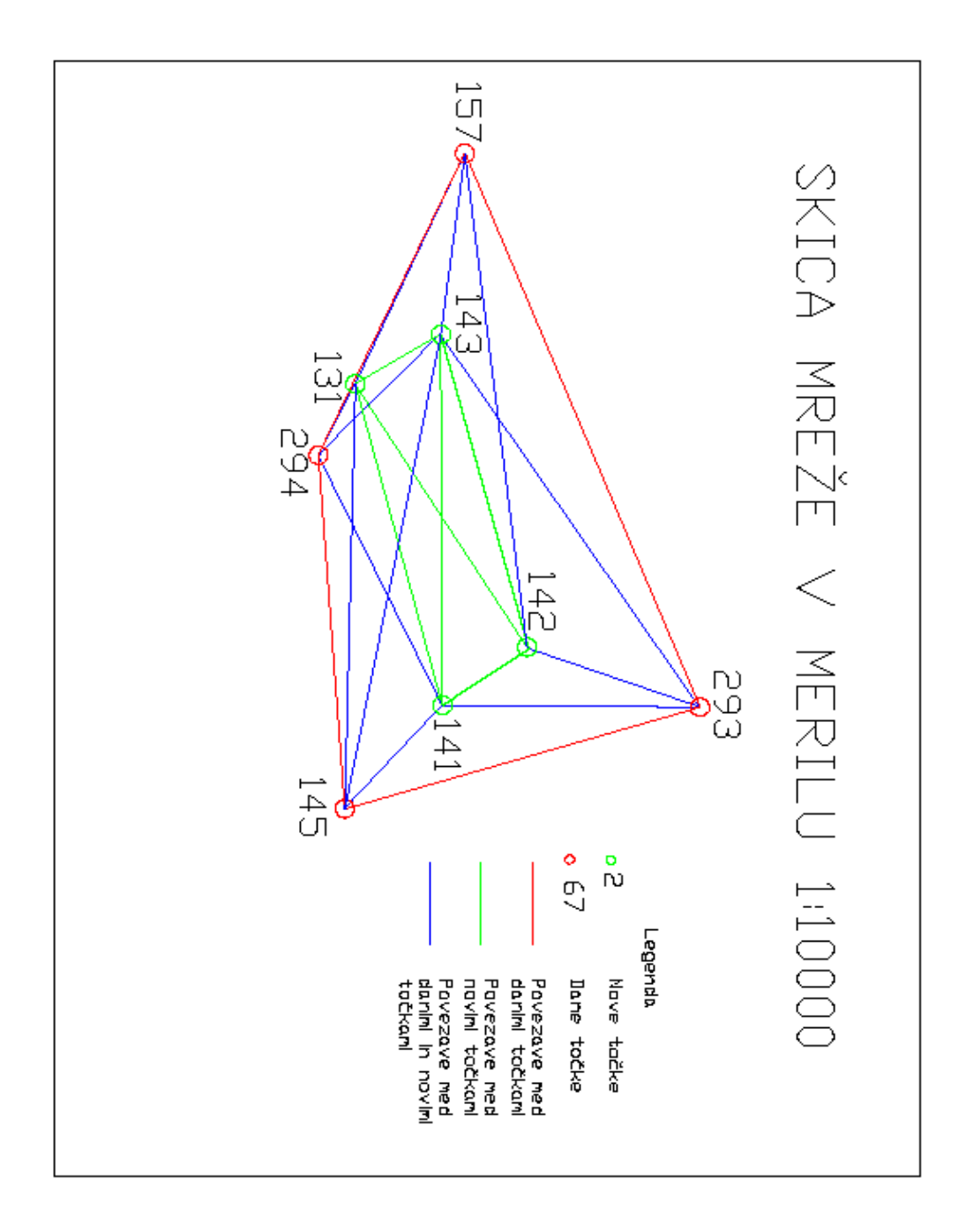

<span id="page-26-0"></span>*Slika 5: Skica geodetske mreže v merilu 1:10000*

#### <span id="page-27-0"></span>**3.2 Metode izmere**

#### **a) Merjenje horizontalnih smeri**

Za merjenje horizontalnih smeri v mreži sem izbral girusno metodo. Girusna metoda je najbolj znana metoda merjena horizontalnih smeri in je osnova drugim metodam. Pri girusni metodi merimo več smeri istočasno in v obeh krožnih legah. Meritve horizontalnih smeri sem izvedel v dveh girusih in v obeh krožnih legah. Rezultat meritev so reducirane horizontalne smeri, ki so med seboj mersko odvisne vrednosti, obremenjene s pogreškom začetne smeri.

#### **b) Merjenje zenitnih razdalj**

Za razliko od horizontalnih smeri pri izbiri metode merjenja zenitnih razdalj nimamo veliko možnosti. Potrebno je opraviti dovolj velik niz meritev, ki nam zagotavlja ustrezno natančnost (izjema je polarna detajlna izmera, kjer za določitev koordinat detajlne točke opravimominimalno število meritev). Pri tem lahko uporabljamo vse tri horizontalne niti nitnega križa ali pa viziramo le s srednjo nitjo. Novejši inštrumenti imajo le srednjo nit. Zenitne razdalje v mreži sem meril v dveh ponovitvah v obeh krožnih legah. Rezultat meritev so aritmetične sredine zenitnih razdalj.

#### **c**) Merjenje dolžin

Dolžine med geodetskimi točkami sem meril poševno in v štirih ponovitvah. Na vsakem stojišču sem meril tudi temperaturo in zračni tlak zaradi izračuna meteoroloških popravkov pri redukciji dolžin na ničelni nivo.

#### **d) Trigonometrično višinomerstvo**

Za določitev višinskih razlik med točkami sem uporabil metodo trigonometričnega višinomerstva. Trigonometrično višinomerstvo je ena od dveh geodetskih metod za določanje tretje koordinate točke v 3D prostoru (višina točke). Druga metoda je geometrični nivelman. Na osnovi izmerjene in izračunane višinske razlike določimo višino nove točke z upoštevanjem višine izhodišča. Trigonometrično višinomerstvo je določanje višinskih razlik

med dvema točkama na osnovi izmerjene zenitne razdalje ali višinskega kota in horizontalne razdalje izračunane iz koordinat ali poševne dolžine, ki jo izmerimo.

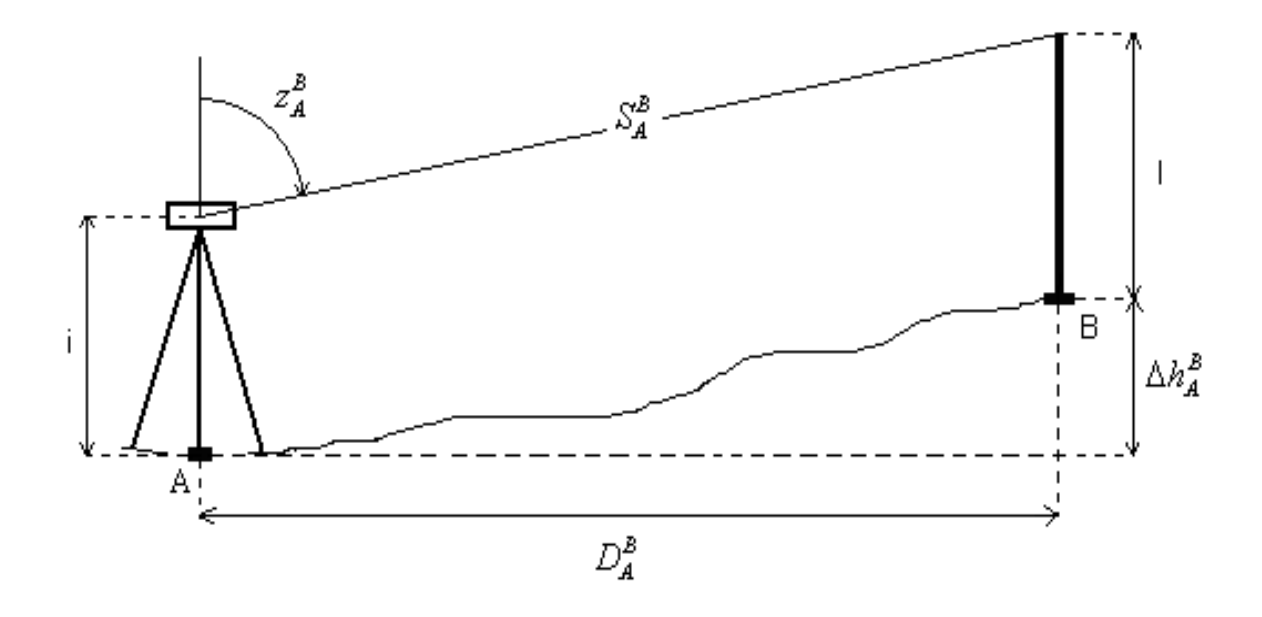

#### <span id="page-28-0"></span>*Slika 6: Metoda trigonometričnega višinomerstva*

Višinska razlika ob merjeni poševni dolžini med obema točkama in enostransko merjeni zenitni razdalji se izračuna po spodnji enačbi.

$$
\Delta h_A^B = S_{PA}^{B} \cdot \cos z_A^B + \frac{S_{PA}^{B^2}}{2R} \cdot \blacktriangleleft - k \cdot \sin z_A^A + i - l
$$
 [1]

#### **e) Polarna izmera**

Za izmero detajlnih točk objektov GJI sem uporabil polarno metodo izmere, ki jo imenujemo tudi tahimetrija. Osnova za polarno metodo izmere je predhodno izravnana geodetska mreža. Kjer pa v bližini detajla ni bilo točke geodetske mreže smo uporabili prosto stojišče.

Postopek polarne izmere je sledeč (Kogoj, D., Stopar, B., 2002. Geodetska izmera). Klasično ekipo sestavljata dva strokovnjaka in eden ali dva figuranta. Z uporabo sodobne tehnologije je mogoče število članov ekipe zmanjšati. Peresni računalnik ob podpori ustrezne programske opreme omogoča, da ista oseba upravlja z instrumentom in vodi skico. To največkrat ni dobro, saj je nemogoče s stojišča instrumenta kvalitetno izbirati mesta detajlnih točk. Z dodatno uporabo motoriziranih elektronskih tahimetrov s sistemom za razpoznavanje reflektorja (ATR) in možnostjo krmiljenja instrumenta preko radijske zveze (povezava instrument-reflektor) teoretično lahko polarno detajlno izmero izvaja en sam človek.

Pri klasičnem načinu oseba, ki vodi skico izmere, najprej v približnem merilu s svinčnikom skicira detajl. Pri tem postopa po znanem principu "iz večjega v manjše". Najprej nariše velike parcele in objekte, ki jih kasneje dopolni z manjšimi elementi in detajlom. Instrument je centriran na izbrani točki mreže in orientiran proti drugi dani točki. Vodja skice določi detajlno točko, na katero figurant postavi reflektor. Operater opravi meritve potrebnih količin. Pri elektronskih tahimetrih registriramo: horizontalno razdaljo, višinsko razliko in horizontalni kot. Posnete točke se na skici oštevilčijo od 1 - 999. Po končanem snemanju na eni točki operater ponovno kontrolira orientacijsko smer. Posneti detajl moramo kontrolirati z odmerjanjem kontrolnih mer na terenu. Tu uporabljamo fronte in križne mere.

Natančnost polarne izmere je podana z natančnostjo določitve smernega kota in izmerjene dolžine. Obe natančnosti morata biti usklajeni. Natančnost dolžine nam definira pogrešek v smeri proti detajlni točki, natančnost horizontalne smeri pa pogrešek pravokotno na smer proti točki. Če poznamo natančnost merjenja dolžin in kotov, lahko računamo, do katere razdalje lahko snemamo točke, da pogrešek, ki ga povzroči nenatančnost kota, ne presega pogreška nenatančnosti merjenja dolžin. Običajno so maksimalne dolžine, do katerih lahko snemamo posamezne vrste detajlnih točk, predpisane.

#### **f) Prosto stojišče**

V primeru, da v bližini detajla ni ustrezne geodetske točke oziroma geodetske mreže ne moremo razviti v ustrezni bližini detajla, si pomagamo s prostim stojiščem. Prosto stojišče je poljubno, glede na detajl čim bolj primerno izbrano stojišče instrumenta. Koordinate prostega stojišča se določijo na osnovi merjenja horizontalnih smeri, poševnih dolžin in zenitnih razdalj proti **najmanj dvema točkama** geodetske mreže. Programska oprema večine sodobnih elektronskih tahimetrov vključuje posebno programsko orodje za izračun koordinat prostega stojišča. Zahteve so naslednje (Kogoj, D., Stopar, B., 2002. Geodetska izmera):

- oddaljenost prostega stojišča od točk geodetske mreže ne sme presegati 200 m,
- oddaljenost od najbližje točke izmeritvene mreže mora biti manjša kot je najkrajša oddaljenost med točkami izmeritvene mreže,
- nadštevilne meritve (minimalno 2 horizontalni smeri, 2 zenitni razdalji ter 2 poševni dolžini),
- izračun koordinat prostega stojišča z izravnavo po metodi najmanjših kvadratov,
- oceno natančnosti položaja in višine prostega stojišča:
	- $\checkmark$  daljša polos standardne elipse zaupanja v koordinati točke je krajša od 2 cm,
	- $\checkmark$  standardni odklon višine je manjši od 2 cm.

# **g) Merjenje globin jaškov**

Za določitev nadmorskih višin objektov GJI smo uporabili trigonometrično višinomerstvo. Tako smo pridobili nadmorsko višino pokrovov kanalizacijskih jaškov, njihove globine pa smo izmerili z žepnim merskim trakom. Nadmorsko višino dna jaška smo dobili tako, da smo od nadmorske višine pokrova jaška odšteli višino, ki smo jo izmerili z žepnim merskim trakom med pokrovom in dnom jaška.

# <span id="page-30-0"></span>**3.3 Uporabljen instrumentarij**

Elektronski tahimetrer Leica Geosystems TC(R) 405 je visoko kvaliteten in zmogljiv instrument. S svojo napredno tehnologijo nam omogoča, da vsakodnevna geodetska dela opravimo hitreje in enostavneje. Instrumenti so zelo primerni tudi za vsakodnevno delo na gradbišču in za zakoličevanje. Upravljanje z instrumentom je enostavno in se ga lahko naučimo v zelo kratkem času.

# <span id="page-31-0"></span>**3.3.1 Sestavni deli**

Instrument ima naslednje sestavne dele (Uporabniška navodila Leica TC(R) 405, Leica Geosystem):

- diopter (1),  $\bullet$
- elektronska luč EGL za pomoč pri zakoličevanju (2),  $\bullet$
- $\bullet$  vijak za vertikalni pomik (3),
- $\bullet$  baterija (4),
- vmesnik za baterijo GEB111 (5),
- $\bullet$  pokrov baterije  $(6)$ ,
- okular; gumb za fokusiranje nitnega križa (7),
- $\bullet$  gumb za fokusiranje (8),
- snemljiv ročaj za nošenje (9),
- zaporedni vmesnik RS232 (10),
- podnožni vijaki (11),
- $\bullet$ objektiv z vgrajenim elektrooptičnim razdaljemerom EDM (12),
- $\bullet$  zaslon (13),
- $\bullet$  tipkovnica (14),
- dozna libela (15),  $\bullet$
- $\bullet$  tipka za vklop/izklop (16),
- tipka za proženje (17),
- vijak za horizontalni pomik (18).

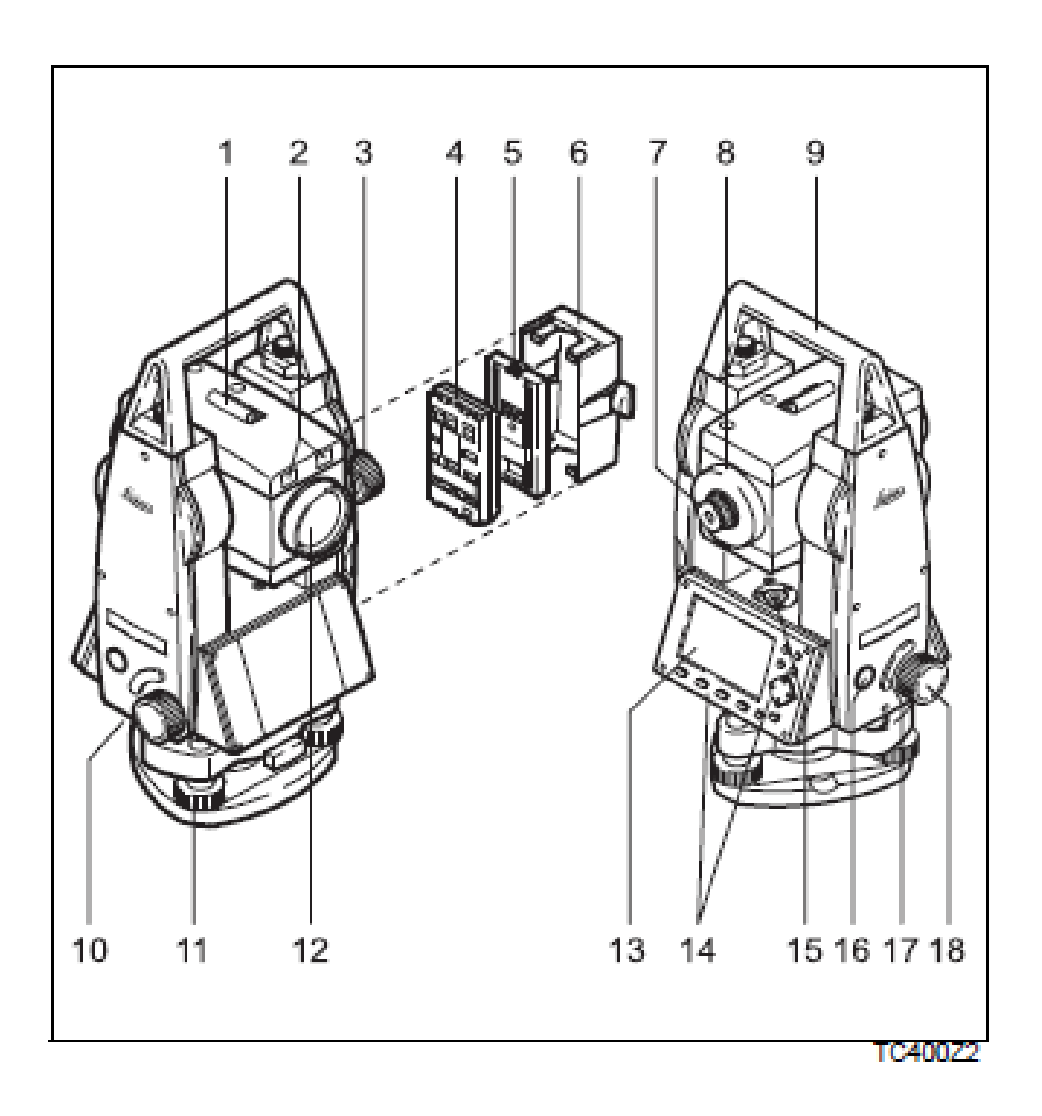

<span id="page-32-1"></span>*Slika 7: Sestavni deli instrumenta Leica TC(R) 405*

#### <span id="page-32-0"></span>**3.3.2 Tipkovnica in zaslon**

Sestavni deli tipkovnice in zaslona (Uporabniška navodila Leica TC(R) 405, Leica Geosystem):

- kazalec (trenutno aktivno polje je počrnjeno),  $\bullet$
- simboli,
- fiksne tipke (tipke s točno določenim pomenom),
- smerne tipke (vnos in urejanje podatkov ter premikanje kazalca po poljih),
- funkcijske tipke (prirejene imajo različne funkcije, ki so odvisne od trenutnega prikaza  $\bullet$ na zaslonu),
- pomen funkcijskih tipk (prikazuje funkcije, ki jih lahko kličemo s funkcijskimi tipkami).

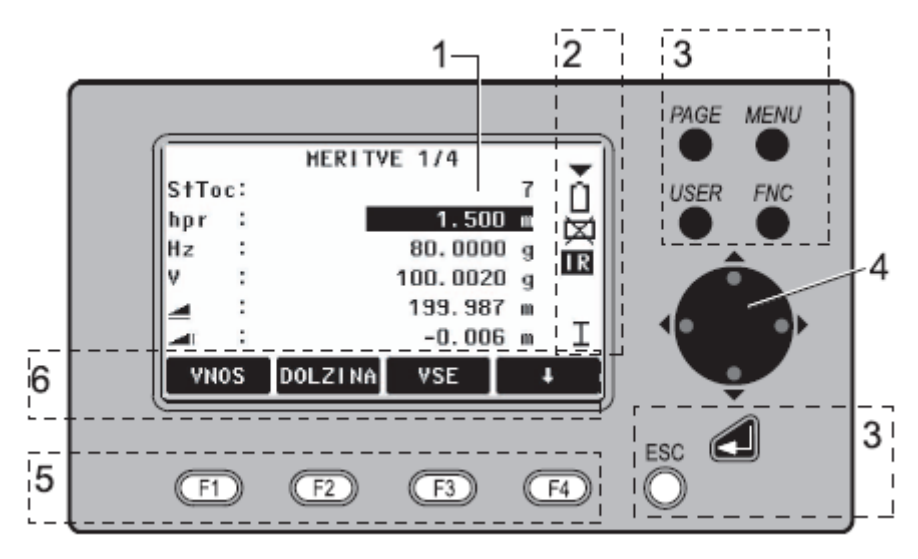

<span id="page-33-2"></span>*Slika 8: Tipkovnica in zaslon instrumenta Leica TC(R) 405*

# <span id="page-33-0"></span>**3.3.3 Fiksne tipke**

Instrument ima naslednje fiksne tipke (Uporabniška navodila Leica TC(R) 405, Leica Geosystem):

- **PAGE** (premikanje med stranmi, kadar je pogovorno okno sestavljeno iz več strani),
- **MENU** (dostopanje do programov, nastavitev, urejevalnika podatkov,  $\bullet$ komunikacijskih parametrov, sistemskih informacij in prenosa podatkov),
- **USER** (tipka, ki ji priredimo poljubno funkcijo iz menija FUNKCIJE),
- **FNC** (hiter dostop do uporabniških funkcij),
- **ESC** (izhod iz pogovornega okna ali vnosnega načina s priklicem prejšnje vrednosti  $\bullet$ ali vrnitev na višji nivo).

# <span id="page-33-1"></span>**3.3.4 Uporabniški programi**

Uporabniški programi pokrivajo širok spekter geodetskih del pri vsakodnevnih opravilih na terenu. Na voljo so nam naslednji uporabniški programi:

- merjenje,  $\bullet$
- zakoličba,  $\bullet$
- vezna dolžina,
- površina (tloris),
- prosto stojišče,  $\bullet$
- referenčna linija.

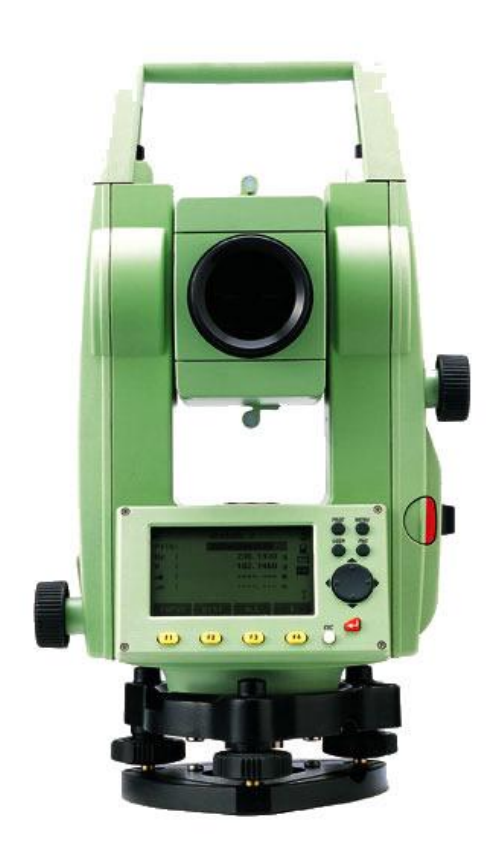

*Slika 9: Instrument Leica TC(R) 405*

# <span id="page-34-1"></span><span id="page-34-0"></span>**3.3.5 Uporabniške funkcije**

- *osvetlitev* (vklop/izklop osvetlitve zaslona),  $\bullet$
- *libela/grezilo (*funkcija aktivira lasersko grezilo in elektronsko libelo in omogoči  $\bullet$ nastavitev jakosti laserskega žarka),
- *IR/RL preklop (*izbira načina delovanja elektrooptičnega razdaljemera med IR (infrardeč) in RL (brez reflektorja), nova nastavitev se prikaže za približno 1 sekundo),
- *laserski kazalec (*vklop ali izklop vidnega laserskega žarka za osvetlitev vizirane točke, nova nastavitev se prikaže za približno 1 sekundo in shrani)
- *prosto kodiranje (* izberemo kodo iz kodnega seznama ali vnesemo novo kodo),
- *enote (* prikaz trenutno nastavljenih dolžinskih in kotnih enot ter možnost izbire drugih enot).

#### <span id="page-35-0"></span>**3.3.6 Nastavitev delovišča, stojišča, orientacije in začetek izmere**

Vsi podatki se shranjujejo v delovišča. Delovišče vsebuje merske podatke različnih tipov (npr. meritve, kode, dane točke, stojišča) in jih lahko ločeno obdelujemo, beremo, popravljamo ali brišemo. Postopek je podan v nadaljevanju (Uporabniška navodila Leica TC(R) 405, Leica Geosystem).

Z ukazom [MENU] – [PROGRAMI] - [MERJENJE] – [NASTAVI DELOVIŠČE] - [NOVO] ustvarimo novo delovišče.

Z ukazom [MENU] – [PROGRAMI] – [MERJENJE] – [NASTAVI STOJIŠČE] izberemo stojišče instrumenta. Vsi izračuni koordinat se opravijo glede na trenutno nastavljeno stojišče. Zato instrument vedno potrebuje vsaj položajne koordinate stojišča (Y, X). Višino stojišča (H) lahko vnesemo dodatno. Koordinate lahko vnesemo preko tipkovnice ali jih preberemo iz pomnilnika kot dane točke, ki smo jih predhodno vnesli v delovišče. Ko izberemo stojišče moramo vpisati še višino instrumenta.

Z ukazom [MENU] – [PROGRAMI] – [MERJENJE] – [NASTAVI ORIENTACIJO] izberemo orientacijo stojišča. Orientacijo lahko nastavimo ročno z nastavitvijo horizontalne smeri ali s pomočjo merjenja točk z znanimi koordinatami. Za določitev orientacije lahko uporabimo točko z znanimi koordinatami. Vnesemo ime točke za orientacijo in jo poiščemo v pomnilniku kot predhodno shranjeno fiksno točko. Če točke ni v pomnilniku, jo ročno
Oražem, L. 2011. Izdelava digitalnega elaborata za vpis v ZKGJI s programskim paketom GEOPRO. 25 Dipl. nal. – VSŠ, Ljubljana, UL, FGG, Oddelek za geodezijo, smer Geodezija v inženirstvu.

vnesemo. Vnesemo in potrdimo še višino reflektorja. Za določitev orientacijskega kota lahko uporabimo največ 5 točk z znanimi koordinatami.

Z ukazom [MENU] – [PROGRAMI] - [MERJENJE] – [START] lahko začnemo z izmero detajla.

Postopek postavitve instrumenta, nastavitve stojišča in orientacije ter izmere detajlnih točk ponovimo na vseh stojiščnih točkah.

## **3.3.7 Tehnični podatki o instrumentu**

Tehnični podatki o instrumentu, ki jih navaja proizvajalec za instrument Leica TC(R) 405 so (Uporabniška navodila TC(R) 405, Leica Geosystem):

- natančnost (standardna deviacija) merjenja horizontalnih in vertikalnih smeri po ISO standardu 17123-3 je 5˝,
- natančnost (standardna deviacija) merjenja dolžin po ISO standardu 17123 je 2 mm+ 2 ppm,
- merilni doseg s standardno prizmo je 1800 metrov, s trojno prizmo pa 2300 metrov,
- merilni doseg brez uporabe prizme je 80 metrov,
- teža instrumenta s podnožjem je 5,2 kilograma,
- natančnost kompenzatorja je 1,5˝,
- povečava daljnogleda je 30X.

## **3.3.8 Dodatni pribor**

Za izvajanje geodetske detajlne izmere potrebujemo tudi dodatni pribor, kot je:

- prizma oziroma reflektor s togim grezilom,
- stativ, podnožje, žepni merski trak,
- termometer, barometer.

# **4 OBDELAVA MERSKIH PODATKOV IN IZRAVNAVA**

Merske podatke je potrebno pred izravnavo obdelati, kar vključuje naslednje postopke:

- izračun srednjih vrednosti iz opazovanj horizontalnih smeri v vseh girusih (PRILOGA D),
- izračun srednjih vrednosti iz opazovanj zenitnih razdalj v vseh ponovitvah (PRILOGA E),
- izračun aritmetičnih sredin iz opazovanj poševno merjenih dolžin v štirih ponovitvah,
- redukcija poševno merjenih dolžin s programom GEO10\_GIS, kjer upoštevamo meteorološke, geometrične in projekcijske popravke (PRILOGA J),
- izračun višinskih razlik med geodetskimi točkami s programom GEO10\_GIS (PRILOGA J).

# **4.1 Redukcija poševno merjenih dolţin**

Vrednost dolžine, ki jo prikaže elektronski tahimeter, ni takoj uporabna za nadaljnja računanja. Na terenu izmerimo dejansko dolžino med dvema točkama, ki je največkrat poševna in zaradi meteoroloških vplivov tudi ukrivljena. Ker je dolžina merjena na neki nadmorski višini, še ni uporabna za računanje na izbrani skupni površini. Izbrana primerjalna ploskev je lahko plašč referenčnega elipsoida ali plašč krogle. Merjeno dolžino moramo zato reducirati, kar pomeni, da jo popravimo za izračunano vrednost. Ločimo (Kogoj, D., Stopar, B., 2002. Geodetska izmera):

## **meteorološki popravek**

Meteorološki popravek pomeni izračun razlike med vrednostjo, ki jo prikaže elektronski tahimeter in geometrično dolžino poti svetlobnega žarka med tahimetrom in reflektorjem. Ločimo prvi popravek hitrosti (upoštevanje dejanske hitrosti svetlobe zaradi spremenjenih optičnih lastnosti atmosfere), ki ga moramo vedno obvezno upoštevati, in drugi popravek hitrosti (napaka interpolacije meteoroloških parametrov), katerega velikost je bistvena pri daljših dolžinah.

## **geometrični popravek**

Geometrični popravek je potrebno upoštevati zaradi oblike refrakcijske krivulje, s katero opišemo pot žarka ter zaradi horizontalnih in vertikalnih ekscentricitet razdaljemera in reflektorja. Rezultat je poševna dolžina na nivoju točk (dolžina kamen-kamen). Te redukcije zahtevajo dodatne dane oziroma merjene količine, vezane tudi na izbrano referenčno ploskev (višinska razlika, zenitna razdalja, ukrivljenost Zemlje).

# **projekcijski popravek**

Izračun in upoštevanje projekcijskih popravkov pomeni prehod s prostorske poševne dolžine na nivoju točk na dolžino sfernega loka na nivoju referenčnega horizonta (na referenčni ploskvi) ter nato v izbrano projekcijsko ravnino.

# **4.2 Izravnava poloţajnih koordinat in nadmorskih višin novih točk geodetske mreţe z oceno natančnosti**

V današnjem času skoraj izključno uporabljamo posredno izravnavo opazovanj. Ko imamo opazovanja ustrezno obdelana, je potrebno vzpostaviti zvezo med opazovanimi in neznanimi količinami v geodetski mreži. Matematično predstavljajo te zveze lahko poddoločen, določen ali predoločen problem. Problem je poddoločen, če nimamo na razpolago dovolj neodvisnih opazovanih količin za enolično določitev neodvisnih opazovanih količin v mreži. Problem je določen, ko imamo na razpolago toliko neodvisnih opazovanj, kolikor je neodvisnih neznank v mreži. Problem je predoločen, ko imamo na razpolago več neodvisnih opazovanj kot neodvisnih neznank.

Praktično uporabne rezultate lahko pridobimo samo na osnovi predoločenega problema. Število opazovanj in tako torej tudi neodvisnih zvez med opazovanji in neodvisnimi neznankami je tako lahko samo večje od števila neodvisnih neznank. Če nimamo na razpolago ustreznih geometričnih kontrol v smislu nadštevilnih opazovanj in pogojev, ki jih morajo opazovanja izpolniti, grobo pogrešenih opazovanj namreč ne moremo odkriti. Zato je vedno potrebno zagotoviti ustrezno število nadštevilnih opazovanj. V primeru nadštevilnih opazovanj imamo torej opravka s predoločenim problemom, ki ga rešimo pod pogojem, da mora biti vsota kvadratov popravkov opazovanj minimalna. Izravnavo nadštevilnih opazovanj pod tem dodatnim pogojem imenujemo posredna izravnava po metodi najmanjših kvadratov.

Rezultat izravnave geodetske mreže je vektor izravnanih opazovanj in vektor ocenjenih koordinat točk geodetske mreže. Pred izravnavo naj bi opazovanja popravili za vrednosti sistematičnih vplivov na opazovanja ter odstranili grobo pogrešena opazovanja iz niza opazovanj. Kljub temu pa moramo pred nadaljnjo uporabo ugotoviti, ali so pridobljeni rezultati izravnave zanesljivi. To je obenem tudi glavna naloga ocenjevanja rezultatov izravnave (Kogoj, D., Stopar, B., 2002. Geodetska izmera).

Globalni test modela in pregled opazovanj (data snooping) sta najpogosteje uporabljena postopka za ocenjevanje popravkov opazovanj. Z globalnim testom modela ugotovimo prisotnost grobih pogreškov opazovanj, s postopkom pregleda opazovanj pa lociramo pogrešena opazovanja. Po izravnavi najprej izvedemo globalni test modela, s katerim testiramo skladnost referenčne variance a-posteriori z referenčno varianco a-priori. Če je globalni test modela neuspešen, je potreben pregled opazovanj. Pričakovana vrednost referenčne variance a-posteriori naj bi bila skladna z referenčno varianco a-priori. Pregled opazovanj je kombiniran proces odkrivanja popravkov verjetno grobo pogrešenih opazovanj ter lociranja in odstranitve grobih pogreškov opazovanj (Kogoj, D., Stopar, B., 2002. Geodetska izmera).

Položaj danih točk, približni položaj novih točk, vrsta meritev in število povezav določa obliko mreže. Globalna mera zanesljivosti je v tem primeru dana s standardnim odklonom utežne enote  $\delta_0$  (referenčna standardna deviacija a-posteriori) . Bližje ko je 1, bolj je mreža realna. Če je a-posteriori vrednost podobna a-priori, je izravnava realna, če ne, iščemo napake v izbiri uteži in številu opazovanj. Srednji pogrešek utežne enote se naj bi nahajal med 0,6<  $\hat{\sigma}_{\text{o}}$ <1,6, da bi dobili dobro izravnavo (Kogoj, D., Stopar, B., 2002. Geodetska izmera).

Standardni odklon utežne enote izračunamo po enačbi:  $n - u + d$ *pvv*  $\hat{\sigma}_0 = \pm \sqrt{\frac{\mathbb{I}^{\nu} \nu}{\mathbb{I}^{\nu}}}$  [2], kjer so

p - utež smeri,

n - število opazovanj,

u - število neznank,

d - defekt datuma v mreži (upoštevamo v prosti mreži, kjer so same nove točke).

Kako natančno so določene točke dobimo iz kovariančne matrike  $\sum x_i$ , ki nam določa občutljivost mreže. Zveza med kovariančno matriko in matriko uteži *Pxx* , ter matriko kofaktorjev neznank *Qxx* , je sledeča:

$$
P_{xx} = \hat{\sigma}_0^2 \frac{1}{\sum_{xx}} [3]
$$

$$
\sum_{xx} = \hat{\sigma}_0^2 Q_{xx} [4]
$$

Z elipso pogreškov grafično prikažemo položajno natančnost nove točke. Velikost elips je odvisna od referenčnega srednjega pogreška, oblika elips pogreškov pa od členov matrike kofaktorjev (Kogoj, D., Stopar, B., 2002. Geodetska izmera).

## **4.2.1 Izravnava poloţajne mreţe točk**

*Preglednica 1: Nove točke položajne geodetske mreže z oceno natančnosti*

| Točka $Y(m)$ |            | X(m)      | $\delta_{\rm v}$ (m) | $\delta_{\rm v}$ (m) | a(m)  | b(m)  |
|--------------|------------|-----------|----------------------|----------------------|-------|-------|
| 141          | 490763,650 | 55930,857 | 0,005                | 0,004                | 0,005 | 0,004 |
| 142          | 490641,444 | 56111,267 | 0,007                | 0,005                | 0,007 | 0,005 |
| 143          | 489962,525 | 55927,144 | 0,005                | 0,009                | 0,009 | 0,005 |
| 131          | 490069,602 | 55748,583 | 0,009                | 0,012                | 0,014 | 0,006 |

Srednji pogrešek utežne enote  $\hat{\sigma}_0^2$  $\hat{\sigma}_0^2 = 0.90251.$ 

Srednji pogrešek smeri je **12˝**.

Srednji pogrešek dolžin je **0,001** metrov.

Največji položajni pogrešek je **0,015** metrov.

Najmanjši položajni pogrešek je **0,006** metrov.

Srednji položajni pogrešek je **0,011** metrov.

Izravnava položajne geodetske mreže je bila izvedena s pomočjo programa GEM4 (PRILOGA F, PRILOGA G). V izravnani geodetski mreži se vrednost standardnega odklona utežne enote za metodo kombinirane mreže najbolj približa idealni vrednosti 1. Zato sem tudi izbral to metodo kljub malce slabšemu položajnemu pogrešku. Natančnost določitve položajnih koordinat geodetskih točk je v povprečju 1 cm, kar je glede na namen uporabe položajnih koordinat točk geodetske mreže zadovoljiva natančnost ob upoštevanju natančnosti danih količin, instrumentarija in metode izmere.

## **4.2.2 Izravnava višinske mreţe točk**

| Točka | h(m)     | $\delta_{\scriptscriptstyle H}({\rm m})$ |
|-------|----------|------------------------------------------|
| 141   | 489,4823 | 0,0134                                   |
| 142   | 489,4389 | 0,0113                                   |
| 143   | 491,3176 | 0,0181                                   |
| 131   | 489.9425 | 0,0187                                   |

*Preglednica 2: Višine novih točk geodetske mreže z oceno natančnosti*

Izravnava višinske geodetske mreže je bila izvedena s pomočjo programa VINWIM (PRILOGA H, PRILOGA I). Ker so popravki višinskih razlik majhni in se med seboj ne razlikujejo preveč, sklepam da je bila izravnava pravilno izvedena in tudi že predhodni izračun višinskih razlik pravilen. Natančnost določitve nadmorskih višin novih točk je v povprečju 1,5 cm, kar je glede na namen uporabe nadmorskih višin geodetskih točk zadovoljiva natančnost ob upoštevanju natančnosti danih količin, instrumentarija in metode izmere.

## **4.3 Izračun in ocena natančnosti detajlnih točk objektov GJI**

V digitalnem elaboratu sprememb o objektih GJI je potrebno podati tudi podatek o položajni in višinski natančnosti objektov GJI. Ocena natančnosti detajlnih točk objektov GJI je bila izvedena na podlagi zakona o prenosu varianc in kovarianc za neko povprečno dolžino, horizontalni kot in zenitno razdaljo snemanja detajlnih točk.

## **a) Izračun in ocena natančnosti poloţajnih koordinat detajlnih točk objekta GJI**

Položajne koordinate detajlnih točk izračunamo po naslednji enačbi (Koler, B. 2007. Zapiski pri predavanjih Inženirska geodezija I):

*C B*  $x_c = x_B + S_B^C \cos V_B^C$  [5]

*C B*  $y_c = y_B + S_B^C \sin V_B^C$  [6], kjer so:

A, B – dani točki geodetske mreže z znanimi položajnimi koordinatami,

C – detajlna točka objekta GJI,

*C x* - koordinatna razlika po x osi med točkama B in C,

*C y* - koordinatna razlika po y osi med točkama B in C,

*B x* - x koordinata točke B,

*B y* - y koordinata točke B,

*C SB* - horizontalna razdalja med točkama B in C,

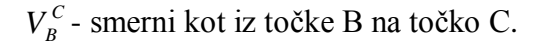

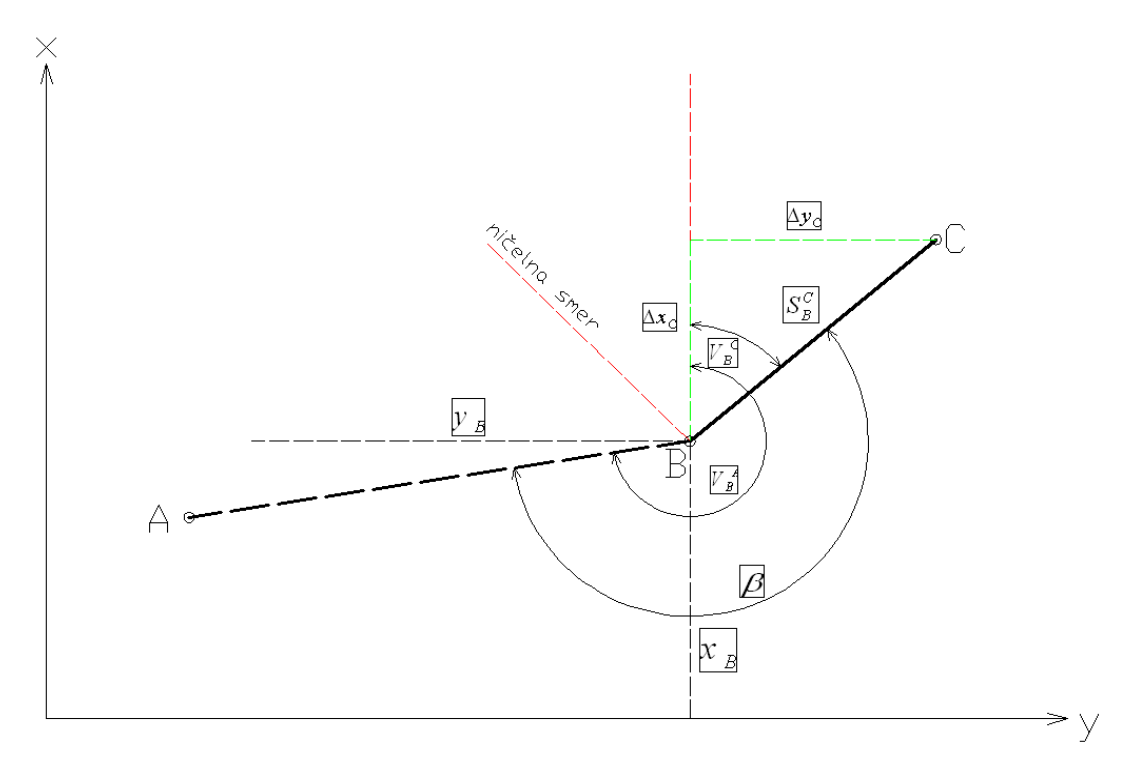

*Slika 10: Skica izračuna položajnih koordinat detajlnih točk objektov GJI*

Najprej je potrebno splošno enačbo za izračun položajnih koordinat detajlnih točk odvajati po vseh neznankah.

$$
\frac{\partial \Delta x_C}{\partial S_B^C} = \cos V_B^C \text{ [7]}
$$

$$
\frac{\partial \Delta x_C}{\partial V_B^C} = -S_B^C \sin V_B^C \text{ [8]}
$$

$$
\frac{\partial \Delta y_C}{\partial D_B^C} = \sin V_B^C \text{ [9]}
$$

$$
\frac{\partial \Delta y_C}{\partial V_B^C} = S_B^C \cos V_B^C \text{ [10]}
$$

Natančnost merjenja dolžin smo pridobili iz podatkov o instrumentu Leica TC(R) 405 in znaša  $\sigma_s = 2$  mm + 2 ppm.

$$
\sigma_s \text{ [nm]} \pm \sqrt{2^2 + 2^2 \cdot S \text{ [m]}^2} \text{ [11]}
$$

Smerni kot izračunan iz definitivnih koordinat, izračunan proti novi točki, je odvisen od natančnosti merjenja horizontalnih smeri, ki smo jo pridobili iz podatkov o instrumentu Leica TC(R) 405 in znaša  $\sigma_{\beta} = 5$ ".

Natančnost določitve posamezne položajne koordinate točke dobimo po naslednji enačbi (Koler, B. 2007. Zapiski pri predavanjih Inženirska geodezija I):

$$
\sigma_{\Delta x}^{2} = \left| \frac{\partial \Delta x_{C}}{\partial S_{B}^{C}} \right|^{2} \sigma_{s}^{2} + \left| \frac{\partial \Delta x_{C}}{\partial V_{B}^{C}} \right|^{2} \sigma_{V_{B}^{C}}^{2}
$$
 [12]  

$$
\sigma_{\Delta y}^{2} = \left| \frac{\partial \Delta y_{C}}{\partial S_{B}^{C}} \right|^{2} \sigma_{s}^{2} + \left| \frac{\partial \Delta y_{C}}{\partial V_{B}^{C}} \right|^{2} \sigma_{V_{B}^{C}}^{2}
$$
 [13]

Celotno natančnost določitve posamezne položajne koordinate točke dobimo tako, da upoštevamo še povprečno natančnost določitve položajnih koordinat točk izravnane geodetske mreže in sicer:

$$
\overline{\sigma}_{\Delta X} = \sqrt{\sigma_{\Delta X}^2 + \sigma_X^2} \, [14]
$$

$$
\overline{\sigma}_{\Delta Y} = \sqrt{\sigma_{\Delta Y}^2 + \sigma_Y^2}
$$
 [15]

*Preglednica 3: Ocena natančnosti določitve detajlnih točk objektov GJI* 

| $\overline{S}$ (m) |     |        |        |        |        | $\overline{V}_R^C$ (°) $\overline{\sigma}_X(m)$ $\sigma_Y(m)$ $\sigma_{XY}(m)$ $\sigma_{XY}(m)$ $\sigma_{XY}(m)$ $\overline{\sigma}_{XY}(m)$ $\overline{\sigma}_{XY}(m)$ |        |
|--------------------|-----|--------|--------|--------|--------|----------------------------------------------------------------------------------------------------|--------|
|                    | 150 | 0,0065 |        | 0,0020 |        | 0,0068                                                                                                    |        |
|                    | 150 |        | 0,0075 |        | 0,0019 |                                                                                                    | 0,0077 |

#### **b) Izračun in ocena natančnosti višinskih koordinat detajlnih točk o objektih GJI**

Nadmorske višine detajlnih točk izračunamo po naslednji enačbi (Ambrožič, T. 2007. Zapiski pri predavanjih Geodezija II):

$$
H_B = H_A + \Delta h_A^B
$$
 [16]

$$
\Delta h_A^B = S_{PA}^{B} \cdot \cos z_A^B + \frac{S_{PA}^{B^2}}{2R} \cdot \blacktriangleleft - k \cdot \sin z_A^A + i - l
$$
 [17], kjer so:

*H <sup>A</sup>* - točka izravnane geodetske mreže z znano nadmorsko višino,

*H<sup>B</sup>* - detajlna točka višinske geodetske mreže,

- *B hA* višinska razlika med točkama A in B,
- *B P A S* - merjena poševna dolžina med točkama A in B,
- *B A z* - merjena zenitna razdalja med točkama A in B,
- k koeficient refrakcije, ki je 0,13,
- R radij Zemlje,
- i višina instrumenta,
- l višina reflektorja.

Natančnost določitve višinske razlike je izračunana po sledeči enačbi (Hässler, Wachsmuth, 1994):

$$
\sigma_{\Lambda h} = \sqrt{(\sigma_s * \cos z_A^B)^2 + (\frac{S_{PA}^B}{\sin^2 z_A^B} * \frac{\sigma_z}{R})^2 + \sigma_i^2 + \sigma_l^2}
$$
 [18], kjer so:

*S* ... natančnost merjenja dolžine,

*z* ... natančnost merjenja zenitne distance,

*i* ... natančnost določitve višine inštrumenta,

*l* ... natančnost določitve višine signala.

Oceno natančnosti določitve nadmorske višine izračunamo po enačbi. (Hässler, Wachsmuth, 1994):

 $\mathcal{A}_{H_B} = \sqrt{\sigma_{H_A}^2 + \sigma_{\Delta h_A^B}^2}$  [19], kjer sta

*H<sup>B</sup>* ... natančnost določitve nadmorske višine stojišča,

*B Ah* ... natančnost določitve višinske razlike.

*Preglednica 4: Ocena natančnosti določitve nadmorskih višin detajlnih točk*

|                   |    | $\overline{S}_P(m)$ $\overline{z}$ (°) $\overline{\sigma} \Delta h_A^B$ (m) $\sigma H_A$ (m) $\sigma H_B$ (m) |        |        |
|-------------------|----|----------------------------------------------------------------------------------------------------|--------|--------|
| $\Delta h_A^B$ 75 | 90 | 0,0014                                                                                                    | 0,0154 | 0,0155 |

# **5 VSEBINA ELABORATA SPREMEMB ZBIRNEGA KATASTRA GOSPODARSKE JAVNE INFRASTRUKTURE**

Lastniki GJI in drugi subjekti, ki so dolžni posredovati podatke o GJI v ZKGJI, morajo le te oziroma spremembe le teh posredovati GURS v obliki elaborata sprememb.

GURS je v skladu s 16. členom Pravilnika o dejanski rabi prostora določila izmenjevalne formate datotek elaborata sprememb in izhodnih datotek iz ZKGJI s pripadajočimi šifranti ter način oštevilčevanja elaboratov sprememb s strani GURS, kar je podrobneje podano v nadaljevanju.

Predpisane datoteke elaborata sprememb, ki predstavljajo t.i. vhodne datoteke v ZKGJI so identične izhodnim datotekam za izdajo podatkov iz ZKGJI s strani GURS. Razlike nastopajo le v poimenovanju datotek in zapolnitvi zapisov v sicer identični strukturi datotek.

V nadaljevanju se pod pojmom elaborat sprememb razumeva tako elaborat sprememb z vhodnimi datotekami, kot tudi z izhodnimi datotekami, vse navedbe pa veljajo tako za vhodne kot izhodne izmenjevalne datoteke. Vse posebnosti, ki se nanašajo le na vhodne datoteke in izhodne datoteke so posebej navedene.

#### **5.1 Vsebina elaborata sprememb**

Predpisana sta dva načina posredovanja sprememb. V prvem primeru predstavlja del elaborata tudi območje elaborata, ki predstavlja območje v katerem se veljavni podatki v zbirnem katastru spreminjajo. V tem primeru se veljavni podatki na tem območju iz zbirnega katastra izbrišejo in se nadomestijo s podatki iz elaborata sprememb. V drugem primeru pa elaborat ne vsebuje območja elaborata, temveč se vse spremembe evidentirajo na objekt natančno. To pomeni, da je potrebno za vsak objekt posredovati informacijo o tem ali je objekt dodan, spremenjen, brisan, itd. Elaborat sprememb, s katerim lastnik posreduje podatke ali spremembe podatkov o objektih GJI oziroma GURS izdaja podatke, vsebuje naslednje

izmenjevalne datoteke (Izmenjevalni formati in šifranti datotek elaborata sprememb podatkov o objektih GJI, Geodetska uprava RS):

- osnovna datoteka,
- datoteka lokacijskih podatkov o območju elaborata sprememb,
- datoteke lokacijskih in atributnih podatkov o objektih GJI :
	- datoteka lokacijskih podatkov poligonskih objektov GJI,
	- datoteka atributnih podatkov poligonskih objektov GJI,
	- datoteka lokacijskih podatkov linijskih objektov GJI,
	- datoteka atributnih podatkov linijskih objektov GJI,
	- datoteka lokacijskih podatkov točkovnih objektov GJI,
	- datoteka atributnih podatkov točkovnih objektov GJI,
	- datoteka atributnih podatkov višinskih točk poligonskih objektov GJI,
	- datoteka lokacijskih podatkov višinskih točk poligonskih objektov GJI,
	- datoteka lokacijskih podatkov višinskih točk linijskih objektov GJI,
	- datoteka atributnih podatkov višinskih točk linijskih objektov GJI,
	- datoteka atributnih podatkov o več lastnikih objekta GJI,

pri čemer je obseg datotek lokacijskih in atributnih podatkov odvisen od vrste objektov GJI, ki so predmet posredovanja.

## **a) Osnovna datoteka**

Osnovna datoteka je obvezna datoteka v vsakem elaboratu sprememb ob posredovanju kot tudi pri izdajanju podatkov iz ZKGJI in predstavlja krovno datoteko, ki vsebuje informacije o vseh datotekah oziroma podatkih, ki so vsebovani v elaboratu sprememb (izmenjevalnih datotekah).

## **b) Datoteka lokacijskih podatkov o območju elaborata sprememb**

Datoteka lokacijskih podatkov o območju elaborata sprememb je poligonski sloj, s katerim se območje, na katerem se podatki ene vrste GJI (npr. ceste, vodovod,...) spreminjajo. Območje mora biti definirano tako, da ne seka nobenega že obstoječega objekta iste vrste in istega lastnika v ZKGJI. Območje lahko seka že obstoječe omrežje iste vrste in istega lastnika v

vozlišču, kjer se stikajo objekti ali pa območje zajema zaključeno enoto, vkateri je celotno omrežje. Atributni podatki za območje niso potrebni (Izmenjevalni … o objektih GJI, Geodetska uprava RS).

## **c) Datoteka lokacijskih in atributnih podatkov**

Lokacijo objektov GJI opišemo s točko, linijo ali poligonom v državnem koordinatnem sistemu. Topološka oblika za posamezne objekte GJI ni eksplicitno predpisana. Lokacijske podatke o objektih GJI se zapiše v ustrezno datoteko lokacijskih podatkov glede na njihovo topološko obliko (točka, linija ali poligon).

V eno datoteko lokacijskih podatkov so lahko uvrščeni objekti, ki imajo isto topološko obliko in se po šifrantu vrste objektov GJI uvrščajo v isto skupino (skupino predstavlja najpodrobneje določena šifra objavljena v Pravilniku o dejanski rabi prostora oziroma objekti, ki imajo po šifrantu identični prvi dve številki v šifri vrste objekta GJI – npr. 1100 ceste, 3200 vodovod).

Pri posredovanju vsake spremembe podatkov je potrebno posredovati tako atributne kot lokacijske podatke, kar pomeni, da mora imeti vsaka datoteka lokacijskih podatkov pripadajočo datoteko atributnih podatkov ter obratno. Število datotek lokacijskih in atributnih podatkov v elaboratu sprememb je torej odvisno od števila različnih vrst objektov GJI in njihovih topoloških oblik (Izmenjevalni … o objektih GJI, Geodetska uprava RS).

## **d) Datoteka podatkov o nadmorskih višinah objektov**

Podatke o absolutnih nadmorskih višinah najvišjih točk objektov GJI se zapiše v primeru poligonskih in linijskih objektov v posebne ločene datoteke lokacijskih in atributnih podatkov o višinskih točkah, in sicer za vse objekte enake topološke oblike, ne glede na šifro vrste objekta GJI (znotraj ene osnovne šifre vrste, npr. 3200) v isti datoteki.

Podatki o nadmorskih višinah točkovnih objektov pa so sestavni del obveznih atributov vodenih v datoteki atributnih podatkov točkovnih objektov GJI. Povezavo med lokacijskimi in atributnimi podatki o višinskih točkah vodenih v ločenih datotekah predstavlja enolična identifikacijska številka višinske točke (ID\_V\_UPR oz. ID\_V), povezavo na objekt GJI, kateremu višinske točke pripadajo pa predstavlja enolična identifikacijska številka objekta GJI (ID\_UPR oz. ID), ki je pripisana vsaki višinski točki (Izmenjevalni … o objektih GJI, Geodetska uprava RS).

## **e) Datoteka podatkov o več lastnikih objekta**

Če ima določen objekt GJI hkrati več lastnikov (npr. objekt GJI je v lasti več občin) je podatke o le teh potrebno zapisati v posebno datoteko atributnih podatkov (Dbase ali ASCII) o objektih z več lastniki.

## **5.2 Način določitve imen izmenjevalnih datotek**

V nadaljevanju so podani načini določitve imen izmenjevalnih datotek.

## **a) Način določitve imena osnovne datoteke**

Ime osnovne datoteke v elaboratu sprememb določimo tako, da prvih sedem mest v zapisu predstavlja matična številka lastnika GJI iz Poslovnega registra Slovenije oziroma matična številka subjekta, kateremu so podatki namenjeni, v primeru izdaje podatkov iz zbirnega katastra GJI. Če matična številka ni znana, se vpiše številka 9999999.

Naslednjih osem mest v zapisu predstavlja datum izdelave datoteke elaborata sprememb v obliki **YYYYMMDD** (leto, mesec, dan).

Zadnji dve mesti v zapisu predstavljata zaporedno številko datoteke, izdelane na določen datum. Prva datoteka ima zaporedno številko 01. Zaporedna številka se spremeni v 02, če je bila na isti dan od istega lastnika že izdelana osnovna datoteka elaborata sprememb.

Zadnjima dvema mestoma v zapisu sledi vrsta in končnica datoteke. Ime osnove datoteke v elaboratu sprememb je tako npr. **58742382010102601\_OSN.XML**.

## **b) Način določitve imena datoteke lokacijskih in atributnih podatkov**

Določitev imen datotekam lokacijskih in atributnih podatkov je odvisna od tega ali gre za vhodne datoteke elaborata sprememb, ki jih lastnik posreduje na GURS, ali gre za izhodne datoteke, ki jih GURS izdaja iz ZKGJI.

Ime datoteke lokacijskih in atributnih podatkov v elaboratu sprememb določimo tako, da prvih sedem mest v zapisu predstavlja matično številko lastnika iz Poslovnega registra Slovenije. V primeru izdaje podatkov je to matična številka uporabnika.

Sledijo štiri mesta v zapisu, ki predstavljajo osnovno šifro vrste objektov GJI. To je najpodrobneje določena šifra, objavljena v Pravilniku o dejanski rabi prostora, ki ustreza vsem objektom, katerih podatki so zapisani v datoteki oziroma šifra vrste objekta GJI, ki določa enako vrsto objektov na nivoju prvih dveh mest šifre, preostali mesti pa sta 00.

Naslednjih osem mest v zapisu predstavlja datum izdelave datoteke elaborata sprememb, zadnji dve mesti v zapisu pa predstavljata zaporedno številko elaborata sprememb. Zadnjima dvema mestoma v zapisu sledi vrsta in končnica datoteke. Vrste datotek so lahko naslednje (Izmenjevalni … o objektih GJI, Geodetska uprava RS):

- **IPL** (infrastruktura poligoni lokacijsko oziroma lokacijski podatki poligonskih objektov GJI),
- **ILL** (infrastruktura linije lokacijsko oziroma lokacijski podatki linijskih objektov GJI),
- **ITL** ( infrastruktura točke lokacijsko oziroma lokacijski podatki točkovnih objektov GJI)
- **IVPL** (infrastruktura višine poligonov lokacijsko oziroma lokacijski podatki višinskih točk poligonskih objektov GJI),
- **IVLL** (infrastruktura višine linij lokacijsko oziroma lokacijski podatki višinskih točk linijskih objektov GJI),
- **IPA** (infrastruktura poligoni atributno oziroma atributni podatki poligonskih objektov GJI),
- **ILA** (infrastruktura linije atributno oziroma atributni podatki linijskih objektov GJI),
- **ITA** (infrastruktura točke atributno oziroma atributni podatki točkovnih objektov GJI),
- **IVPA** (infrastruktura višine poligonov atributno oziroma atributni podatki višinskih točk poligonskih objektov GJI),
- **IVLA** (infrastruktura višine linij atributno oziroma atributni podatki višinskih točk linijskih objektov GJI),

Ker sistem poimenovanja, vključuje v imenih datotek tudi matično številko lastnika, se v primeru, da je več lastnikov GJI, v imenu izmenjevalne datoteke vpiše matična številka kateregakoli lastnika.

V primeru priprave podatkov za predajo v Shape in Dbase formatu (SHP in DBF) se imena datotek določijo na enak način, le da se namesto predvidene končnice VHO za lokacijske datoteke uporablja standardna končnica SHP. Pripadajoči atributni datoteki pa se zaradi tehnologije vodenja tovrstnih datotek, določi vrsta datoteke enaka vrsti datoteke lokacijskih podatkov, končnica te datoteke pa je DBF.

V primeru priprave podatkov za predajo v GML formatu se imena datotek določijo na enak način, le da se namesto predvidene končnice VHO za lokacijske datoteke uporablja standardna končnica GML. Atributni podatki so že vključeni v isti datoteki kot lokacijski podatki, zato se uporabljajo le vrste datotek za lokacijske podatke (npr. vrsta datoteke ILA se ne uporablja).

Ime datoteke lokacijskih in atributnih podatkov o objektih GJI (npr. kanalizacijskih jaškov) v elaboratu sprememb je tako npr. **587423832002010102601\_ITL.DBF (**atributni podatki) in **587423832002010102601\_ITL.SHP** (lokacijski podatki).

.

## **5.3 Način določitve številke elaborata sprememb**

Določitev številke elaborata sprememb je v **izključni pristojnosti GURS** ob sprejemu elaborata sprememb v ZKGJI. V nobenem primeru to ni predmet aktivnosti lastnika pri pripravi elaborata sprememb za posredovanje podatkov v ZKGJI. Atributa ID\_EL in DAT EL sta prazna, ko lastnik oziroma vlagatelj posreduje elaborat sprememb GURS in sta izpolnjena, ko jih določi GURS in elaborat posreduje nazaj lastniku oziroma vlagatelju. Številko elaborata določi GURS na osnovi enotne klasifikacije dokumentov v državni upravi. Sestavljena je iz 15 cifer na način **3537YYYYAAAAAA,** kjer predstavljajo znaki od leve proti desni (Izmenjevalni … o objektih GJI, Geodetska uprava RS):

- **353** (geodetske zadeve),
- **7** (zbirni kataster GJI),
- **YYYY** ( letnica nastanka elaborata),
- **AAAAAA** (šestmestno število velikosti od 000001 do 999999, ki predstavlja zaporedno številko elaborata v tekočem letu).

# **5.4 Formati izmenjevalnih datotek elaborata sprememb**

## **a) Format osnovne datoteke**

Osnovna datoteka elaborata sprememb je zapisana v XML formatu. Struktura osnovne datoteke je sledeča:

```
<?xml version="1.0" encoding="windows-1250" ?>
<OSNOVNA_DATOTEKA>
     <IZDELOVALEC>
           <MAT_ST></MAT_ST>
            <IME></IME>
            <ULICA></ULICA>
            <HIŠNA_ŠT></HIŠNA_ŠT>
            <ŠT_POŠTE></ŠT_POŠTE>
            <IME_POŠTE></IME_POŠTE>
      </IZDELOVALEC>
      <GJI>
            <DATUM></DATUM>
            <STEVILKA_ELABORATA></ STEVILKA_ELABORATA >
            <UPRAVLJAVEC_PREJEMNIK>
                  <MAT_ST></MAT_ST>
                  <IME></IME>
```
<ULICA></ULICA> <HIŠNA\_ŠT></HIŠNA\_ŠT> <ŠT\_POŠTE></ŠT\_POŠTE> <IME\_POŠTE></IME\_POŠTE> <VRSTE\_GJI> <VRSTA\_GJI ID="" SIF\_VRSTE="" KOMENTAR=""/> <DATOTEKE> <DATOTEKA ID="" IME="" OPIS=""/> </DATOTEKE> </VRSTE\_GJI> </UPRAVLJAVEC\_PREJEMNIK > <KOMENTAR></KOMENTAR>  $<$ /GJI $>$ </OSNOVNA\_DATOTEKA>

*Slika 11: Struktura osnovne datoteke*

Izdelovalec je oseba oziroma subjekt, ki je izdelala izmenjevalne datoteke. Če se podatki posredujejo v ZKGJI, je to lastnik ali njegov pooblaščenec, v primeru izdajanja podatkov pa je to GURS. Pod datumom se zapiše datum izdelave celotnega elaborata v obliki YYYYMMDD. Številka elaborata je 15-mestno število, ki ga dodeli GURS, tako da je polje ob prvi oddaji elaborata prazno, polno je le ob oddaji popravljenega elaborata. Upravljavec je lahko lastnik GJI ali GURS. Pod vrsto GJI se vpiše zaporedna identifikacijska številka vrste znotraj elaborata, šifra vrste objektov GJI in morebitni komentar. Pod datoteko se vpiše identifikacijska številka datoteke znotraj vrste GJI ter ime vseh datotek ene vrste GJI, ki so posredovane v elaboratu sprememb.

## **b) Format izmenjevalnih datotek lokacijskih podatkov**

V nadaljevanju je podan format zapisa izmenjevalnih datotek za lokacijske podatke, kakor jih je potrebno posredovati v elaboratu sprememb oziroma ob izdajanju podatkov.

Predpisani formati izmenjevalnih datotek za lokacijske podatke so trije (Izmenjevalni … o objektih GJI, Geodetska uprava RS):

- prvi ima enako strukturo kot Arc/Info 'generate' format (ASCII format), ki vsebuje vse  $\bullet$ potrebne podatke za predstavitev grafike, s to razliko, da so v formatu zapisane geodetske koordinate,
- drugi ima obliko shape (\*.shp) formata,
- tretji ima obliko GML (\*.gml) formata.

## **c) Format izmenjevalnih datotek atributnih podatkov**

V ZKGJI se za posamezne objekte GJI vodi osnovne in posebne atribute. Vsi atributi so obvezni, če so za določeno vrsto GJI taki atributi predpisani. Temu ustrezno je določena vsebina in struktura izmenjevalne datoteke atributnih podatkov o objektih GJI, ki vključuje dvajset osnovnih atributov in pet posebnih atributov. Pri vhodnih izmenjevalnih datotekah elaborata sprememb in izhodnih izmenjevalnih datotekah povezujejo atributne in lokacijske podatke enolične identifikacijske številke objektov GJI. Pri posredovanju podatkov je to ID\_UPR (ID\_UPR\_V pri višinskih točkah), ki ga določi lastnik GJI.

Predpisani formati izmenjevalnih datotek za atributne podatke objektov GJI so trije (Izmenjevalni … o objektih GJI, Geodetska uprava RS):

- ASCII struktura izmenjevalnih datotek atributnih podatkov,
- DBASE struktura izmenjevalnih datotek atributnih podatkov,
- GML struktura izmenjevalnih datotek atributnih podatkov.

Izmenjevalna datoteka atributnih podatkov o objektih se zapiše v ASCII formatu (v kolikor je grafika v ASCII formatu), ali v Dbase formatu skupaj s \*.shp datoteko za lokacijski del. Izmenjevalna datoteka atributnih in lokacijskih podatkov o objektih se zapiše skupaj v GML formatu.

Oražem, L. 2011. Izdelava digitalnega elaborata za vpis v ZKGJI s programskim paketom GEOPRO. 44 Dipl. nal. – VSŠ, Ljubljana, UL, FGG, Oddelek za geodezijo, smer Geodezija v inženirstvu.

## **5.5 Struktura in vsebina izmenjevalnih datotek atributnih podatkov o objektih GJI**

#### **a) Struktura in vsebina izmenjevalne datoteke atributnih podatkov o objektih GJI**

Vsebina in struktura izmenjevalne datoteke, s katero podajamo osnovne in posebne atribute o objektih GJI je v naslednji preglednici.

# *Preglednica 5: Vsebina izmenjevalne datoteke atributnih podatkov o objektih GJI (Izmenjevalni … o objektih GJI, Geodetska uprava RS)*

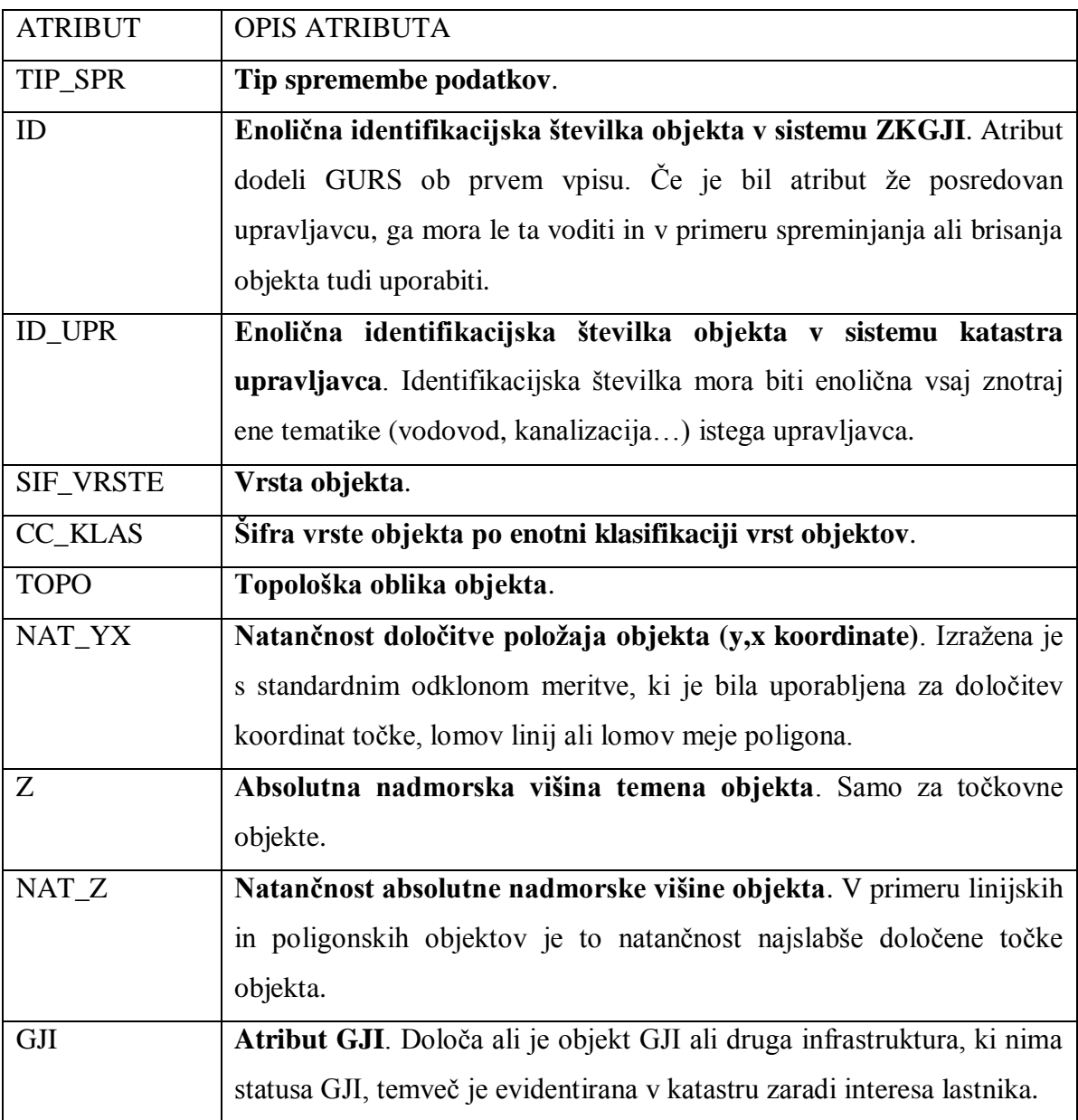

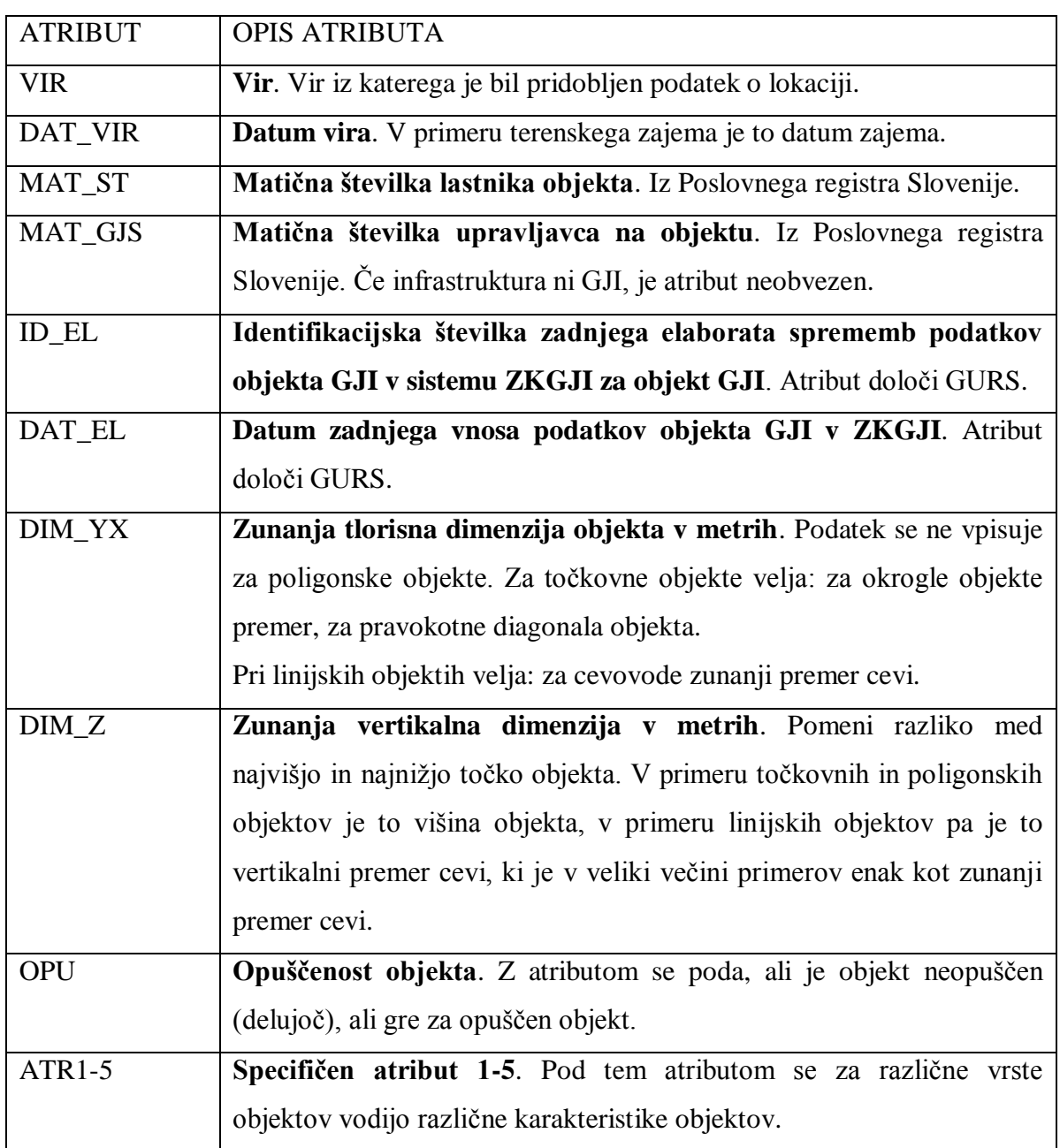

# **b) Struktura in vsebina izmenjevalne datoteke atributnih podatkov o višinskih točkah objektov GJI**

V ZKGJI se višinska situacija objektov GJI vodi s podatki o višinskih točkah za višinske (lomne) točke poligonov oz. linij objektov GJI z opisanimi atributi v preglednici.

# *Preglednica 6: Vsebina izmenjevalne datoteke atributnih podatkov o višinskih točkah objektov GJI (Izmenjevalni … o objektih GJI, Geodetska uprava RS)*

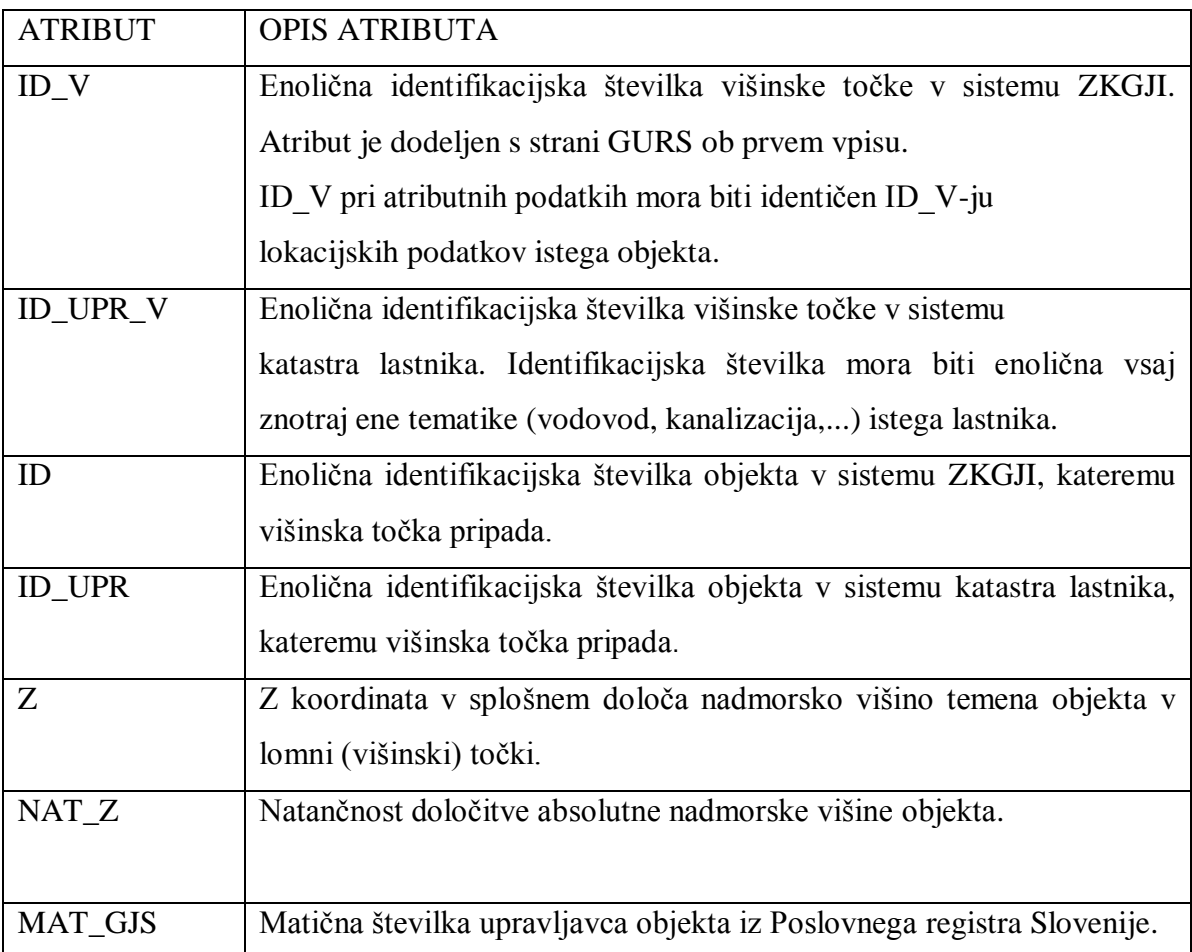

# **c) Struktura in vsebina izmenjevalne datoteke o več lastnikih objekta GJI**

Če je določen objekt GJI hkrati v lasti več lastnikov, je potrebno v posebno datoteko dodatno zapisati naslednje atribute, podane v preglednici.

*Preglednica 7: Vsebina izmenjevalne datoteke o več lastnikih objekta GJI (Izmenjevalni … o objektih GJI, Geodetska uprava RS)*

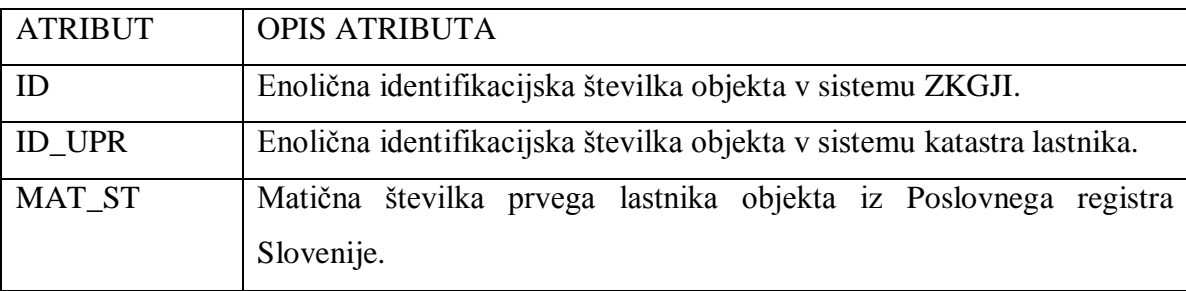

V polje MAT\_ST se zapiše matična številka lastnika iz Poslovnega registra Slovenije. Za en objekt je toliko vrstic, kolikor je različnih lastnikov objekta. V vsaki vrstici je pripisana tudi identifikacijska številka (ID ali ID\_UPR). V osnovni atributni datoteki podatkov o objektih je polje MAT\_ST prazno. V elaboratu sprememb se posreduje eno izmenjevalno datoteko podatkov o več lastnikih, skupno za vse točkovne, linijske in poligonske objekte GJI, ki imajo več lastnikov.

# **5.6 Šifranti**

Šifranti pripadajočim formatom izmenjevalnih datotek elaborata sprememb oziroma šifriranih zapisov v bazi ZKGJI so naslednji:

- šifrant vrste objektov GJI,
- šifrant tipa spremembe,
- šifrant topološke oblike,
- šifrant položajne natančnosti,
- šifrant višinske natančnosti,
- šifrant statusa GJI.
- šifrant vira,
- šifrant opuščenosti,
- šifranti posebnih atributov.

V nadaljevanju so podane preglednice z najbolj pomembnimi šifranti.

# *Preglednica 8: Šifrant vrste objektov GJI (Izmenjevalni … o objektih GJI, Geodetska uprava RS)*

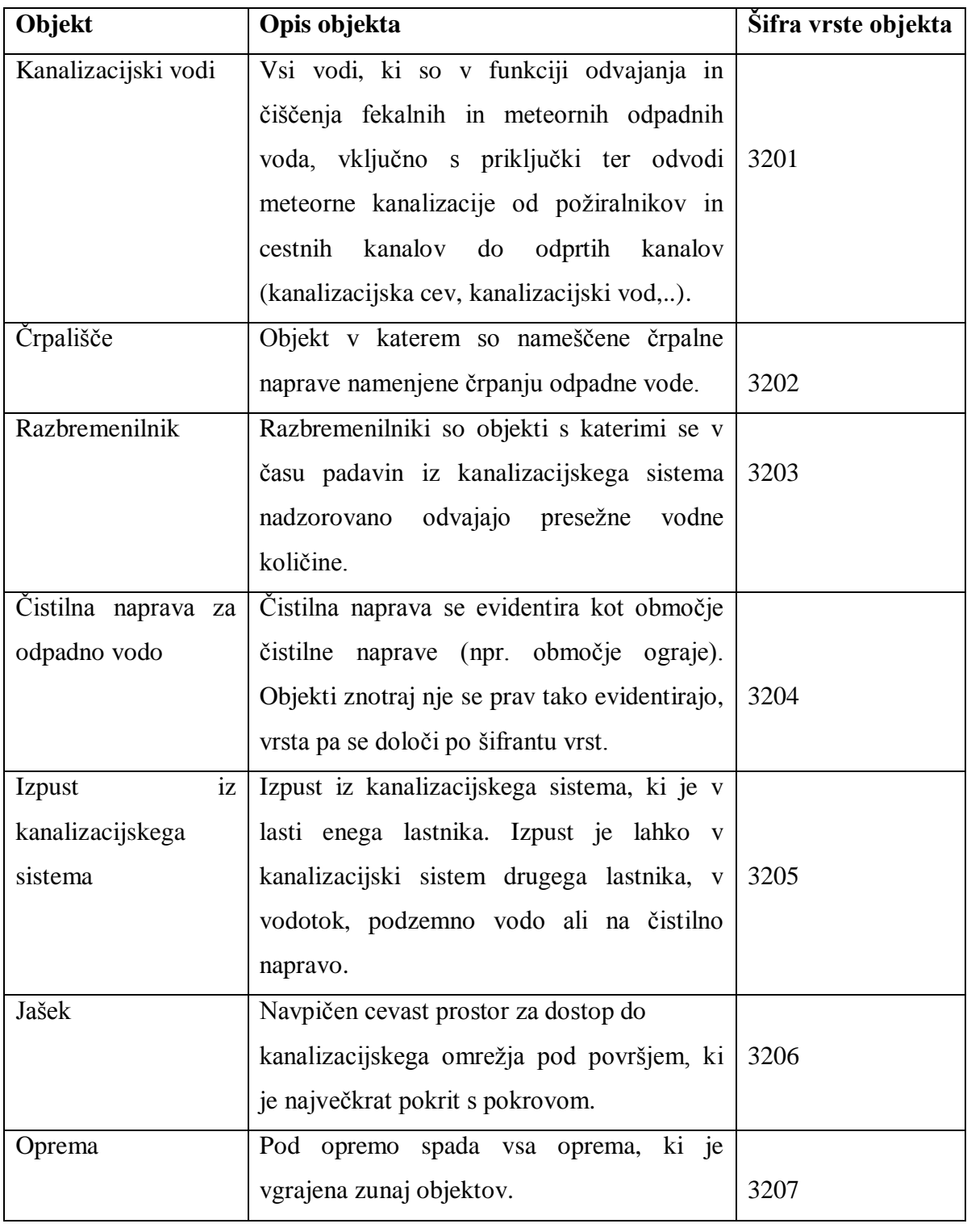

Objektna skupina: 3000 – Komunalna infrastruktura; Objektna podskupina 3200-Kanalizacija

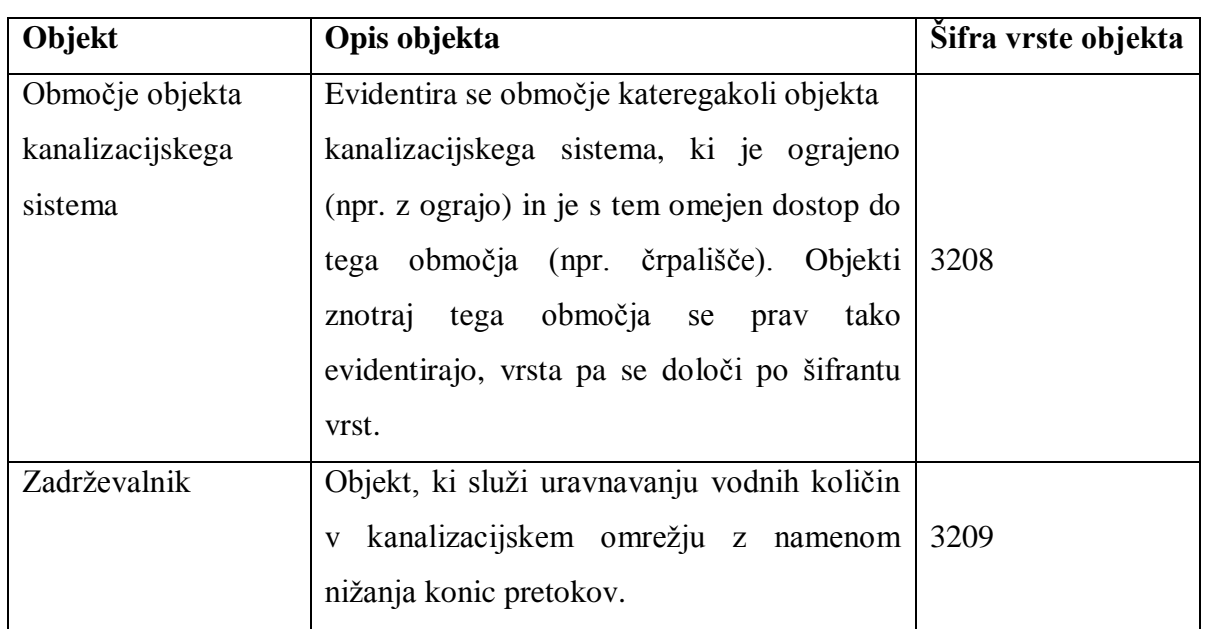

*Preglednica 9: Šifrant položajne natančnosti (Izmenjevalni … o objektih GJI, Geodetska uprava RS)*

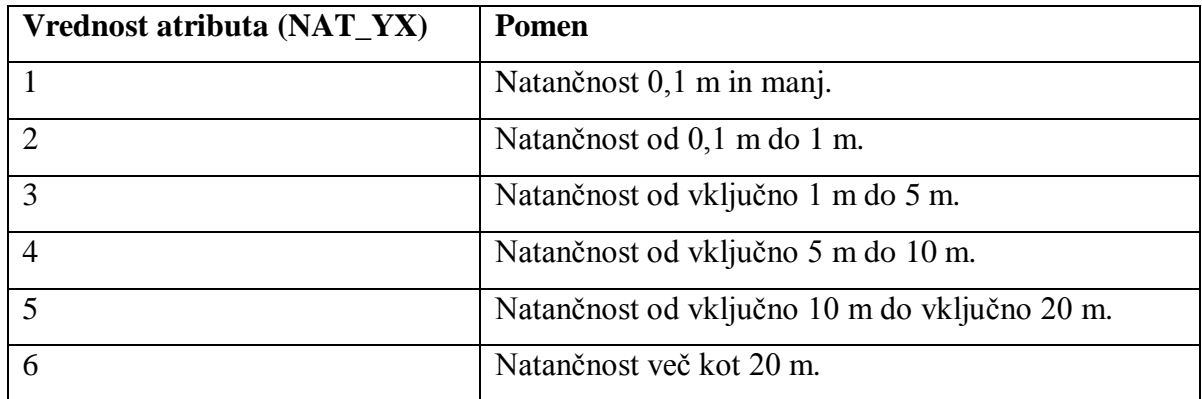

*Preglednica 10: Šifrant višinske natančnosti (Izmenjevalni … o objektih GJI, Geodetska uprava RS)*

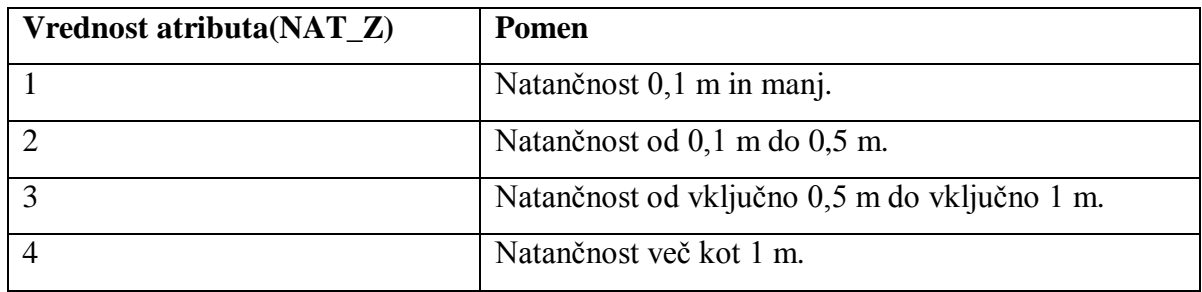

Šifrant tipa spremembe definira ali je objekt dodan, spremenjen, brisan, nespremenjen. Šifrant topološke oblike definira ali je objekt točka, linija ali poligon. Šifrant statusa GJI definira ali je objekt GJI ali druga infrastruktura. Šifrant vira definira način zajema podatkov (geodetska izmera, analogni načrti različnih meril, GNSS, fotogrametrija…).

Za kanalizacijsko omrežje in pripadajočo infrastrukturo so pomembni naslednji šifranti posebnih atributov:

- šifrant vrste kanalizacijskega voda (ATR1),
- šifrant tlačnih tipov kanalizacijskega voda (ATR2),
- šifrant materiala kanalizacijskega voda (ATR3).

V nadaljevanju so podane preglednice s šifranti posebnih atributov kanalizacijskega voda.

# *Preglednica 11: Šifrant vrste kanalizacijskega voda (Izmenjevalni … o objektih GJI, Geodetska uprava RS)*

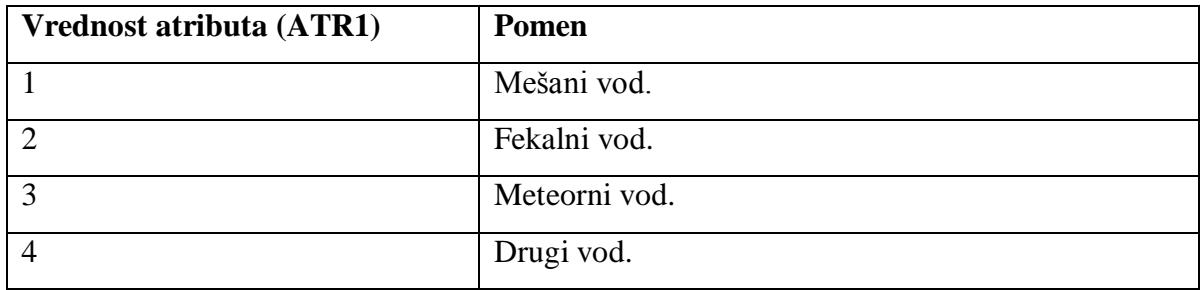

*Preglednica 12: Šifrant tlačnih tipov kanalizacijskega voda (Izmenjevalni … o objektih GJI, Geodetska uprava RS)*

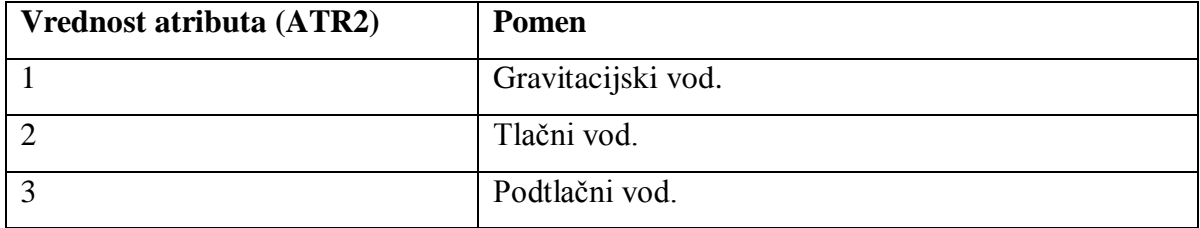

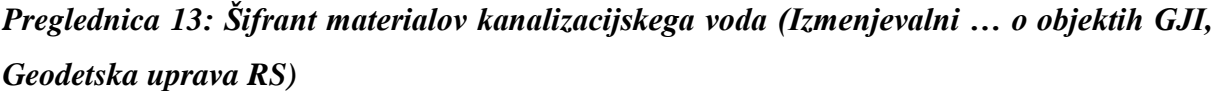

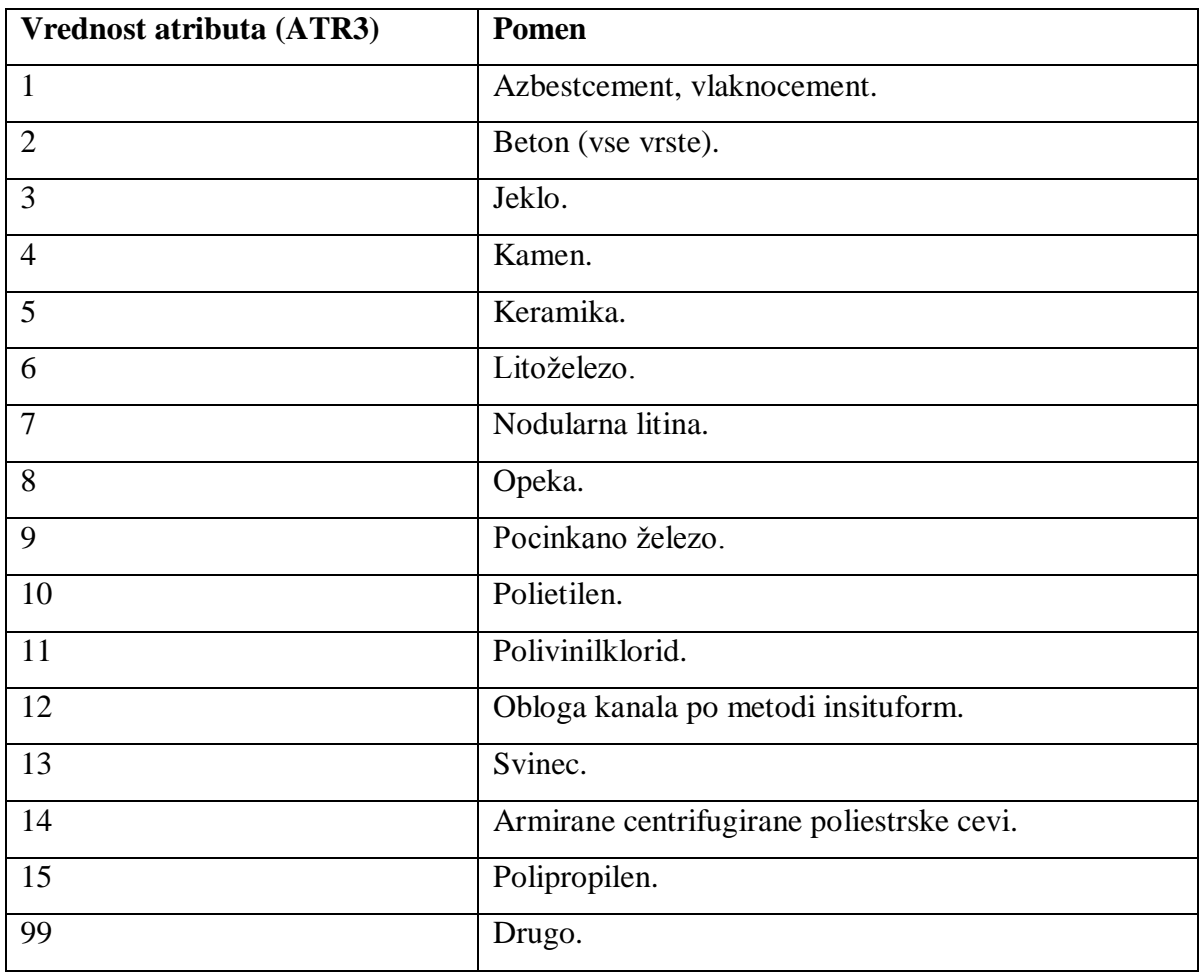

Za vse objekte kanalizacije se vodi tudi ATR5 (identifikacijska številka kanalizacijskega sistema upravljavca). Za kanalizacijski vod, črpališče, razbremenilnik, čistilno napravo za odpadno vodo in izpust iz kanalizacijskega omrežja pa se vodi tudi ATR4 (leto izgradnje oziroma obnove).

# **5.7 Drugi potrebni dokumenti elaborata sprememb**

Digitalni podatki morajo biti posredovani skupaj s priloženimi dokumenti, ki so (Izmenjevalni … o objektih GJI, Geodetska uprava RS):

- zahtevek lastnika za vpis v ZKGJI,
- zahtevek vlagatelja za vpis v ZKGJI (če vlagatelj ni lastnik ampak je npr. geodetsko podjetje),
- pooblastilo za vpis v ZKGJI (če vlagatelj ni lastnik ampak je npr. geodetsko podjetje),
- izjava odgovornega geodeta.

# **6 VPIS V ZBIRNI KATASTER GJI S PROGRAMOM GEOPRO**

Vpis v ZKGJI je možen z različnimi programskimi orodji. Eden izmed njih je tudi Geopro.

## **6.1 Opis programskega paketa Geopro**

Geopro je geodetski program, ki je namenjen (Geopro 1.0 navodila., Geodetska družba):

- izračunu koordinat točk,
- transformaciji koordinat med koordinatnimi sistemi,
- podpori pri izdelavi elaboratov zemljiškega katastra, katastra stavb in katastra GJI,
- vodenju enostavnih geografskih informacijskih sistemov,
- pretvorbi podatkov, zapisanih v različnih izmenjevalnih datotekah.

Program je razdeljen na module, specializirane za izvajanje nalog določenega sklopa. Funkcije posameznega modula so prikrojene nalogi, ki jo modul izvaja. Možno je preklapljanje med moduli, tako da lahko uporabimo tiste funkcionalnosti, ki jih v danem modulu ni. Program je razdeljen na pet modulov (Geopro 1.0 navodila., Geodetska družba):

- geodetski računi,
- zemljiški kataster,
- kataster stavb,
- kataster GJI,
- skice in načrti.

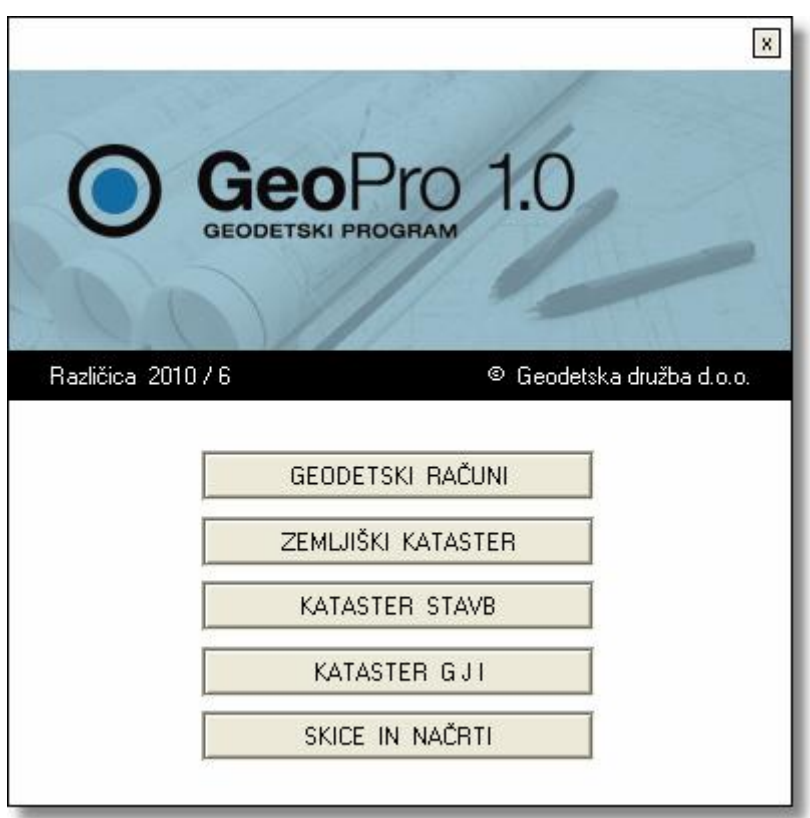

*Slika 12: Osnovni meni programa Geopro*

## **6.2 Uporabniški vmesnik programa Geopro**

Uporabniški vmesnik je dovolj preprost, da ohranja program pregleden in enostaven za uporabo. Sestavljajo ga (Geopro 1.0 navodila, Geodetska družba):

- grafično okno,
- orodna vrstica,
- statusna vrstica,
- vrstica z meniji.

## **a) Orodna vrstica programa Geopro**

Vsebina orodne vrstice je odvisna od trenutno izbranega modula, kljub temu pa je delo z njo v vseh modulih enako. Povsem na vrhu orodne vrstice je izpisano ime trenutno aktivnega modula. Za spremembo modula kliknemo na ime modula. Odprlo se bo pogovorno okna za izbiro modula. Preostali del orodne vrstice je posejan z ikonami. Če se z miško za trenutek zadržimo na določeni ikoni, se bo prikazal kratek opis ikone. Klik na ikono povzroči enega izmed naslednjih dogodkov (Geopro 1.0 navodila, Geodetska družba):

- sproži ukaz,
- spremeni orodje ali aktivni grafični element,
- odpre ali zapre pripadajoče okno,
- odpre ali zapre pripadajočo orodno vrstico.  $\bullet$

Pod imenom modula so gumbi (dva ali trije - odvisno od modula) za izbiro koordinatnega sistema. Vsak podatkovni element ima lahko tri pare koordinat (Gauss-Krügerjeve, grafične in ETRS89/TM koordinate). Za vsak par koordinat je pripravljeno svoje grafično okno. Izbrani koordinatni sistem je obarvan modro in izpisan na beli podlagi. Za spremembo koordinatnega sistema kliknemo na ime želenega koordinatnega sistema.

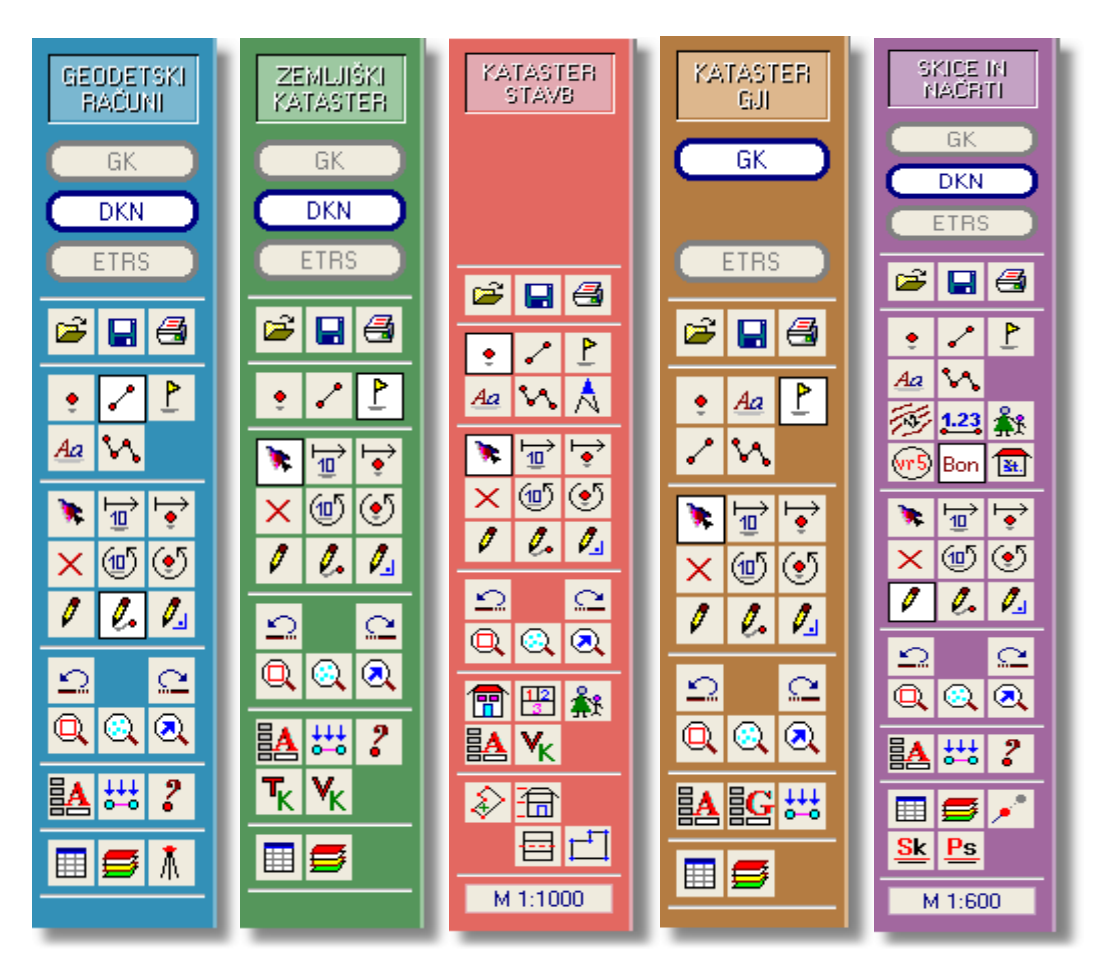

*Slika 13: Moduli v programu Geopro*

V nadaljevanju je podan pregled ukazov in pomen najbolj pogosto uporabljenih ukazov, ki se nahajajo v orodni vrstici modulov programskega paketa GeoPro (Geopro 1.0 navodila, Geodetska družba).

## **Nastavitev aktivnega koordinatnega sistema**

- $GK$  Izbira grafičnega okna Gauss-Krügerjevega koordinatnega sistema (D48/GK). **DKN** Izbira grafičnega okna grafičnega koordinatnega sistema (v zemljiškem katastru).
	- **ETRS** Izbira grafičnega okna ETRS89/TM koordinatnega sistema.

# **Osnovne operacije nad postopkom**

Odpri postopek. Odpre se pogovorno okno, v katerem poiščemo in odpremo obstoječ postopek.

Shrani postopek.

- Tiskaj. Odpre se pogovorno okno za tiskanje.
- Razveljavi zadnji ukaz.

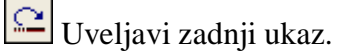

Tabela. Odpre atributno tabelo.

Sloji. Odpre pogovorno okno s seznamom slojev.

## **Izbira podatkovnih elementov**

Aktivni podatkovni element je tisti, na katerem trenutno izvajamo določeno operacijo (ga izrisujemo, premikamo, vrtimo, brišemo ali spreminjamo atribute). Izbiramo lahko med petimi vrstami podatkovnih elementov. Med delom je lahko aktivna le ena vrsta podatkovnih elementov. Za prestavljanje med njimi kliknimo na ustrezen gumb v orodni vrstici.

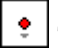

Točka. Točke postanejo aktivni podatkovni element.

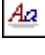

 $\frac{A\alpha}{\alpha}$  Tekst. Tekst postane aktivni podatkovni element.

- 
- Centroid. Centroid postane aktivni podatkovni element.
- Povezave. Povezave postanejo aktivni podatkovni element.
- **M** Lomljenka. Lomljenke postanejo aktivni podatkovni element.

## **Orodja za delo s podatkovnimi elementi**

Orodja omogočajo interaktivno delo s podatkovnimi elementi. Delujejo v kombinaciji z izbrano vrsto podatkovnih elementov (nad točkami, teksti, centroidi, lomljenkami ali povezavami). Vsako orodje ima svojo obliko kazalca znotraj grafičnega okna.

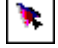

Izbira. Omogoča interaktivno izbiro podatkovnih elementov v grafičnem oknu.

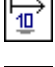

Premik oznake. Premakne oznake točk, tekstov in centroidov.

Premik točke. Premakne točke, centroide ali tekst.

Brisanje. Izbriše podatkovne elemente.

అ Rotacija oznake. Zavrti oznake točk, tekstov in centroidov.

Rotacija točke. Rotira vsa izbrana prijemališča točk, centroidov ali teksta okoli določenega centra rotacije.

Risanje. Omogoča interaktivno ustvarjanje točk, tekstov, povezav ter lomljenk med točkami in centroidov v zaključenih likih.

Digitalizacija. Omogoča risanje povezav, tako da se hkrati generirajo tudi neobstoječe točke.

 $\mathcal{L}$ J Ortogonalno risanje. Omogoča interaktivno ustvarjanje pravokotnih povezav in lomljenk.

# **Orodja za navigacijo v grafičnem oknu**

Obstajajo trije različni načini premikanja po grafičnem oknu:

- držimo kolešček na miški ter premikamo miško,
- držimo preslednico in premikamo miško,
- s puščicami na tipkovnici.

Oražem, L. 2011. Izdelava digitalnega elaborata za vpis v ZKGJI s programskim paketom GEOPRO. 58 Dipl. nal. – VSŠ, Ljubljana, UL, FGG, Oddelek za geodezijo, smer Geodezija v inženirstvu.

Pogled na elemente v grafičnem oknu povečamo ali pomanjšamo na sledeče načine:

- vrtimo kolešček na miški,
- držimo desni gumb na miški in narišimo pravokotnik (samo povečava),
- $\bullet$  s tipkama + in na tipkovnici.

Za posebno navigacijo uporabimo spodnje tri gumbe v orodni vrstici .

Zoom vse. Prikaže celotno vsebino postopka.

Zoom izbrani. Prikaže vse izbrane podatkovne elemente.

Zadnii zoom. Prikaže predhodni pogled v grafičnem oknu.

# **Orodja za delo z atributi**

Poleg koordinat ima vsak podatkovni element opisne podatke (atribute). S spodaj naštetimi orodji atribute lahko pregledujemo, dodajamo, brišemo, spreminjamo, po njih poizvedujemo in sestavimo izbor (Geopro 1.0 navodila, Geodetska družba).

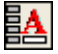

Atributi. Odpre pogovorno okno z atributi za izbrane podatkovne elemente.

Atributi GJI. Odpre pogovorno okno gospodarske javne infrastrukture za izbrane

podatkovne elemente.

Sestavi izbor. Orodje za [sestavljanje izbora podatkovnih elementov na osnovi atributov.](http://www.gdl.si/GeoPro/izbor_podatkovnih_elementov_na.htm)

Najdi. Orodje za [iskanje točk in parcel.](http://www.gdl.si/GeoPro/analiza_podatkov.htm)

# **b) Statusna vrstica programa Geopro**

Statusna vrstica je spodnja vrstica v programu Geopro. Prikazuje štiri zanimive informacije (Geopro 1.0 navodila, Geodetska družba):

- koordinate trenutnega položaja miške na zaslonu,
- osnovni podatki o podatkovnem elementu na katerega kaže miška,
- vrsto in število izbranih podatkovnih elementov ter ime aktivnega sloja.

 $v = 435574.21$   $x = 133442.35$   $e^{t}$  d = 11.99 2 meie

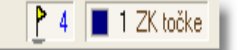

# *Slika 14: Statusna vrstica programa Geopro*

## **6.3 Izdelava elaborata sprememb GJI s programom Geopro**

Orodna vrstica modula katastra GJI vsebuje osnovna orodja za delo v programu Geopro. V modulu kataster GJI lahko izbiramo med koordinatnima sistemoma GK in ETRS. Za sedaj se podatki v ZKGJI oddajajo v GK koordinatah, v prihodnosti se bodo oddajale morda tudi ali samo ETRS koordinate. Vsi ukazi, potrebni za izdelavo elaborata, se nahajajo v meniju GJI (Geopro 1.0 navodila., Geodetska družba).

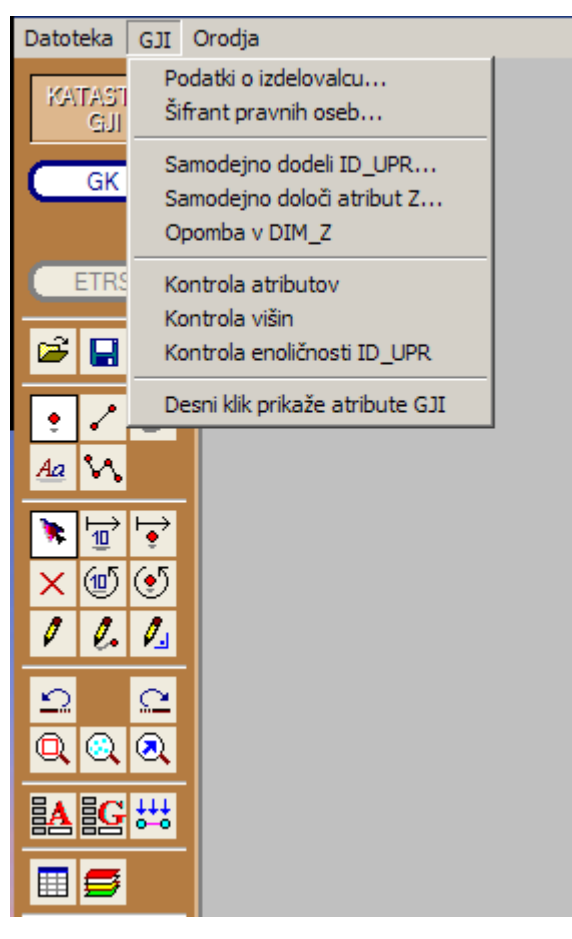

*Slika 15: Modul GJI v programu Geopro*

## **a) Začetne nastavitve**

Z ukazom GJI – Podatki o izdelovalcu vpišemo podatke o izdelovalcu elaborata (matično številko, ime in naslov podjetja). Ti podatki se bodo zapisali v osnovno datoteko ob izvozu izmenjevalnih datotek.

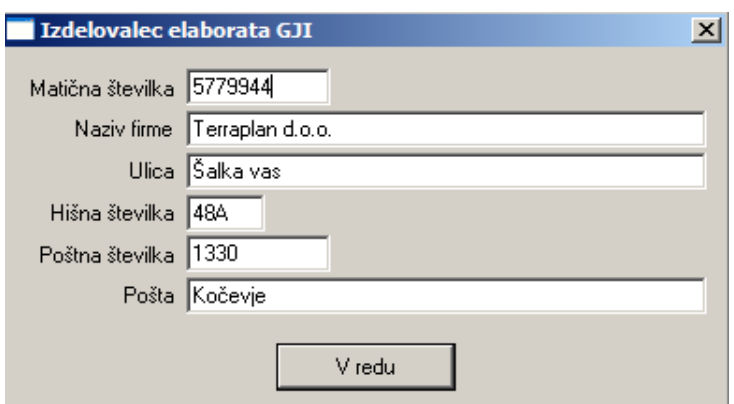

*Slika 16: Podatki o izdelovalcu elaborata*

Z ukazom GJI – Šifrant pravnih oseb dopolnimo šifrant pravnih oseb, ki v postopku nastopajo kot upravljavci oz. lastniki objektov GJI, za katere pripravljamo elaborat. S klikom na gumb Nova pravna oseba vnesemo podatke o pravni osebi, ki je še ni v šifrantu (matično številko, ime in naslov podjetja), s klikom na gumb Podatki o pravni osebi pa popravljamo že vnesene podatke izbrane pravne osebe. Gumb Briši pravno osebo izbriše označeno pravno osebo iz šifranta (Geopro 1.0 navodila, Geodetska družba).

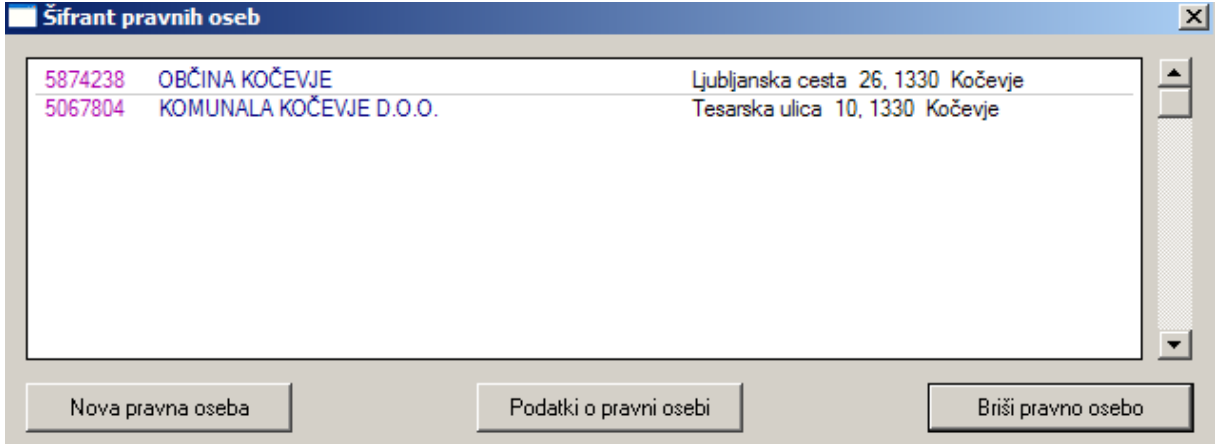

*Slika 17: Podatki o pravnih osebah*
#### **b) Prevzem podatkov**

Podatke o objektih GJI, ki jih prejmemo od GURS, v delovno okno uvozimo tako, da izberemo osnovno XML datoteko in program bo samodejno uvozil vse ostale datoteke, ki so navedene v tej XML datoteki. Podatki se uvozijo ločeno po slojih glede na vrsto podatka in šifro objekta, in sicer na trenutno aktiven sloj in sloje, ki mu sledijo. Najprej se uvozijo točkovni, nato linijski in na konce še poligonski objekti. Prav tako se na svoje sloje uvozijo tudi podatki posamezne skupine objektov glede na prvi dve mesti šifre objekta, npr. ločeno ceste, plin, kanalizacija (Geopro 1.0 navodila, Geodetska družba).

### **c) Pogovorna okna z atributi**

S klikom na gumb Atributi se v odvisnosti od izbranega podatkovnega elementa odprejo različna pogovorna okna. Vrednosti v belih poljih lahko spreminjamo. Točka, ki v modulu kataster GJI predstavlja točkovni objekt, mora biti označena kot GJI točka. To naredimo tako, da potrdimo možnost Točka predstavlja GJI točkovni objekt v pogovornem oknu z atributi točke. (Do njega pridemo, če točko označimo in pritisnemo tipko A na tipkovnici ali z desnim klikom na točko).

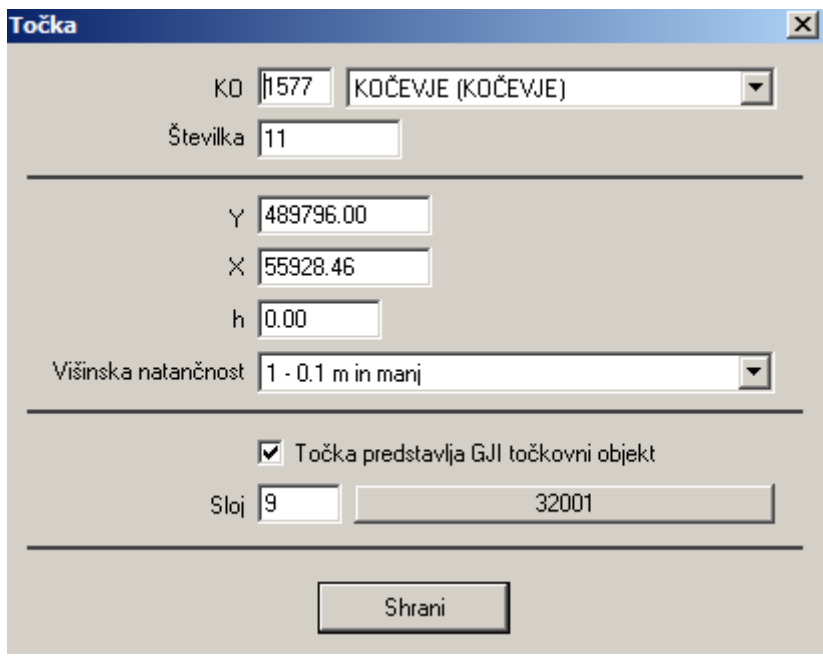

*Slika 18: Pogovorno okno z atributi za točke*

Vsi linijski objekti morajo biti v modulu kataster GJI narisani kot lomljenke (polilinije), kar pomeni, da je vse navadne povezave potrebno pretvoriti v lomljenke.

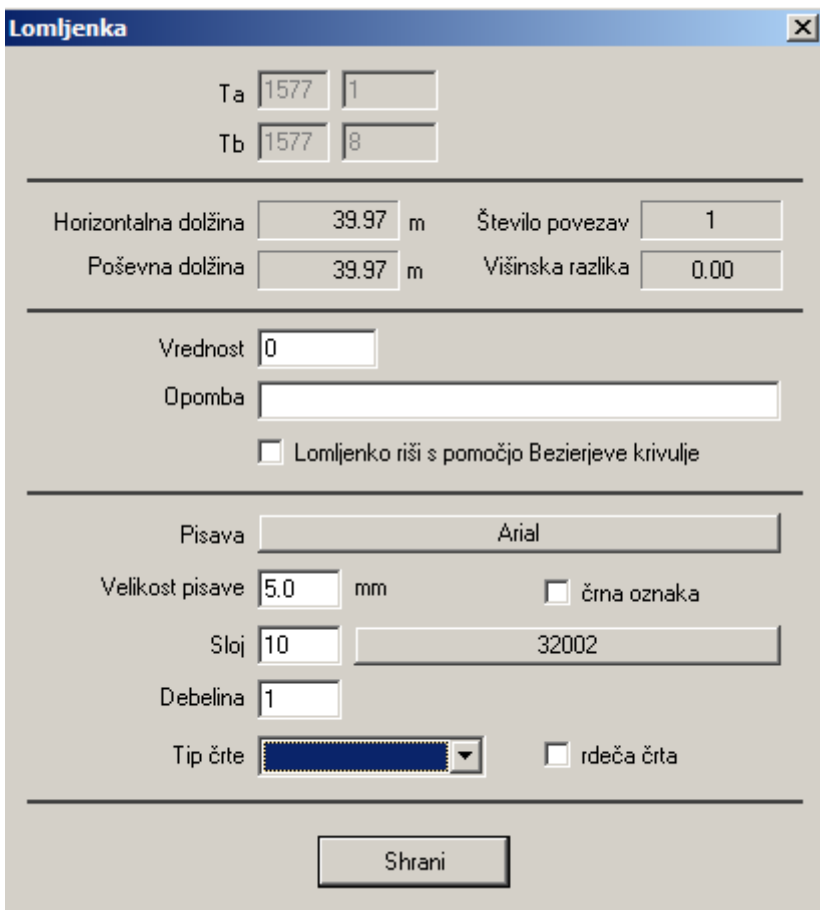

*Slika 19: Pogovorno okno z atributi za lomljenke*

Ko točke pretvorimo v GJI točke in povezave v lomljenke lahko dostopamo do atributov GJI in sicer tako, da izberemo enega ali več objektov ter pritisnemo gumb G na tipkovnici ali s klikom na gumb Atributi GJI. Če je označenih več objektov, se v primeru različnih vrednosti atributa pokaže simbol \*.

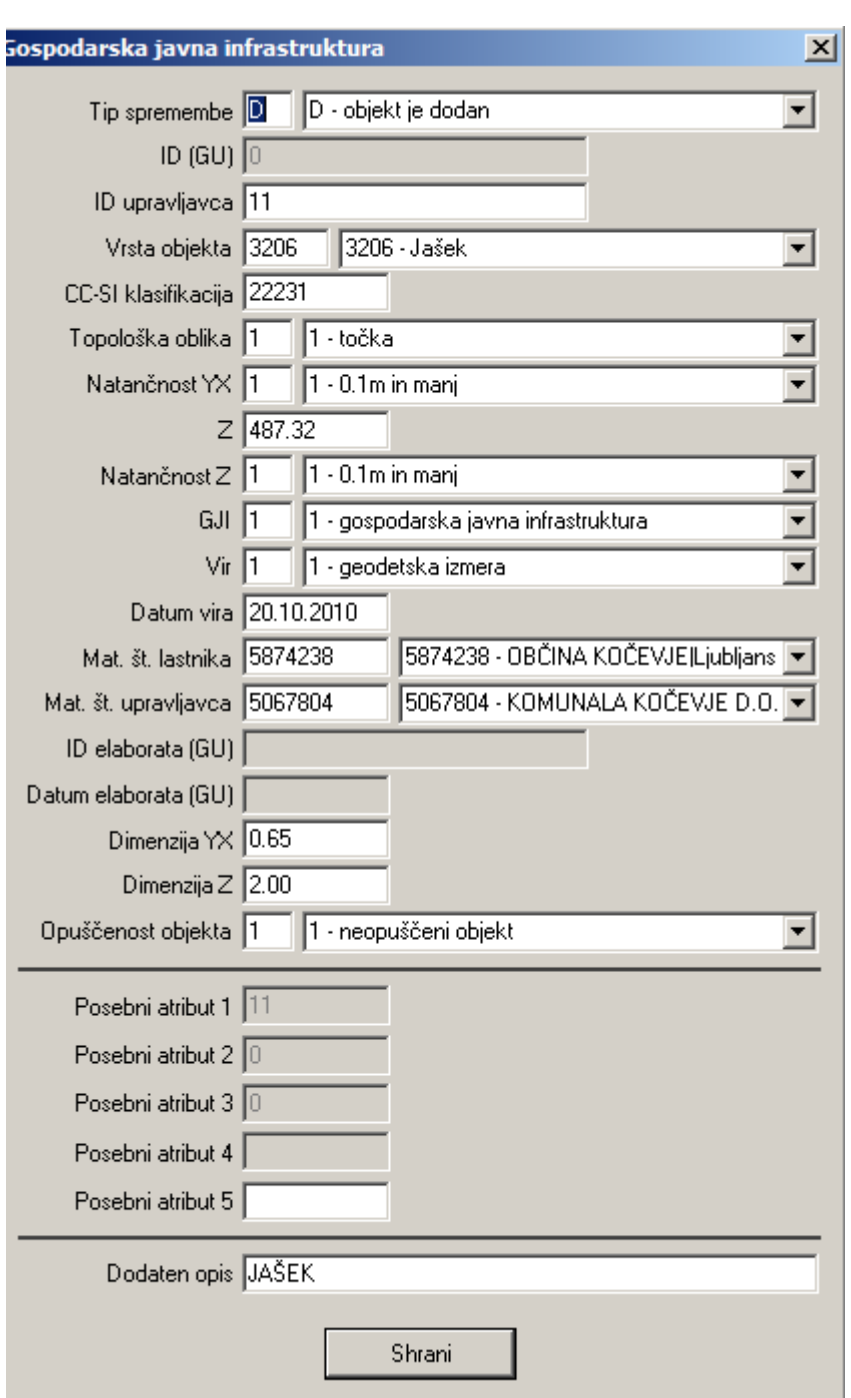

*Slika 20: Pogovorno okno z atributi GJI za točkovne,linijske in ploskovne objekte*

V pogovornem oknu vpišemo vse potrebne vrednosti atributov, ki jih zahteva določen objekt GJI. Večino vrednosti atributov lahko izberemo iz ponujenih šifrantov. Ko vnesemo vrsto objekta nam program ponudi različne vrednosti za posebne atribute. Atributi, ki jih določen objekt GJI ne zahteva, ne moremo spreminjati ali vpisovati.

Atribut ID\_UPR predstavlja enolično identifikacijsko številko objekta GJI. Program nam omogoča, da avtomatsko vpišemo identifikatorje objektom GJI. Vrednost atributa Z predstavlja nadmorsko višino točkovnega objekta GJI. Program nam omogoča, da avtomatsko vpišemo nadmorsko višino točke, ki predstavlja GJI točkovni objekt kot vrednost atributa Z (Geopro 1.0 navodila, Geodetska družba).

### **d) Kontrola podatkov**

Program Geopro nam omogoča tudi kontrolo podatkov. Z ukazom Kontrola atributov se preveri prisotnost vseh zahtevanih atributov. Ločeno se kontrolirajo točkovni, linijski in ploskovni objekti. Seznam najdenih napak se prikaže tudi v pogovornem oknu za kontrolo atributov. Če kliknemo v določeno vrstico seznama napak, se v spodnjem delu pogovornega okna prikaže spisek vseh atributov, ki pripadajočemu objektu manjkajo, hkrati pa se pogled v grafiki prestavi tako, da se izbrani objekt prikaže povečano na sredini ekrana. Z ukazom Kontrola višin preverimo, ali imajo vse točke, ki predstavljajo GJI točkovne objekte podano višino (Geopro 1.0 navodila, Geodetska družba).

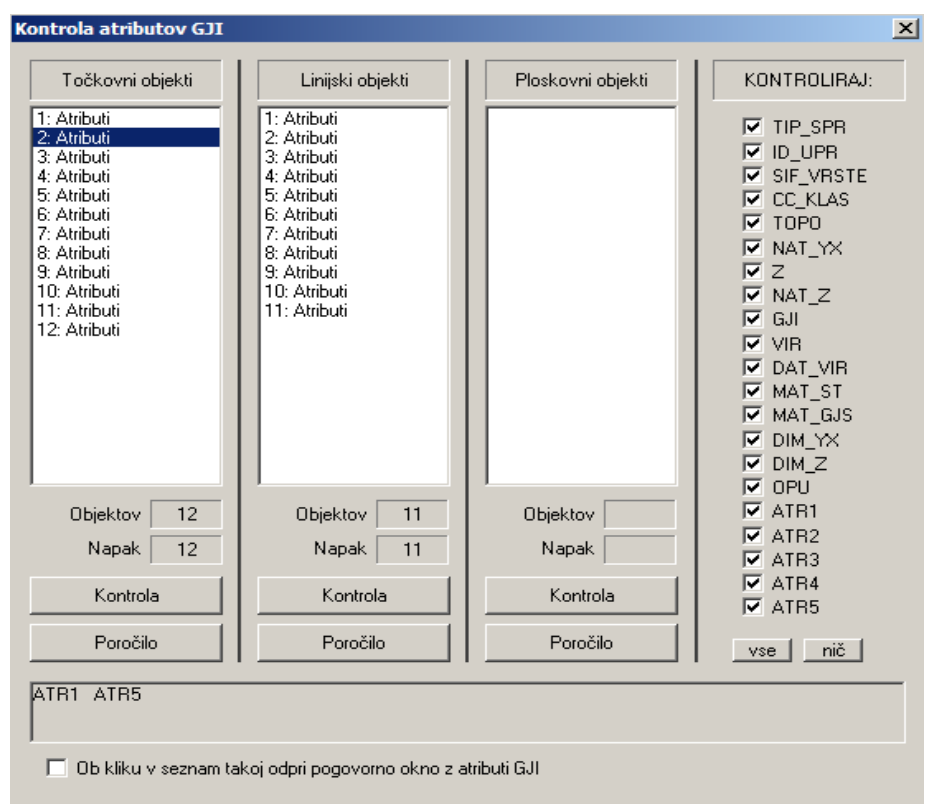

*Slika 21: Pogovorno okno za kontrolo podatkov o objektih GJI*

### **e) Topološka kontrola**

V programu Geopro lahko izvedemo tudi topološko kontrolo točk, linij in poligonov. S topološko kontrolo točk odkrijemo nepovezane točke (iz njih ne izhaja nobena linija), navidezno nepovezane točke (iz njih izhaja nevidna linija), bližnje točke (razdalja med točkami je manjša od določene) in točke blizu linij (razdalja med točkami in linijami je manjša od določene).

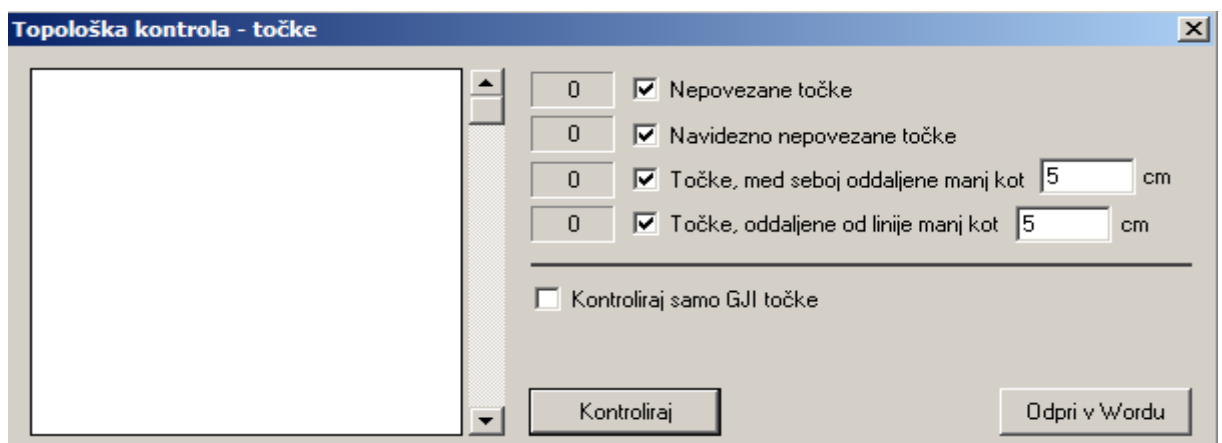

*Slika 22: Pogovorno okno za topološko kontrolo točk*

S topološko kontrolo linij odkrijemo viseče povezave (na krajiščih se ne stikajo z drugo povezavo), dvojne povezave (dve povezavi ena na drugi), dotikajoče se povezave (viseče povezave, ki imajo krajišča oddaljena od druge povezave za manj od predpisane tolerance), prekrižane povezave (sekajoče) in viseče lomljenke (na krajiščih se ne stikajo z drugo linijo).

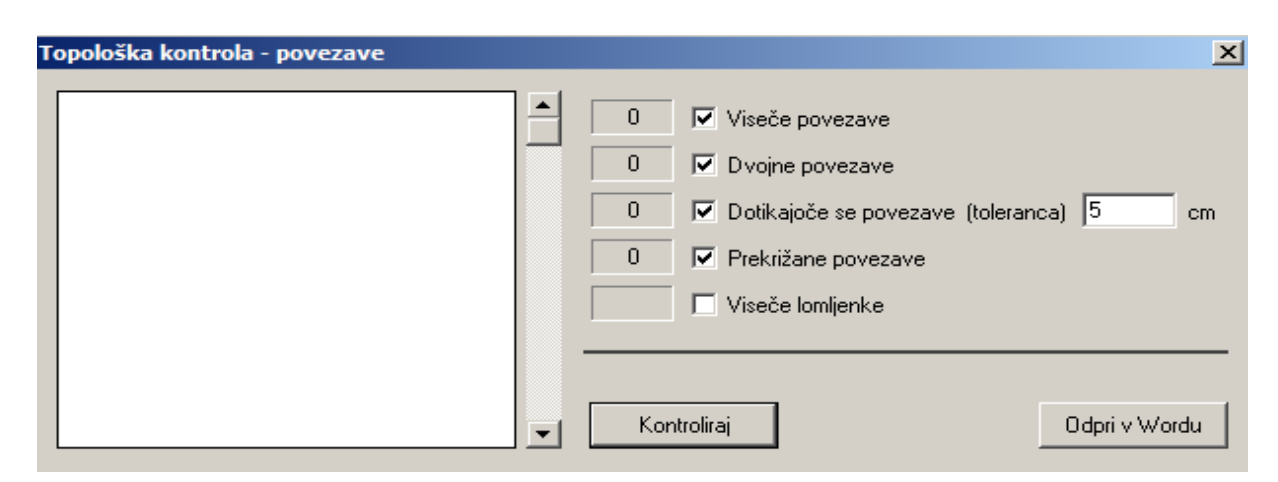

*Slika 23: Pogovorno okno za topološko kontrolo linij*

S topološko kontrolo poligonov odkrijemo poligone brez centroida, centriode brez poligona in poligone z več centroidi (Geopro 1.0 navodila, Geodetska družba).

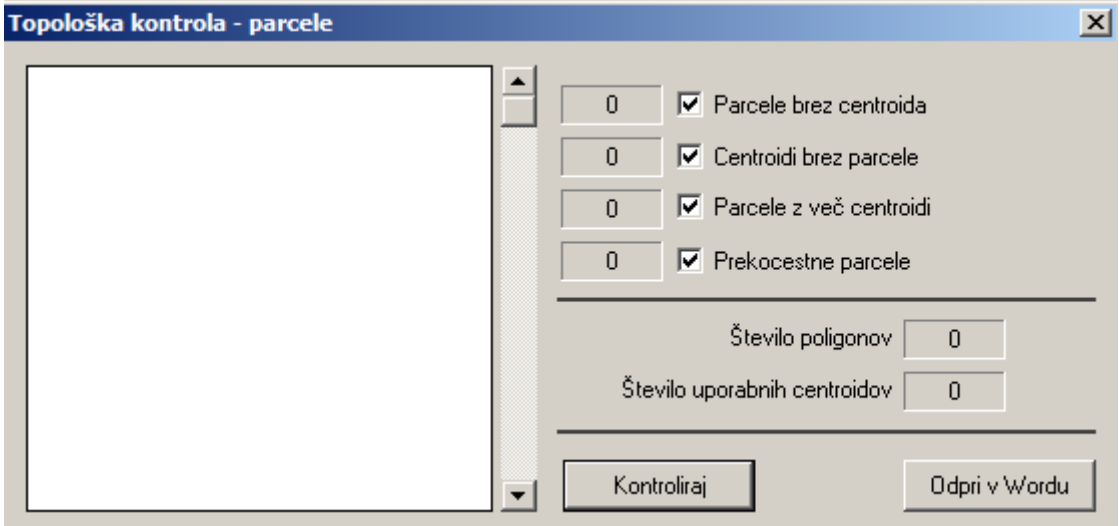

*Slika 24: Pogovorno okno za topološko kontrolo poligonov*

# **7 ZAKLJUČEK**

Učinkovito urejanje in gospodarjenje s prostorom in izvajanje aktivne zemljiške politike brez urejenih podatkov o GJI ni izvedljivo. Gre za podatke o lokaciji omrežij in objektov GJI, vrsti omrežja in objektov, kapaciteti… Evidence o GJI so pomembne, ker so osnova za planiranje in urejanje prostora (npr. za izdelavo strateških in izvedbenih prostorskih aktov, pridobitev gradbenega dovoljenja) in predstavljajo temelj za dobro gospodarjenje z gospodarsko infrastrukturo (npr. opremljanje stavbnih zemljišč, izračun komunalnega prispevka, vrednotenje stavbnih zemljišč glede na komunalno opremljenost, oblikovanje cen komunalnih proizvodov in storitev, osnova za investicije).

Namen diplomske naloge je bil prikazati, kaj vse je potrebno postoriti za izdelavo digitalnega elaborata sprememb o objektih GJI tako na terenu kot v pisarni, pri čemer je potrebno upoštevati zakonska določila, navodila pristojnih ministrstev, poznati metode izmere in izračuna, programsko opremo in instrumentarij.

Natančnost določitve točk geodetske mreže in objektov GJI tako v višinskem kot v položajnem smislu je zadovoljiva glede na natančnost danih količin, uporabljen instrumentarij, metodo izmere in zahteve investitorja.

Programski paket GEOPRO 1.0. je razdeljen na module, specializirane za izvajanje nalog določenega sklopa (kataster stavb, kataster GJI), kar naredi program preglednejši in enostavnejši za uporabo. Zaradi strogo namenske usmerjenosti programa je obdelava geodetskih postopkov do skrajnosti poenostavljena in avtomatizirana, s tem pa je do največje možne mere odpravljena možnost pojavljanja napak. Zato je program uporaben in enostaven za izdelavo digitalnega elaborata sprememb o objektih GJI.

### **VIRI**

Ambrožič, T. 2007. Zapiski pri predavanjih Geodezija II. Koler, B. 2007. Zapiski pri predavanjih Inženirska geodezija I. Hässler, J., Wachsmuth, H. 1994. Formelsammlung für den Wermessungsberuf, 5. Aufgabe, Korbach, Wilhelm Bing Verlag: 683 str.

### *Zakoni in predpisi*

Pravilnik o določitvi vodne infrastrukture (UL RS, št. 46/2005).

Pravilnik o katastru javnega komunikacijskega omrežja in pripadajoče infrastrukture (UL RS, št. 56/2005,64/2005 – popravek).

Pravilnik o nalogah, ki se izvajajo v okviru obvezne občinske gospodarske javne službe odvajanja in čiščenja komunalne in padavinske odpadne vode( UL RS, št. 109/2007, 33/2008).

Pravilnik o oskrbi s pitno vodo (UL RS, št. 35/2006, 41/2008).

Pravilnik o prikazu stanja prostora (UL RS, št. 50/2008).

Pravilnik o vsebini in načinu vodenja zbirke podatkov o dejanski rabi prostora (UL RS, št. 9/2004).

Uredba o prostorskem informacijskem sistemu (UL RS, št. 119/2007).

Zakon o elektronskih komunikacijah, ZEKom-UPB1 (UL RS, št. 13/2007, 110/2009).

Zakon o graditvi objektov, ZGO-1-UPB1 (UL RS, št. 102/2004, 14/2005 – popravek, 126/2007, 108/2009).

Zakona o prostorskem načrtovanju, ZPNačrt (UL RS, št. 33/2007, 108/2009). Zakon o urejanju prostora, ZUreP-1 (UL RS, št. 110/2002, 8/2003 – popravek).

### *Spletne strani*

2D določanje položaja

http://www.fgg.uni-lj.si/~/mkuhar/Pouk/Uvod/gradivo/2D\_dolocanje\_polozaja.pdf

(15.1.2011).

Enotna klasifikacija vrst objektov

<http://e-prostor.gov.si/fileadmin/GJI/elaborati/cc-si.pdf> (15.1.2011).

Geopro 1.0 navodila

http://www.gdl.si/GeoPro/index.html (15.1.2011).

Geodetska izmera

[http://e-prostor.gov.si/fileadmin/ogs/GEODETSKA\\_IZMERA.pdf](http://e-prostor.gov.si/fileadmin/ogs/GEODETSKA_IZMERA.pdf) (15.1.2011).

Izmenjevalni formati in šifranti datotek elaborata sprememb podatkov o objektih GJI

[http://e-prostor.gov.si/fileadmin/GJI/elaborati/Format\\_sifrant\\_3.02.pdf](http://e-prostor.gov.si/fileadmin/GJI/elaborati/Format_sifrant_3.02.pdf) (15.10.2011).

Navodila za vpis v ZKGJI

[http://eprostor.gov.si/fileadmin/GJI/elaborati/Primeri\\_elaboratov/Navodilo\\_ZKGJI\\_3.01.pdf](http://eprostor.gov.si/fileadmin/GJI/elaborati/Primeri_elaboratov/Navodilo_ZKGJI_3.01.pdf)

(15.1.2011)

Uporabniška navodila Leica TC(R) 405

http://www.leica-geosystems.com/en/Products\_885.htm (15.1.2011).

Zbirni kataster GJI

[http://www.gu.gov.si/fileadmin/gu.gov.si/pageuploads/GJI/Zbirni\\_kataster\\_GJI\\_2.pdf](http://www.gu.gov.si/fileadmin/gu.gov.si/pageuploads/GJI/Zbirni_kataster_GJI_2.pdf) (15.1.2011).

# **SEZNAM PRILOG**

**PRILOGA A: ZAHTEVEK LASTNIKA ZA VPIS V ZBIRNI KATASTER GJI PRILOGA B: IZJAVA ODGOVORNEGA GEODETA PRILOGA C: TOPOGRAFIJE DANIH TOČK GEODETSKE MREŽE PRILOGAD: IZRAČUN SREDNJIH VREDNOSTI IZ OPAZOVANJ HORIZONTALNIH SMERI V VSEH GIRUSIH PRILOGA E: IZRAČUN SREDNJH VREDNOSTI IZ OPAZOVANJ ZENITNIH RAZDALJ V VSEH PONOVITVAH PRILOGA F: VSEBINA VHODNE DATOTEKE PROGRAMA GEM4 PRILOGA G: VSEBINA IZHODNE DATOTEKE PROGRAMA GEM4 PRILOGA H: VSEBINA VHODNE DATOTEKE PROGRAMA VIMWIN PRILOGA I: VSEBINA IZHODNE DATOTEKE PROGRAMA VIMWIN** PRILOGA J: REDUKCIJA POŠEVNO MERJENIH DOLŽIN IN IZRAČUN **VIŠINSKIH RAZLIK S PROGRAMOM GEO10\_GIS PRILOGA K: TABELARIČNI PRIKAZ ATRIBUTNIH PODATKOV O**  TOČKOVNIH OBJEKTIH KANALIZACIJSKEGA OMREŽJA **PRILOGA L: TABELARIČNI PRIKAZ ATRIBUTNIH PODATKOV O LINIJSKIH OBJEKTIH KANALIZACIJSKEGA OMREŽJA PRILOGA M: GEODETSKI NAČRT IZVEDENIH DEL KANALIZACIJSKEGA OMREŢJA** PRILOGA N: SKICA GEODETSKE MREŽE NA TOPOGRAFSKI PODLAGI

# **PRILOGE**

# **PRILOGA A: ZAHTEVEK LASTNIKA ZA VPIS V ZBIRNI KATASTER GJI**

OBČINA KOČEVJE Ljubljanska cesta 26 1330 Kočevje

Št. zadeve: GJI-T-2-125/2010 Datum: 20.10.2010

GEODETSKA UPRAVA RS Zemljemerska ulica 12 1000 Ljubljana

# **ZADEVA: Zahtevek za vpis objektov v zbirni kataster gospodarske javne infrastrukture**

»OBČINA KOČEVJE, Ljubljanska cesta 26, 1330 Kočevje«, z matično številko »5874238« podaja pri naslovnem organu zahtevo za vpis objektov vrste:

# »**3200 - KANALIZACIJA**;«,

v zbirni kataster gospodarske javne infrastrukture. Zahtevi prilaga elaborat sprememb, ki vsebuje osnovno datoteko »**58742382010102601\_OSN**« ter vse v njej naštete izmenjevalne datoteke posameznih vrst objektov.

Žig in podpis:

Priloge:

- Elaborat sprememb za vpis v zbirni kataster gospodarske javne infrastrukture
- Izjava odgovornega geodeta

# **PRILOGA B: IZJAVA ODGOVORNEGA GEODETA**

# **IZJAVA ODGOVORNEGA GEODETA**

1. Naročnik elaborata sprememb za vpis v zbirni kataster gospodarske javne infrastrukture:

# **OBČINA KOČEVJE, Ljubljanska cesta 26, 1330 Kočevje**

### 2. Odgovorni geodet MATEJ KORDIŠ, inž. geod. Geo0166

# **potrjujem**,

da je elaborat za vpis objektov v zbirni kataster gospodarske javne infrastrukture z oznako **GJI-T-2-125/2010** izdelan skladno s Pravilnikom o vsebini in načinu vodenja zbirke podatkov o dejanski rabi prostora, UL RS št. 9/2004 in ostalimi predpisi, ki urejajo vpis v zbirni kataster gospodarske javne infrastrukture ter z namenom uporabe, opredeljenim v 3. točki te izjave.

3. Namen uporabe:

za vpis objektov v zbirni kataster gospodarske javne infrastrukture

4. Objekti GJI:

**3200 KANALIZACIJA**

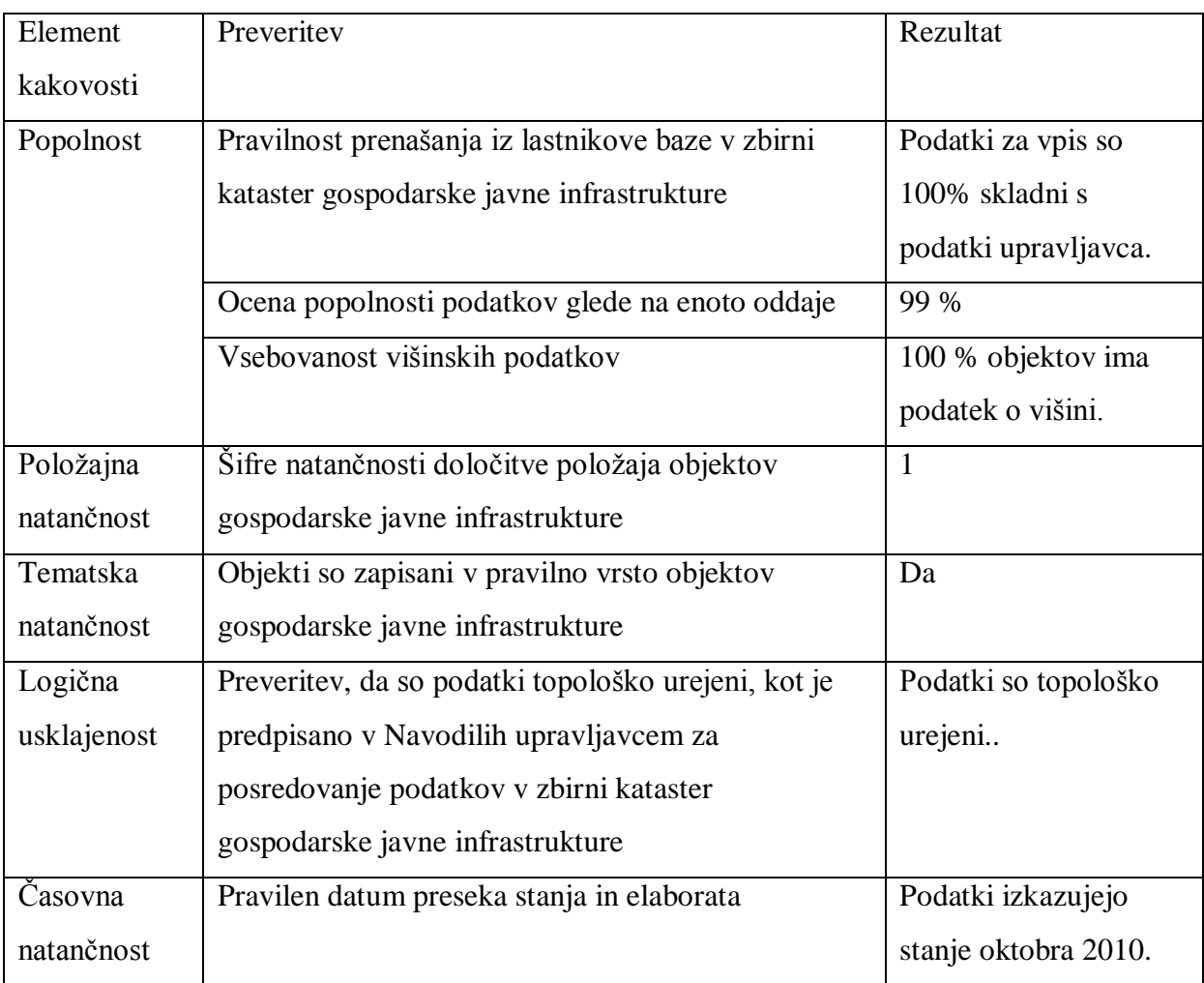

# 5. Metapodatki o kakovosti **3200 KANALIZACIJA**

……………………………………………………

(kraj, datum)

……………………………………………………

(osebni žig in podpis odgovornega geodeta)

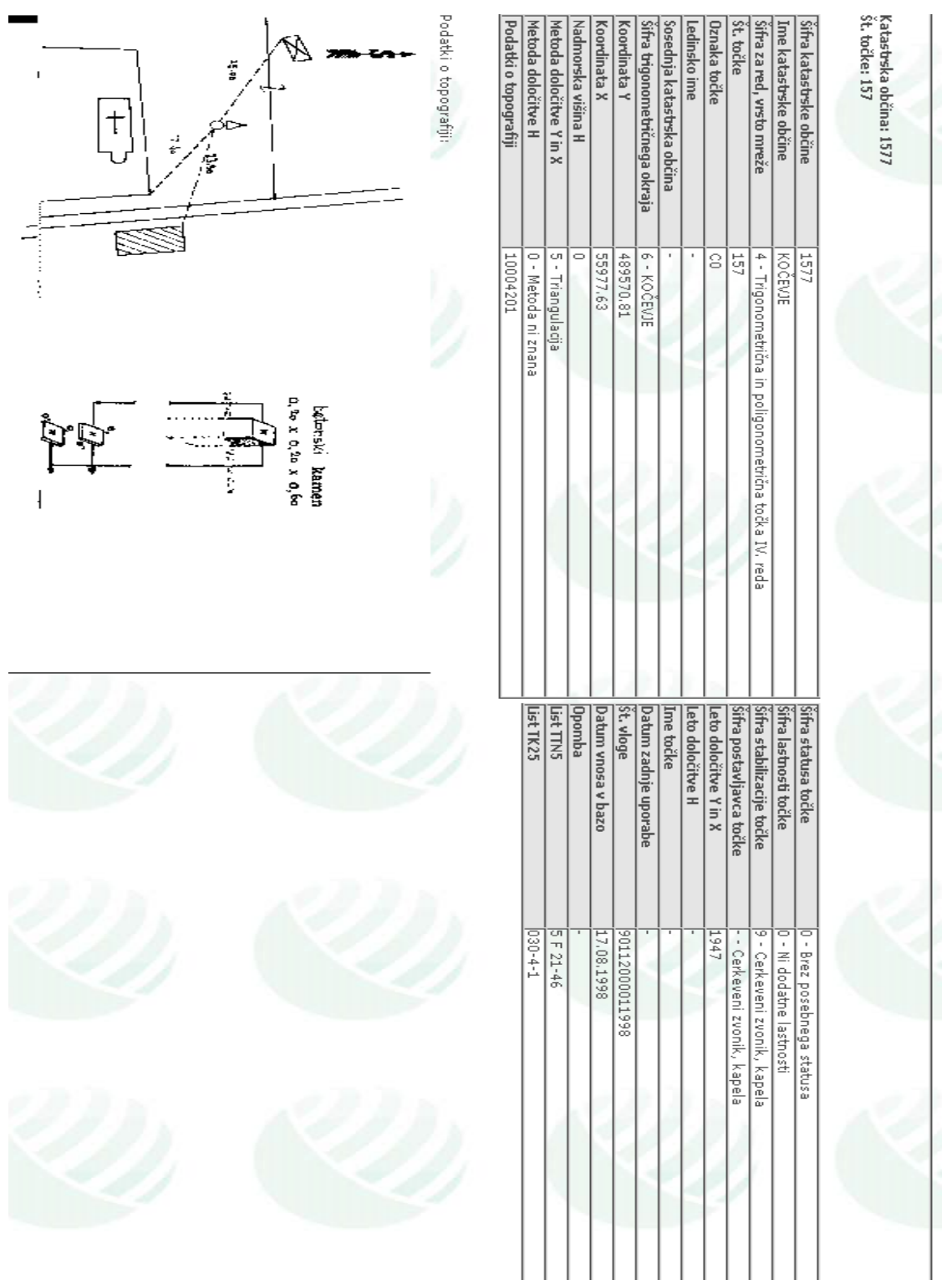

# PRILOGA C: TOPOGRAFIJE DANIH TOČK GEODETSKE MREŽE

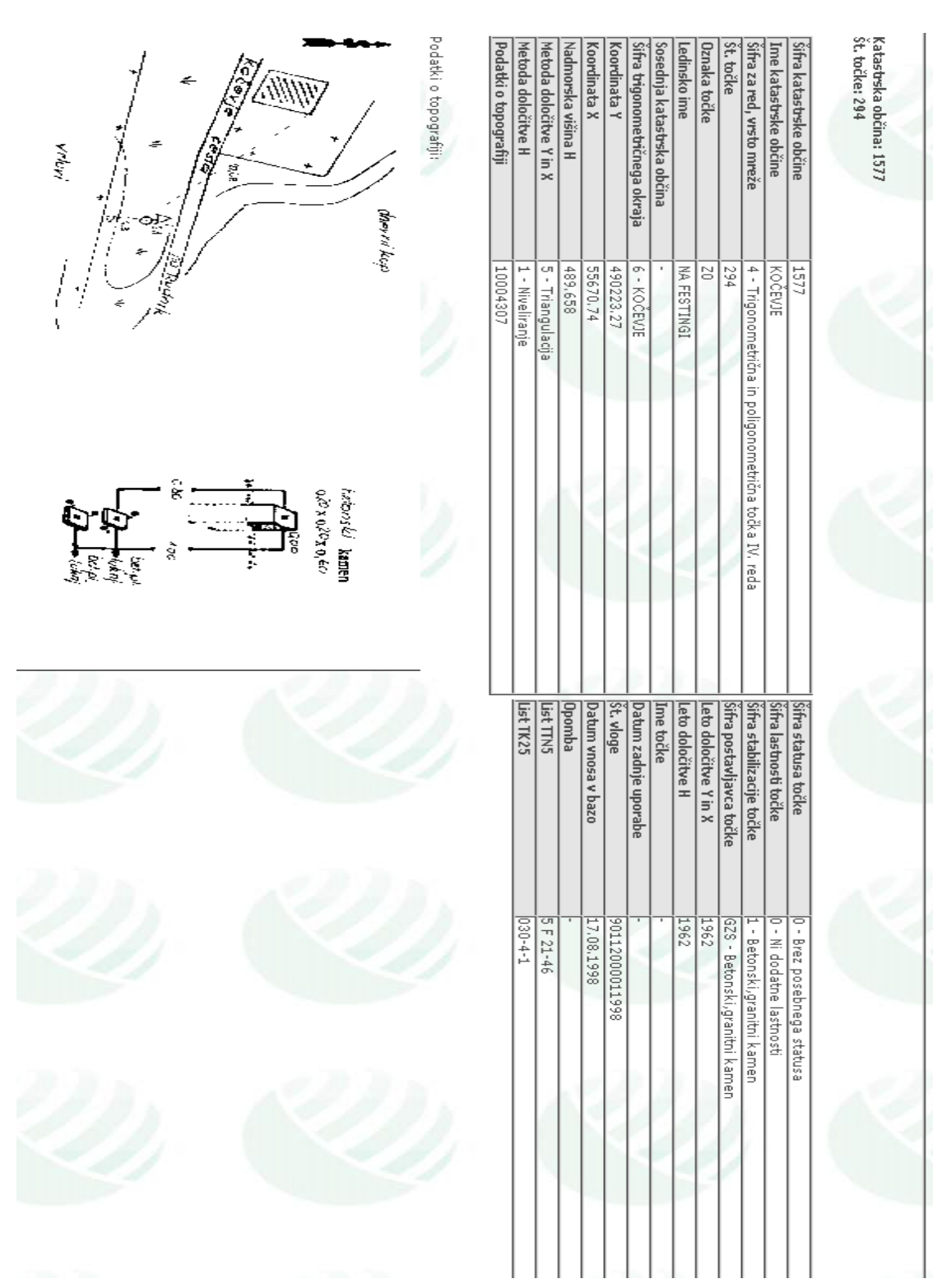

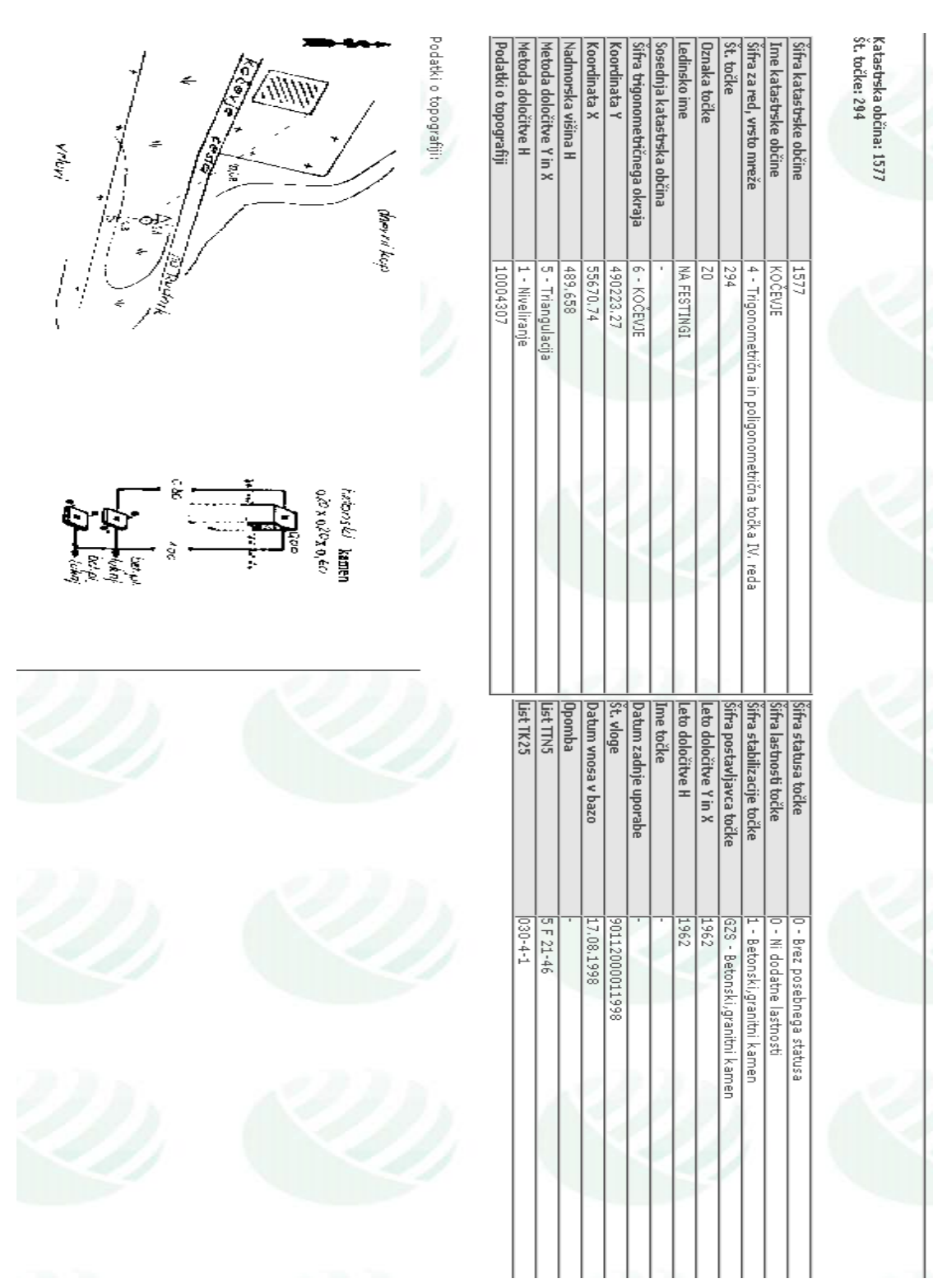

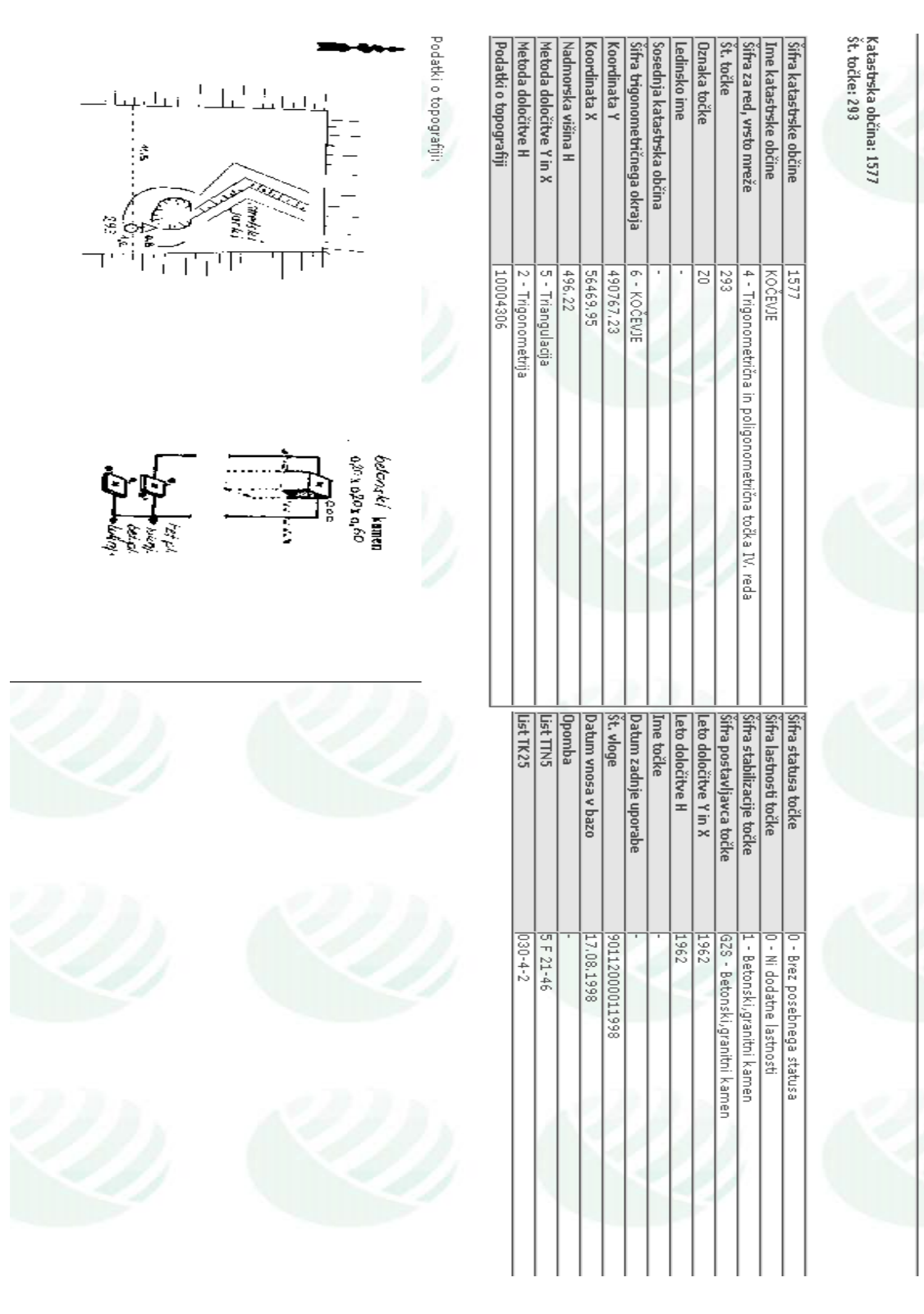

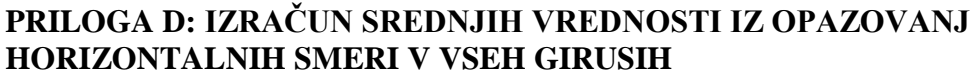

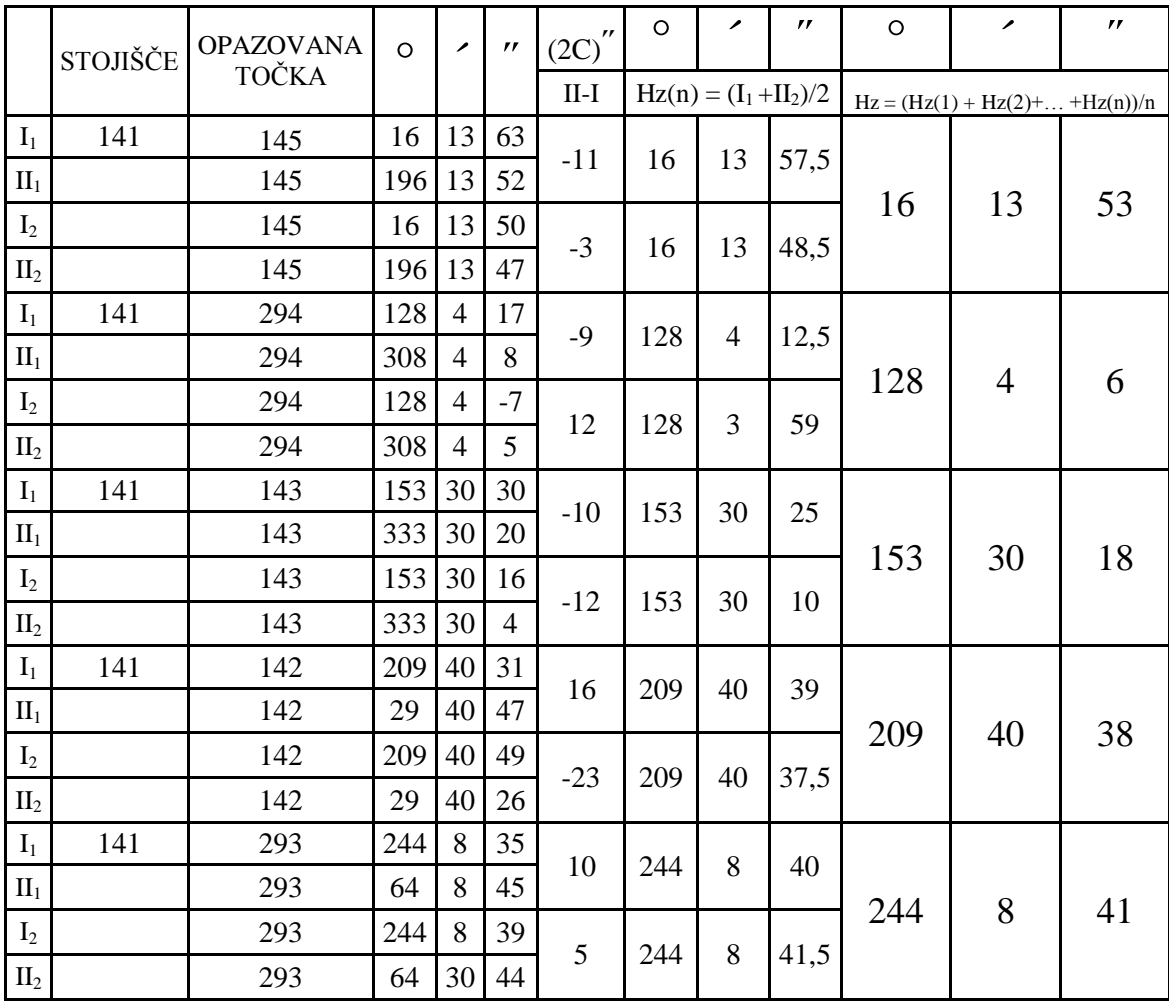

|                 | <b>STOJIŠČE</b> | <b>OPAZOVANA</b> | $\circ$ | ↗  | $\boldsymbol{r}$ | $(2C)^{''}$    | O   | ↗                        | $^{\prime\prime}$ | $\circ$ | ↗                                   | $\boldsymbol{r}$ |
|-----------------|-----------------|------------------|---------|----|------------------|----------------|-----|--------------------------|-------------------|---------|-------------------------------------|------------------|
|                 |                 | <b>TOČKA</b>     |         |    |                  | $II-I$         |     | $Hz(n) = (I_1 + II_2)/2$ |                   |         | $Hz = (Hz(1) + Hz(2) +  + Hz(n))/n$ |                  |
| $I_1$           | 142             | 293              | 69      | 22 | 58               |                | 69  |                          |                   |         |                                     |                  |
| II <sub>1</sub> |                 | 293              | 249     | 22 | 45               | $-13$          |     | 22                       | 51,5              |         |                                     |                  |
| I <sub>2</sub>  |                 | 293              | 69      | 22 | 49               | 11             | 69  | 22                       |                   | 69      | 22                                  | 53               |
| II <sub>2</sub> |                 | 293              | 249     | 23 | $\Omega$         |                |     |                          | 54,5              |         |                                     |                  |
| $I_1$           | 142             | 141              | 195     | 58 | 34               | $-9$           | 195 | 58                       |                   |         |                                     |                  |
| II <sub>1</sub> |                 | 141              | 15      | 58 | 25               |                |     |                          | 29,5              |         |                                     |                  |
| I <sub>2</sub>  |                 | 141              | 195     | 58 | 17               | $\overline{7}$ | 195 | 58                       | 20,5              | 195     | 58                                  | 25               |
| II <sub>2</sub> |                 | 141              | 15      | 58 | 24               |                |     |                          |                   |         |                                     |                  |
| $I_1$           | 142             | 294              | 273     | 35 | 55               | $-4$           | 273 | 35                       | 53                |         |                                     |                  |
| II <sub>1</sub> |                 | 294              | 93      | 35 | 51               |                |     |                          |                   |         |                                     | 49               |
| I <sub>2</sub>  |                 | 294              | 273     | 35 | 43               | $\overline{4}$ | 273 | 35                       | 45                | 273     | 35                                  |                  |
| II <sub>2</sub> |                 | 294              | 93      | 35 | 47               |                |     |                          |                   |         |                                     |                  |
| $\mathbf{I}_1$  | 142             | 131              | 287     | 42 | 9                | 11             | 287 | 42                       | 14,5              | 287     | 42                                  | 18               |
| II <sub>1</sub> |                 | 131              | 107     | 42 | 20               |                |     |                          |                   |         |                                     |                  |
| I <sub>2</sub>  |                 | 131              | 287     | 42 | 19               | 5              | 287 | 42                       | 21,5              |         |                                     |                  |
| II <sub>2</sub> |                 | 131              | 107     | 42 | 24               |                |     |                          |                   |         |                                     |                  |
| $I_1$           | 142             | 143              | 304     | 54 | 51               | 12             | 304 | 54                       | 57                |         |                                     |                  |
| II <sub>1</sub> |                 | 143              | 124     | 55 | 3                |                |     |                          |                   | 304     | 54                                  | 58               |
| I <sub>2</sub>  |                 | 143              | 304     | 54 | 57               |                | 304 | 54                       | 58,5              |         |                                     |                  |
| II <sub>2</sub> |                 | 143              | 124     | 55 | $\Omega$         | 3              |     |                          |                   |         |                                     |                  |
| $\mathbf{I}_1$  | 142             | 157              | 312     | 58 | 10               | 17             | 312 | 57                       | 58,5              |         |                                     |                  |
| II <sub>1</sub> |                 | 157              | 132     | 58 | $\overline{7}$   |                |     |                          |                   |         |                                     |                  |
| I <sub>2</sub>  |                 | 157              | 312     | 58 | 5                | 10             |     |                          |                   | 312     | 58                                  | $\overline{4}$   |
| II <sub>2</sub> |                 | 157              | 132     | 58 | 15               |                | 312 | 58                       | 10                |         |                                     |                  |

Oražem, L. 2011. Izdelava digitalnega elaborata za vpis v ZKGJI s programskim paketom GEOPRO. Dipl. nal. – VSŠ, Ljubljana, UL, FGG, Oddelek za geodezijo, smer Geodezija v inženirstvu.

|                 | <b>STOJIŠČE</b> | <b>OPAZOVANA</b> | $\circ$ | ↗              | $\pmb{r}$ | $(2C)^{''}$ | $\circ$ | ↗                        | $^{\prime\prime}$ | $\circ$                             | ╭              | $\boldsymbol{r}$ |
|-----------------|-----------------|------------------|---------|----------------|-----------|-------------|---------|--------------------------|-------------------|-------------------------------------|----------------|------------------|
|                 |                 | TOČKA            |         |                |           | $II-I$      |         | $Hz(n) = (I_1 + II_2)/2$ |                   | $Hz = (Hz(1) + Hz(2) +  + Hz(n))/n$ |                |                  |
| $I_1$           | 143             | 293              | 51      | 59             | 13        | $\,8\,$     | 51      | 59                       | 17                |                                     |                |                  |
| II <sub>1</sub> |                 | 293              | 231     | 59             | 21        |             |         |                          |                   |                                     |                |                  |
| I <sub>2</sub>  |                 | 293              | 51      | 59             | 26        | 5           | 51      | 59                       | 28,5              | 51                                  | 59             | 23               |
| II <sub>2</sub> |                 | 293              | 231     | 59             | 31        |             |         |                          |                   |                                     |                |                  |
| $\mathbf{I}_1$  | 143             | 142              | 70      | 50             | 39        | $-7$        | 70      | 50                       |                   |                                     |                |                  |
| II <sub>1</sub> |                 | 142              | 250     | 50             | 32        |             |         |                          | 35,5              |                                     |                |                  |
| I <sub>2</sub>  |                 | 142              | 70      | 50             | 37        | $-10$       | 70      | 50                       | 32                | 70                                  | 50             | 34               |
| II <sub>2</sub> |                 | 142              | 250     | 50             | 27        |             |         |                          |                   |                                     |                |                  |
| $I_1$           | 143             | 141              | 85      | 45             | 17        | $-4$        | 85      | 45                       | 15                |                                     |                |                  |
| II <sub>1</sub> |                 | 141              | 265     | 45             | 13        |             |         |                          |                   | 85                                  |                | 15               |
| I <sub>2</sub>  |                 | 141              | 85      | 45             | 11        | 8           | 85      | 45                       | 15                |                                     | 45             |                  |
| II <sub>2</sub> |                 | 141              | 265     | 45             | 19        |             |         |                          |                   |                                     |                |                  |
| $\mathbf{I}_1$  | 143             | 145              | 97      | 6              | 15        | $-1$        | 97      | 6                        | 14,5              |                                     |                |                  |
| II <sub>1</sub> |                 | 145              | 277     | 6              | 14        |             |         |                          |                   | 97                                  |                |                  |
| I <sub>2</sub>  |                 | 145              | 97      | 6              | 10        | $-12$       | 97      | 6                        | $\overline{4}$    |                                     | 6              | 9                |
| II <sub>2</sub> |                 | 145              | 277     | 5              | 58        |             |         |                          |                   |                                     |                |                  |
| $I_1$           | 143             | 131              | 145     | $\overline{2}$ | 57        | $-10$       | 145     | $\overline{2}$           | 52                |                                     |                |                  |
| II <sub>1</sub> |                 | 131              | 325     | $\overline{2}$ | 47        |             |         |                          |                   | 145                                 | $\overline{2}$ | 53               |
| I <sub>2</sub>  |                 | 131              | 145     | $\overline{2}$ | 52        | 3           | 145     | $\overline{2}$           | 53,5              |                                     |                |                  |
| II <sub>2</sub> |                 | 131              | 325     | $\overline{2}$ | 55        |             |         |                          |                   |                                     |                |                  |
| $\mathbf{I}_1$  | 143             | 157              | 273     | 21             | 32        | $-11$       | 273     | 21                       | 26,5              |                                     |                |                  |
| II <sub>1</sub> |                 | 157              | 93      | 21             | 21        |             |         |                          |                   | 273                                 | 21             | 26               |
| I <sub>2</sub>  |                 | 157              | 273     | 21             | 24        | 3           |         |                          |                   |                                     |                |                  |
| II <sub>2</sub> |                 | 157              | 93      | 21             | 27        |             | 273     | 21                       | 25,5              |                                     |                |                  |

Oražem, L. 2011. Izdelava digitalnega elaborata za vpis v ZKGJI s programskim paketom GEOPRO. Dipl. nal. – VSŠ, Ljubljana, UL, FGG, Oddelek za geodezijo, smer Geodezija v inženirstvu.

|                 | STOJIŠČE | <b>OPAZOVANA</b> | $\circ$        | ↗              | $\pmb{r}$      | $(2C)^{''}$    | $\circ$        | ↗                        | $\boldsymbol{r}$ | $\circ$        | $\overline{\phantom{a}}$            | $\boldsymbol{H}$ |
|-----------------|----------|------------------|----------------|----------------|----------------|----------------|----------------|--------------------------|------------------|----------------|-------------------------------------|------------------|
|                 |          | <b>TOČKA</b>     |                |                |                | $II-I$         |                | $Hz(n) = (I_1 + II_2)/2$ |                  |                | $Hz = (Hz(1) + Hz(2) +  + Hz(n))/n$ |                  |
| $I_1$           | 131      | 141              | $\overline{4}$ | 19             | 15             | $-12$          | $\overline{4}$ | 19                       | 9                |                |                                     |                  |
| $\mathrm{II}_1$ |          | 141              | 184            | 19             | 3              |                |                |                          |                  | $\overline{4}$ |                                     |                  |
| I <sub>2</sub>  |          | 141              | $\overline{4}$ | 18             | 55             | 14             | $\overline{4}$ | 19                       | $\overline{2}$   |                | 19                                  | 6                |
| II <sub>2</sub> |          | 141              | 184            | 19             | 9              |                |                |                          |                  |                |                                     |                  |
| $I_1$           | 131      | 145              | 20             | 24             | 54             | $-3$           | 20             | 24                       |                  |                |                                     |                  |
| II <sub>1</sub> |          | 145              | 200            | 24             | 51             |                |                |                          | 52,5             |                |                                     |                  |
| I <sub>2</sub>  |          | 145              | 20             | 25             | $\overline{4}$ |                |                |                          |                  | 20             | 24                                  | 59               |
| II <sub>2</sub> |          | 145              | 200            | 25             | 8              | $\overline{4}$ | 20             | 25                       | 6                |                |                                     |                  |
| $I_1$           | 131      | 294              | 45             | 52             | 47             | 8              |                |                          |                  |                |                                     |                  |
| II <sub>1</sub> |          | 294              | 225            | 52             | 55             |                | 45             | 52                       | 51               |                |                                     |                  |
| I <sub>2</sub>  |          | 294              | 45             | 52             | 39             | 24             | 45             |                          | 51               | 45             | 52                                  | 51               |
| II <sub>2</sub> |          | 294              | 225            | 53             | 3              |                |                | 52                       |                  |                |                                     |                  |
| $I_1$           | 131      | 157              | 223            | 41             | 45             |                |                |                          | 52               |                | 41                                  | 51               |
| II <sub>1</sub> |          | 157              | 43             | 41             | 59             | 14             | 223            | 41                       |                  |                |                                     |                  |
| I <sub>2</sub>  |          | 157              | 223            | 42             | $\overline{2}$ | $-23$          | 223            | 41                       | 50,5             | 223            |                                     |                  |
| II <sub>2</sub> |          | 157              | 43             | 41             | 39             |                |                |                          |                  |                |                                     |                  |
| $I_1$           | 131      | 143              | 258            | $\overline{4}$ | 49             | $-13$          | 258            | $\overline{4}$           | 42,5             |                |                                     |                  |
| II <sub>1</sub> |          | 143              | 78             | $\overline{4}$ | 36             |                |                |                          |                  | 258            | $\overline{4}$                      | 38               |
| I <sub>2</sub>  |          | 143              | 258            | $\overline{4}$ | 31             |                | 258            | $\overline{4}$           | 33               |                |                                     |                  |
| II <sub>2</sub> |          | 143              | 78             | $\overline{4}$ | 35             | $\overline{4}$ |                |                          |                  |                |                                     |                  |
| $\mathbf{I}_1$  | 131      | 142              | 346            | 38             | 23             | 5              |                | 38                       |                  |                |                                     | 31               |
| II <sub>1</sub> |          | 142              | 166            | 38             | 28             |                | 346            |                          | 25,5             | 346            | 38                                  |                  |
| I <sub>2</sub>  |          | 142              | 346            | 38             | 33             | 8              |                | 38                       |                  |                |                                     |                  |
| II <sub>2</sub> |          | 142              | 166            | 38             | 41             |                | 346            |                          | 37               |                |                                     |                  |

Oražem, L. 2011. Izdelava digitalnega elaborata za vpis v ZKGJI s programskim paketom GEOPRO. Dipl. nal. – VSŠ, Ljubljana, UL, FGG, Oddelek za geodezijo, smer Geodezija v inženirstvu.

|                 | STOJIŠČE | <b>OPAZOVANA</b> | $\circ$ | ╭  | $^{\prime\prime}$ | $^{\prime\prime}$<br>(2C) | $\circ$ | ∕                        | $^{\prime}$ | $\circ$ | ╭                                   | $\mathbf{r}$ |
|-----------------|----------|------------------|---------|----|-------------------|---------------------------|---------|--------------------------|-------------|---------|-------------------------------------|--------------|
|                 |          | <b>TOČKA</b>     |         |    |                   | $II-I$                    |         | $Hz(n) = (I_1 + II_2)/2$ |             |         | $Hz = (Hz(1) + Hz(2) +  + Hz(n))/n$ |              |
| $I_1$           | 294      | 141              | 6       | 10 | 45                |                           |         |                          |             |         |                                     |              |
| II <sub>1</sub> |          | 141              | 186     | 10 | 41                | $-4$                      | 6       | 10                       | 43          |         |                                     |              |
| I <sub>2</sub>  |          | 141              | 6       | 10 | 50                | 5                         |         | 10                       |             | 6       | 10                                  | 48           |
| II <sub>2</sub> |          | 141              | 186     | 10 | 55                |                           | 6       |                          | 52,5        |         |                                     |              |
| $I_1$           | 294      | 142              | 345     | 23 | 45                |                           |         |                          |             |         |                                     |              |
| II <sub>1</sub> |          | 142              | 165     | 23 | 41                | $-4$                      | 345     | 23                       | 43          |         |                                     |              |
| $I_2$           |          | 142              | 345     | 23 | 23                |                           |         |                          |             | 345     | 23                                  | 33           |
| II <sub>2</sub> |          | 142              | 165     | 23 | 21                | $-2$                      | 345     | 23                       | 22          |         |                                     |              |
| $I_1$           | 293      | 141              | 222     | 54 | 53                |                           |         |                          |             |         |                                     |              |
| II <sub>1</sub> |          | 141              | 42      | 54 | 40                | $-13$                     | 222     | 54                       | 46,5        |         |                                     |              |
| I <sub>2</sub>  |          | 141              | 222     | 54 | 47                |                           |         |                          |             | 222     | 54                                  | 51           |
| II <sub>2</sub> |          | 141              | 42      | 55 | $5\overline{)}$   | 18                        | 222     | 54                       | 56          |         |                                     |              |
| $I_1$           | 293      | 142              | 241     | 51 | 14                |                           |         |                          |             |         |                                     |              |
| II <sub>1</sub> |          | 142              | 61      | 51 | 24                | 10                        | 241     | 51                       | 19          |         |                                     |              |
| $I_2$           |          | 142              | 241     | 51 | 20                |                           |         | 51                       |             | 241     | 51                                  | 15           |
| II <sub>2</sub> |          | 142              | 61      | 51 | 2                 | $-18$                     | 241     |                          | 11          |         |                                     |              |

Oražem, L. 2011. Izdelava digitalnega elaborata za vpis v ZKGJI s programskim paketom GEOPRO. Dipl. nal. – VSŠ, Ljubljana, UL, FGG, Oddelek za geodezijo, smer Geodezija v inženirstvu.

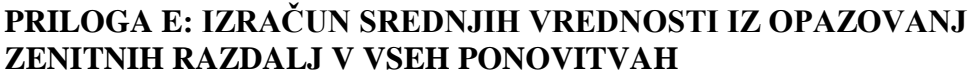

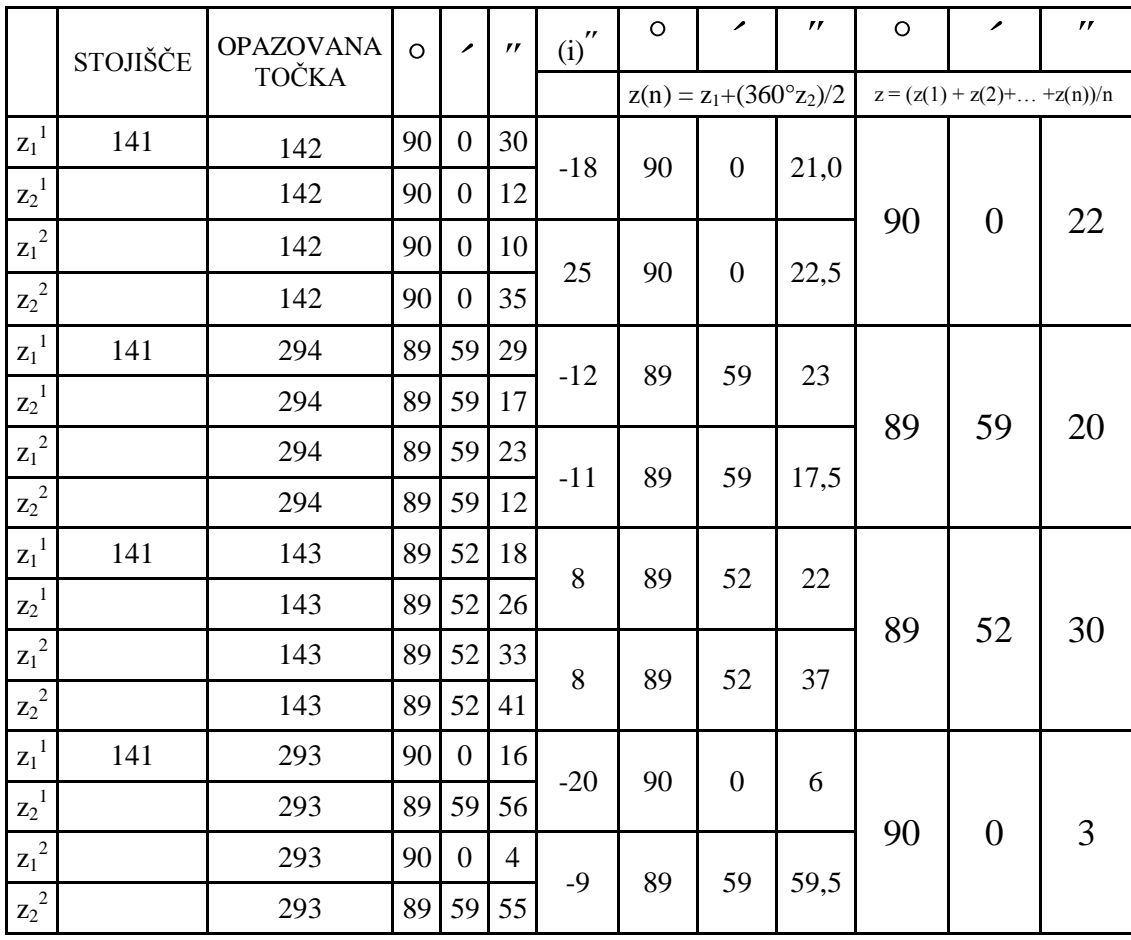

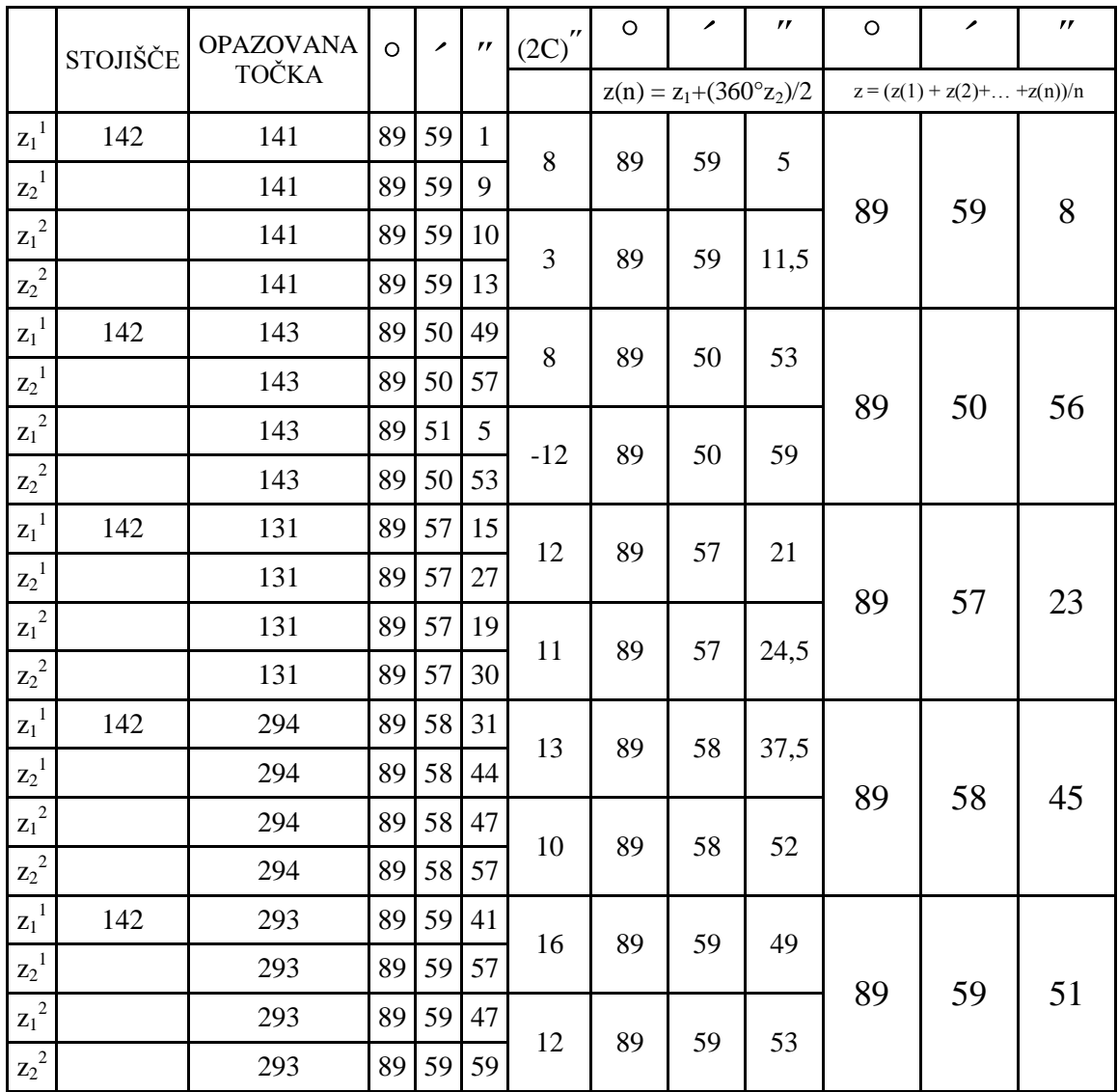

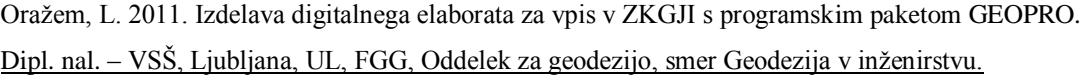

|                  | STOJIŠČE | <b>OPAZOVANA</b> | $\circ$ | $\overline{\phantom{a}}$ | $\boldsymbol{r}$ | $(2C)^{''}$    | $\circ$ | ↗                                | $^{\prime\prime}$ | $\circ$ | ╭                               | $^{\prime\prime}$ |
|------------------|----------|------------------|---------|--------------------------|------------------|----------------|---------|----------------------------------|-------------------|---------|---------------------------------|-------------------|
|                  |          | <b>TOČKA</b>     |         |                          |                  |                |         | $z(n) = z_1 + (360^\circ z_2)/2$ |                   |         | $z = (z(1) + z(2) +  + z(n))/n$ |                   |
| $\mathbf{z_1}^1$ | 131      | 143              | 89      | 35                       | 27               | $\overline{4}$ | 89      | 35                               | 29                |         |                                 |                   |
| $\mathbf{Z_2}^1$ |          | 143              | 89      | 35                       | 31               |                |         |                                  |                   |         |                                 |                   |
| ${z_1}^2$        |          | 143              | 89      | 35                       | 41               | $-1$           | 89      | 35                               | 40,5              | 89      | 35                              | 35                |
| ${z_2}^2$        |          | 143              | 89      | 35                       | 40               |                |         |                                  |                   |         |                                 |                   |
| $z_1^{\ 1}$      | 131      | 142              | 90      | $\overline{2}$           | 53               | $-5$           | 90      | $\overline{2}$                   | 50,5              |         |                                 |                   |
| $\mathbf{Z_2}^1$ |          | 142              | 90      | $\overline{2}$           | 48               |                |         |                                  |                   |         |                                 |                   |
| ${z_1}^2$        |          | 142              | 90      | $\overline{2}$           | 49               |                | 90      | $\overline{2}$                   | 40,5              | 90      | $\overline{2}$                  | 46                |
| ${z_2}^2$        |          | 142              | 90      | $\overline{2}$           | 32               | $-17$          |         |                                  |                   |         |                                 |                   |
| $\mathbf{z_1}^1$ | 131      | 294              | 90      | $\overline{7}$           | 35               | $\overline{2}$ | 90      | $\tau$                           | 36                |         |                                 |                   |
| ${z_2}^1$        |          | 294              | 90      | $\overline{7}$           | 37               |                |         |                                  |                   |         | 7                               |                   |
| $\mathbf{z_1}^2$ |          | 294              | 90      | $\overline{7}$           | 38               | 5              | 90      | $\overline{7}$                   | 40,5              | 90      |                                 | 38                |
| ${z_2}^2$        |          | 294              | 90      | $\overline{7}$           | 43               |                |         |                                  |                   |         |                                 |                   |
| $\mathbf{z_1}^1$ | 131      | 141              | 90      | $\overline{2}$           | 45               | $-15$          | 90      | $\overline{2}$                   | 37,5              |         |                                 |                   |
| $\mathbf{Z_2}^1$ |          | 141              | 90      | $\overline{2}$           | 30               |                |         |                                  |                   |         |                                 |                   |
| $\mathbf{z_1}^2$ |          | 141              | 90      | $\overline{2}$           | 45               | $-22$          | 90      | $\overline{2}$                   |                   | 90      | $\overline{2}$                  | 36                |
| ${z_2}^2$        |          | 141              | 90      | $\overline{2}$           | 23               |                |         |                                  | 34                |         |                                 |                   |

Oražem, L. 2011. Izdelava digitalnega elaborata za vpis v ZKGJI s programskim paketom GEOPRO. Dipl. nal. – VSŠ, Ljubljana, UL, FGG, Oddelek za geodezijo, smer Geodezija v inženirstvu.

|                  | STOJIŠČE | <b>OPAZOVANA</b> | $\circ$ | $\overline{\phantom{a}}$ | $\boldsymbol{r}$ | $(2C)^{''}$ | $\circ$ | ↗                                | $^{\prime\prime}$ | $\circ$ | ╭                               | $^{\prime}$ |
|------------------|----------|------------------|---------|--------------------------|------------------|-------------|---------|----------------------------------|-------------------|---------|---------------------------------|-------------|
|                  |          | <b>TOČKA</b>     |         |                          |                  |             |         | $z(n) = z_1 + (360^\circ z_2)/2$ |                   |         | $z = (z(1) + z(2) +  + z(n))/n$ |             |
| $z_1^{\ 1}$      | 143      | 131              | 90      | 17                       | 5                | $-11$       | 90      |                                  |                   |         |                                 |             |
| $\mathbf{Z_2}^1$ |          | 131              | 90      | 16                       | 54               |             |         | 16                               | 59,5              |         |                                 |             |
| ${z_1}^2$        |          | 131              | 90      | 16                       | 49               | 12          | 90      | 16                               | 55                | 90      | 16                              | 57          |
| $z_2^2$          |          | 131              | 90      | 17                       | $\mathbf{1}$     |             |         |                                  |                   |         |                                 |             |
| $\mathbf{z_1}^1$ | 143      | 141              | 90      | 8                        | $\overline{4}$   | $-11$       | 90      | $\overline{7}$                   |                   |         |                                 |             |
| $\mathbf{Z_2}^1$ |          | 141              | 90      | $\overline{7}$           | 53               |             |         |                                  | 58,5              |         | 7                               |             |
| $\mathbf{z_1}^2$ |          | 141              | 90      | $\overline{7}$           | 51               | $-5$        | 90      | $\overline{7}$                   | 48,5              | 90      |                                 | 54          |
| ${z_2}^2$        |          | 141              | 90      | $\overline{7}$           | 46               |             |         |                                  |                   |         |                                 |             |
| $\mathbf{z_1}^1$ | 143      | 142              | 90      | 8                        | 55               | 12          | 90      | 9                                | $\mathbf{1}$      |         |                                 |             |
| $\mathbf{Z_2}^1$ |          | 142              | 90      | 9                        | $\overline{7}$   |             |         |                                  |                   |         | 9                               | 5           |
| ${z_1}^2$        |          | 142              | 90      | 9                        | 5                | 9           | 90      | 9                                | 9,5               | 90      |                                 |             |
| ${z_2}^2$        |          | 142              | 90      | 9                        | 14               |             |         |                                  |                   |         |                                 |             |
| $\mathbf{z_1}^1$ | 143      | 293              | 90      | 5                        | 43               | 4           | 90      | 5                                | 45                |         |                                 |             |
| $z_2^{\ 1}$      |          | 293              | 90      | 5                        | 47               |             |         |                                  |                   | 90      | 5                               | 39          |
| ${z_1}^2$        |          | 293              | 90      | 5                        | 29               | 8           | 90      | 5                                | 33                |         |                                 |             |
| ${z_2}^2$        |          | 293              | 90      | 5                        | 37               |             |         |                                  |                   |         |                                 |             |

Oražem, L. 2011. Izdelava digitalnega elaborata za vpis v ZKGJI s programskim paketom GEOPRO. Dipl. nal. – VSŠ, Ljubljana, UL, FGG, Oddelek za geodezijo, smer Geodezija v inženirstvu.

|                     | STOJIŠČE | <b>OPAZOVANA</b> | $\circ$ | $\overline{\phantom{a}}$ | $\boldsymbol{r}$ | $(2C)$ "       | $\circ$ | ↗                                | "    | $\circ$ | ╭                               | $\boldsymbol{r}$ |
|---------------------|----------|------------------|---------|--------------------------|------------------|----------------|---------|----------------------------------|------|---------|---------------------------------|------------------|
|                     |          | <b>TOČKA</b>     |         |                          |                  |                |         | $z(n) = z_1 + (360^\circ z_2)/2$ |      |         | $z = (z(1) + z(2) +  + z(n))/n$ |                  |
| $z_1^{\ 1}$         | 294      | 142              | 90      | $\overline{0}$           | 57               | $-3$           | 90      | $\boldsymbol{0}$                 |      |         |                                 |                  |
| $\mathbf{Z}_2^{-1}$ |          | 142              | 90      | $\overline{0}$           | 54               |                |         |                                  | 55,5 |         |                                 |                  |
| ${\rm z_1}^2$       |          | 142              | 90      | $\overline{0}$           | 49               | $-4$           | 90      | $\mathbf{0}$                     | 47   | 90      | $\overline{0}$                  | 51               |
| ${z_2}^2$           |          | 142              | 90      | $\theta$                 | 45               |                |         |                                  |      |         |                                 |                  |
| $z_1^{\ 1}$         | 294      | 141              | 89      | 58                       | 49               |                |         |                                  |      |         |                                 |                  |
| $\mathbf{Z_2}^1$    |          | 141              | 89      | 58                       | 41               | $-8$           | 89      | 58                               | 45   |         |                                 |                  |
| $\mathbf{z_1}^2$    |          | 141              | 89      | 58                       | 33               | $\overline{4}$ | 89      | 58                               | 35   | 89      | 58                              | 40               |
| ${z_2}^2$           |          | 141              | 89      | 58                       | 37               |                |         |                                  |      |         |                                 |                  |
| $z_1^{\ 1}$         | 293      | 142              | 90      | $\overline{0}$           | 12               | $-15$          | 90      | $\overline{0}$                   | 4,5  |         |                                 |                  |
| ${z_2}^1$           |          | 142              | 89      | 59                       | 57               |                |         |                                  |      | 90      | $\overline{0}$                  | 5                |
| ${z_1}^2$           |          | 142              | 90      | $\boldsymbol{0}$         | $\overline{2}$   | 5              | 90      | $\mathbf{0}$                     |      |         |                                 |                  |
| ${z_2}^2$           |          | 142              | 90      | $\boldsymbol{0}$         | $\overline{7}$   |                |         |                                  | 4,5  |         |                                 |                  |
| $\mathbf{z_1}^1$    | 293      | 141              | 90      | $\boldsymbol{0}$         | 3                | 13             |         |                                  |      |         |                                 |                  |
| $\mathbf{Z_2}^1$    |          | 141              | 90      | $\overline{0}$           | 16               |                | 90      | $\mathbf{0}$                     | 9,5  | 90      | $\overline{0}$                  | 13               |
| $\mathbf{z_1}^2$    |          | 141              | 90      | $\boldsymbol{0}$         | 22               |                | 90      | $\mathbf{0}$                     | 16   |         |                                 |                  |
| ${z_2}^2$           |          | 141              | 90      | $\mathbf{0}$             | 10               | $-12$          |         |                                  |      |         |                                 |                  |

Oražem, L. 2011. Izdelava digitalnega elaborata za vpis v ZKGJI s programskim paketom GEOPRO. Dipl. nal. – VSŠ, Ljubljana, UL, FGG, Oddelek za geodezijo, smer Geodezija v inženirstvu.

#### **PRILOGA F: VSEBINA VHODNE DATOTEKE PROGRAMA GEM4**

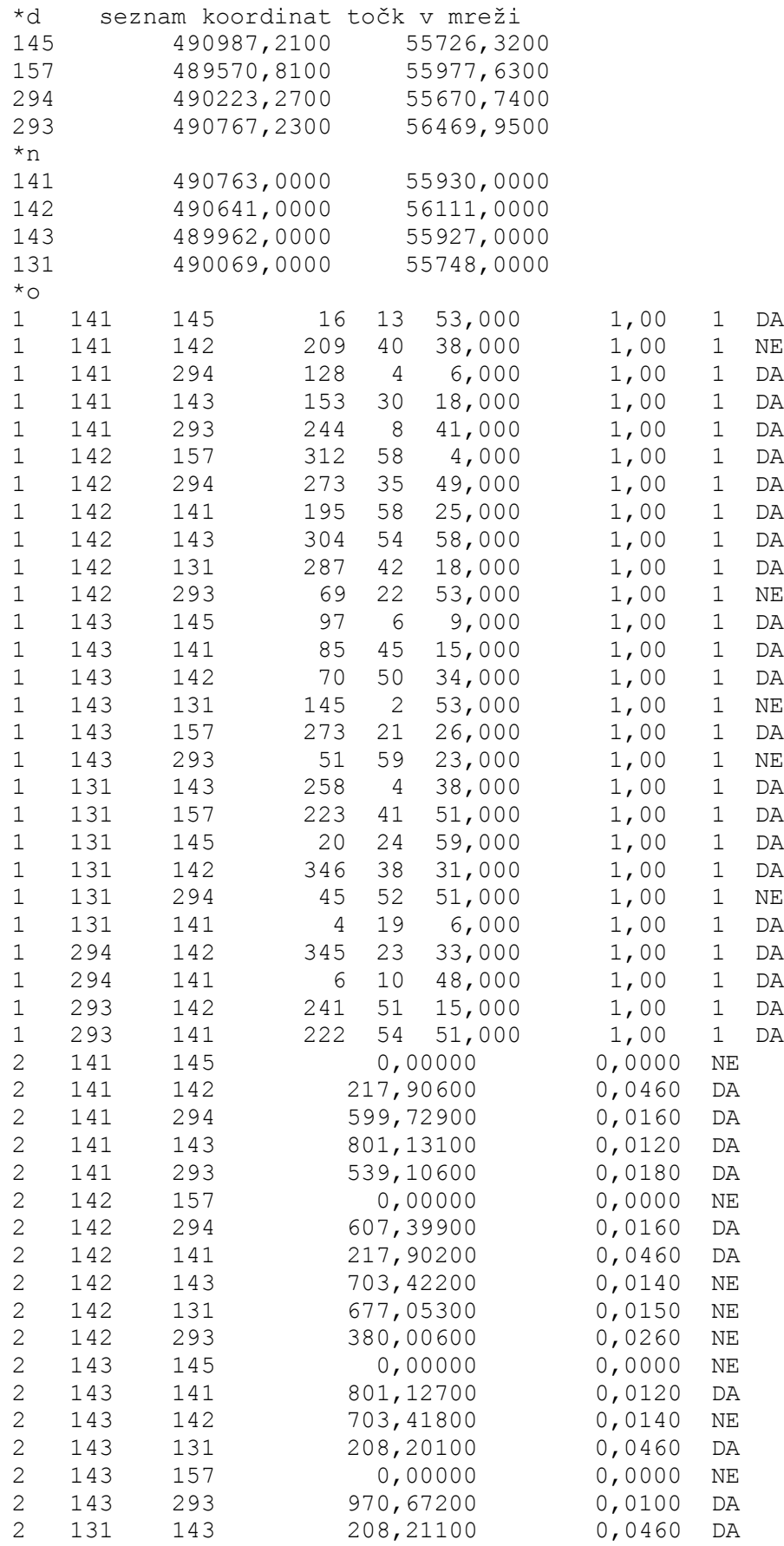

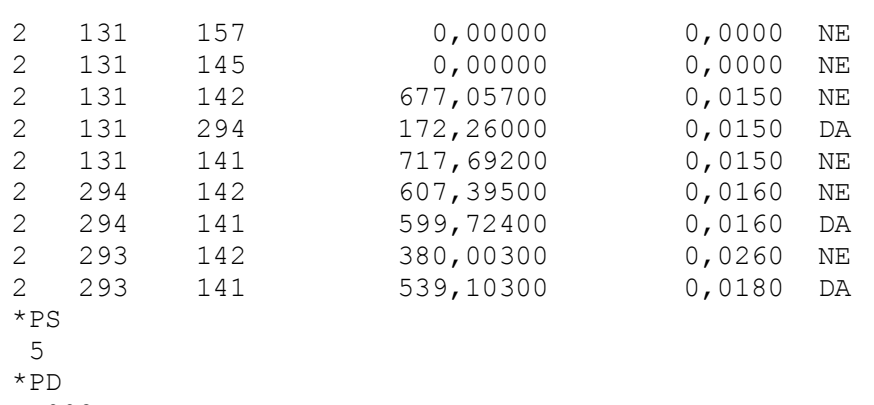

.002

\*Konec

#### **PRILOGA G: VSEBINA IZHODNE DATOTEKE PROGRAMA GEM4**

Izravnava ravninske GEodetske Mreže Program: GEM4, ver.4.0, oktober 2005 Copyright (C) Tomaž Ambrožic & Goran Turk & Zvonimir Jamšek Datum : 14.12.2010 Cas : 19:02 Ime datoteke s podatki: kombinirana\_mreza.pod Ime datoteke za rezultate:  $\sim$  kombinirana mreza.gem Ime datoteke z obvestili programa: kombinirana mreza.obv Ime datoteke za risanje slike mreže: kombinirana mreza.ris Ime datoteke za izracun premikov: kombinirana mreza.koo Ime datoteke z utežmi: kombinirana<sup>-</sup>mreza.ute Ime datoteke za S-transformacijo: kombinirana\_mreza.str Ime datoteke za ProTra: eta estatubatuaren arreza.ptr Ime datoteke za izpis kovariancne matrike: kombinirana mreza.Sll Ime datoteke za deformacijsko analizo (Hannover): kombinirana\_mreza.dah Ime datoteke za deformacijsko analizo (Ašanin): kombinirana\_mreza.daa Ime datoteke za lastne vrednosti i iz kombinirana mreza.svd Ime datoteke za kvadrate popravkov opazovanj: kombinirana\_mreza.pvv Seznam koordinat DANIH tock Tocka Y X  $(m)$  (m) 145 490987,2100 55726,3200 157 489570,8100 55977,6300 294 490223,2700 55670,7400 293 490767,2300 56469,9500 Vseh danih tock je : 4 Seznam PRIBLIŽNIH koordinat novih tock Tocka Y X  $(m)$  (m) 141 490763,0000 55930,0000 142 490641,0000 56111,0000 143 489962,0000 55927,0000 131 490069,0000 55748,0000 Vseh novih tock je : 4

Pregled opazovanih smeri

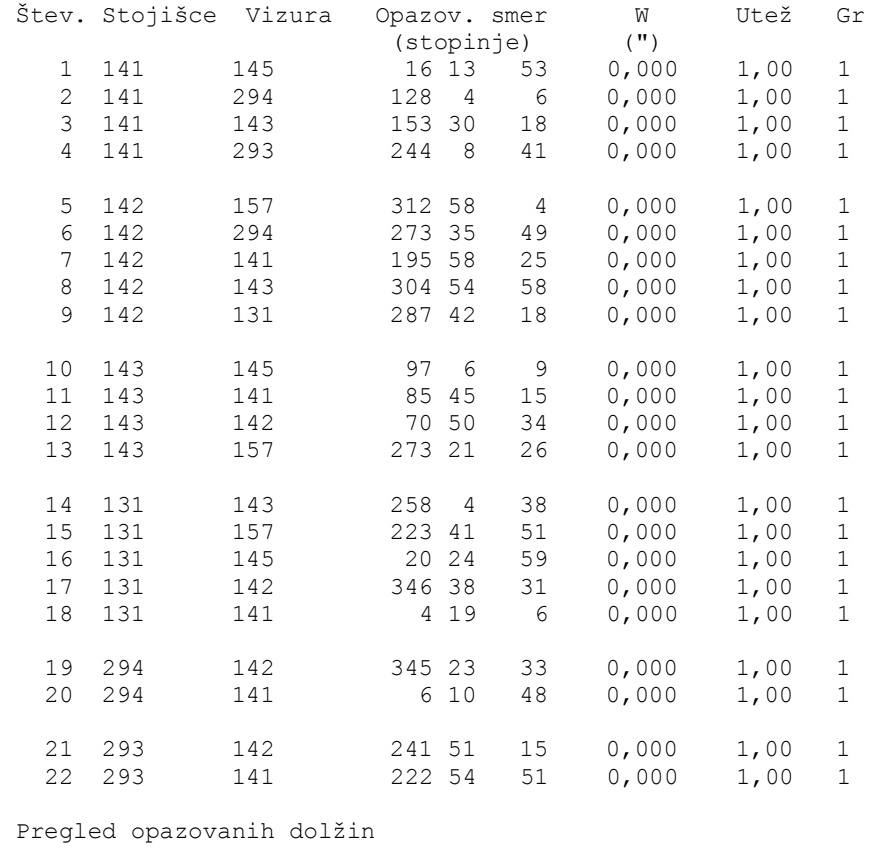

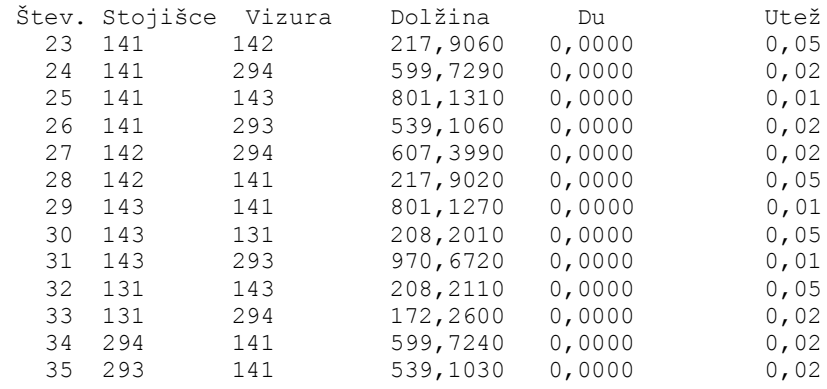

Podan srednji pogrešek utežne enote smeri (a-priori ocena): 16,57 sekund. Podan srednji pogrešek utežne enote dolžin (a-priori ocena): 1,020 mm.<br>Število enach popravkov je 35 Število enacb popravkov je 35 - Število enacb popravkov za smeri je 22 - Število enacb popravkov za dolžine je 13 Število neznank je 14 - Število koordinatnih neznank je  $8$ - Število orientacijskih neznank je 6 Število nadštevilnih opazovanj je 21

POPRAVKI približnih vrednosti

Izravnava je izracunana klasicno z normalnimi enacbami.

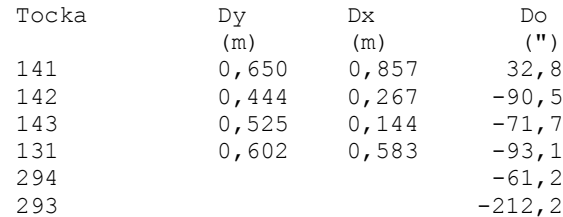

IZRAVNANE vrednosti koordinat in ANALIZA natancnosti

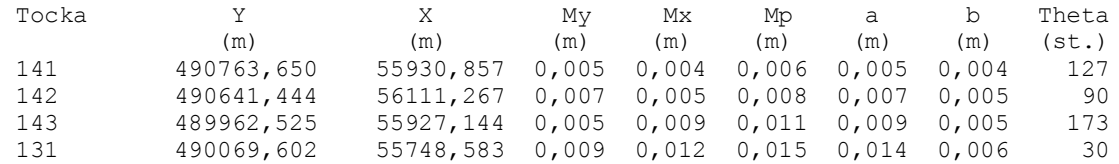

Srednji pogrešek utežne enote /m0/ je  $0,90251$ .<br>[pvv]  $= 17,1049863668$  $[pvv]$  = 17,1049863668  $[xx]$  vseh neznank = 71840,8456459124 [xx] samo koordinatnih neznank =  $2,4234733972$ Srednji pogrešek aritmeticne sredine /m\_arit/ je 0,00139.

Srednji pogrešek smeri /m0\*m0\_smeri/ je 12,2428 sekund. Srednji pogrešek dolžin /m0\*m0 dolžin/ je 0,001 metrov.

Najvecji položajni pogrešek /Mp max/ je 0,015 metrov. Najmanjši položajni pogrešek /Mp\_min/ je 0,006 metrov. Srednji položajni pogrešek /Mp sred/ je 0,011 metrov.

#### PREGLED opazovanih SMERI

Smeri in smerni koti so izpisani v stopinjah.

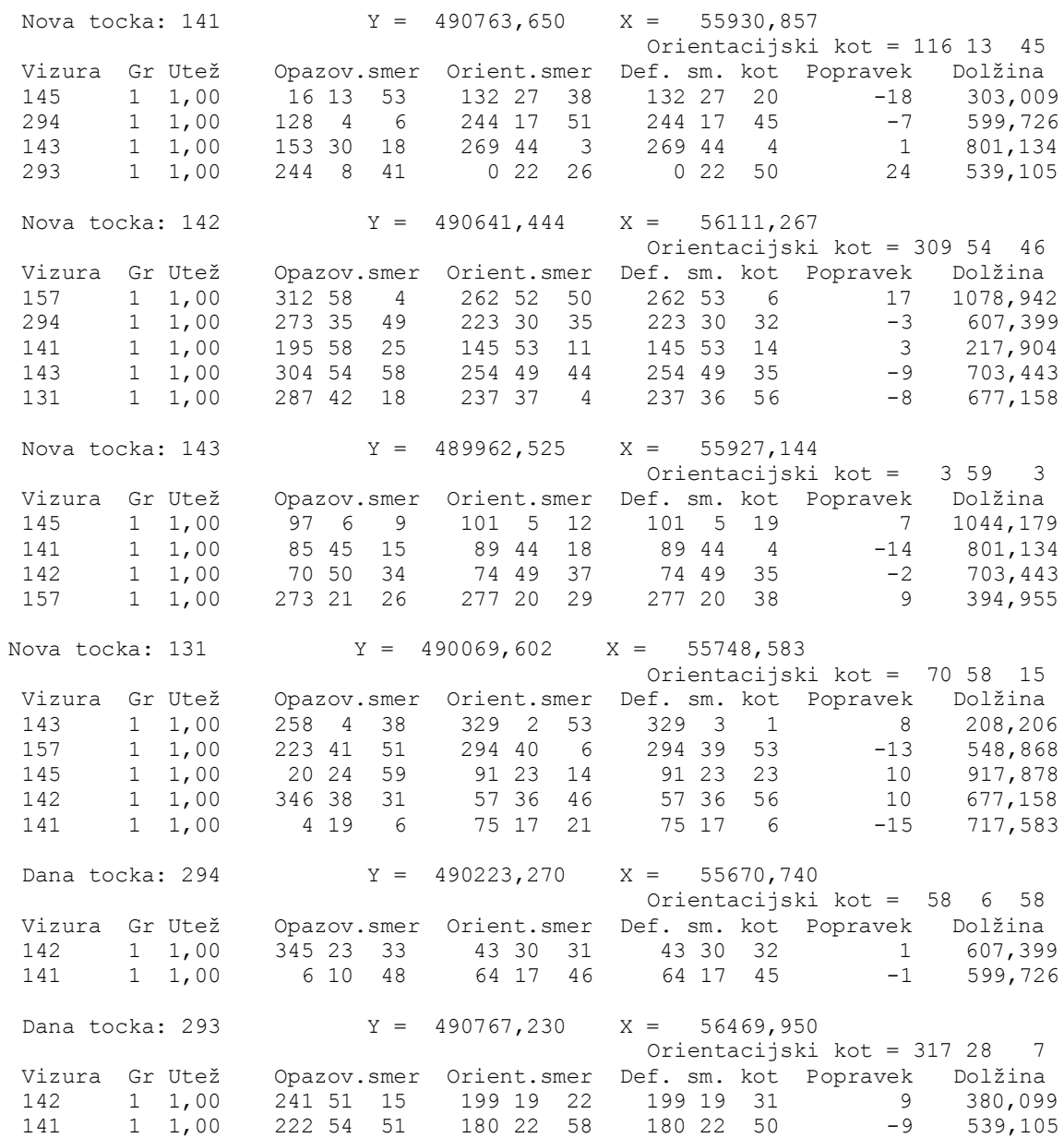

PREGLED merjenih DOLŽIN

Multiplikacijska konstanta ni bila izracunana ( = 1). Adicijska konstanta ni bila izracunana ( = 0 metra). Od Do Uteţ Merjena Modulirana Definitivna Popravek Projekcij. tocke tocke dolž dolžina 'Mer.\*Mk+Ak Proj.-Du Mod.dolž. iz koo.<br>141 142 0,05 217,906 217,906 217,904 -0,002 217,904 141 142 0,05 217,906 217,906 217,904 -0,002 217,904 141 294 0,02 599,729 599,729 599,726 -0,003 599,726 141 143 0,01 801,131 801,131 801,134 0,003 801,134 141 293 0,02 539,106 539,106 539,105 -0,001 539,105 142 294 0,02 607,399 607,399 607,399 0,000 607,399 142 141 0,05 217,902 217,902 217,904 0,002 217,904 143 141 0,01 801,127 801,127 801,134 0,007 801,134 143 131 0,05 208,201 208,201 208,206 0,005 208,206 143 293 0,01 970,672 970,672 970,664 -0,008 970,664 131 143 0,05 208,211 208,211 208,206 -0,005 208,206 131 294 0,02 172,260 172,260 172,260 0,000 172,260 294 141 0,02 599,724 599,724 599,726 0,002 599,726 293 141 0,02 539,103 539,103 539,105 0,002 539,105

# **PRILOGA H: VSEBINA VHODNE DATOTEKE PROGRAMA VIMWIN**

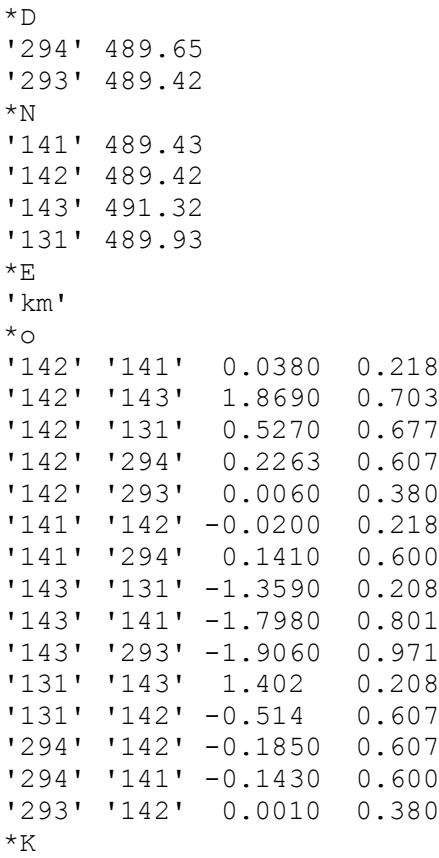

#### **PRILOGA I: VSEBINA IZHODNE DATOTEKE PROGRAMA VIMWIN**

Izravnava VIšinske geodetske Mreže Program: VIM, ver.4.0, dec. 02 Copyright (C) Tomaž Ambrožič & Goran Turk

Ime datoteke s podatki: visinska\_mreza.pod Ime datoteke za rezultate: visinska mreza.rez Ime datoteke za deformacijsko analizo: visinska mreza.def Ime datoteke za S-transformacijo: visinska\_mreza.str

Datum: 14.12.2010 Čas: 22: 1:38

NADMORSKE VIŠINE REPERJEV

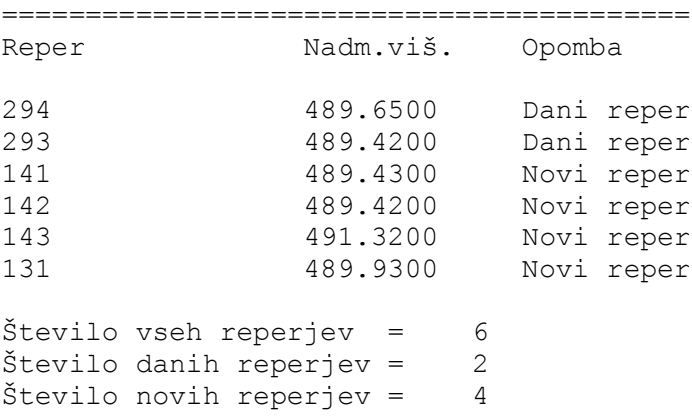

MERITVE VIŠINSKIH RAZLIK IN DOLŽIN

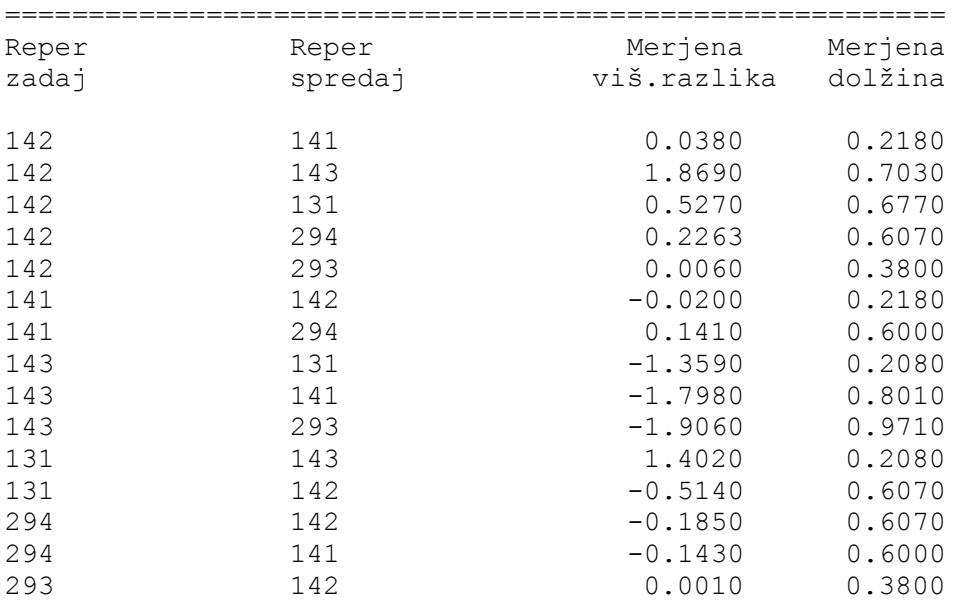

Število opazovanj = 15
Vektor normalnih enačb je zaseden 0.00 %.

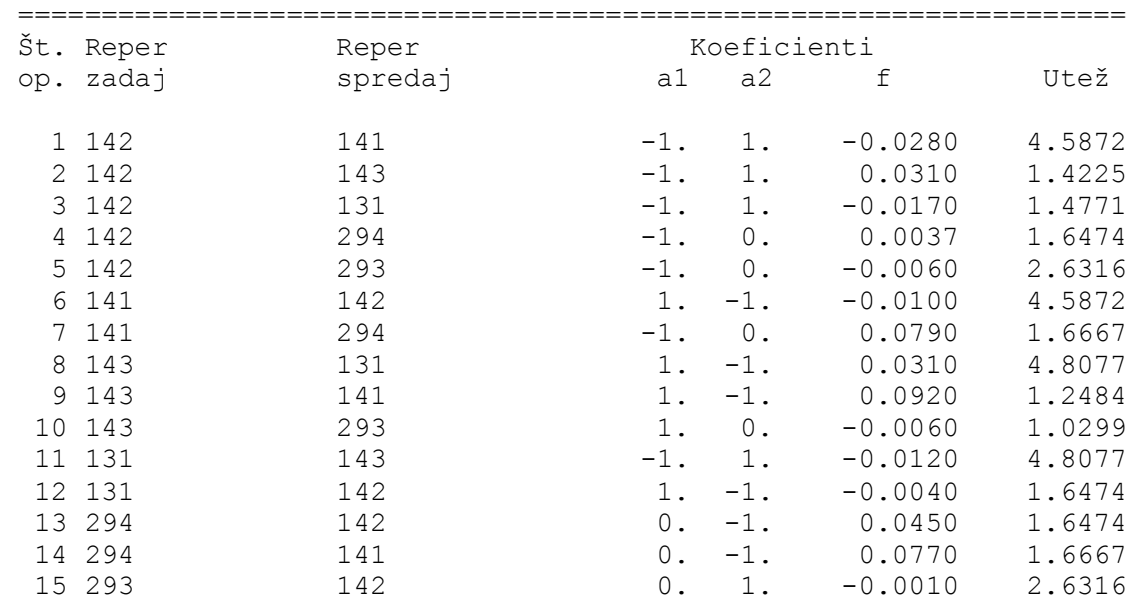

ENAČBE POPRAVKOV VIŠINSKIH RAZLIK

#### IZRAČUNANI POPRAVKI VIŠINSKIH RAZLIK

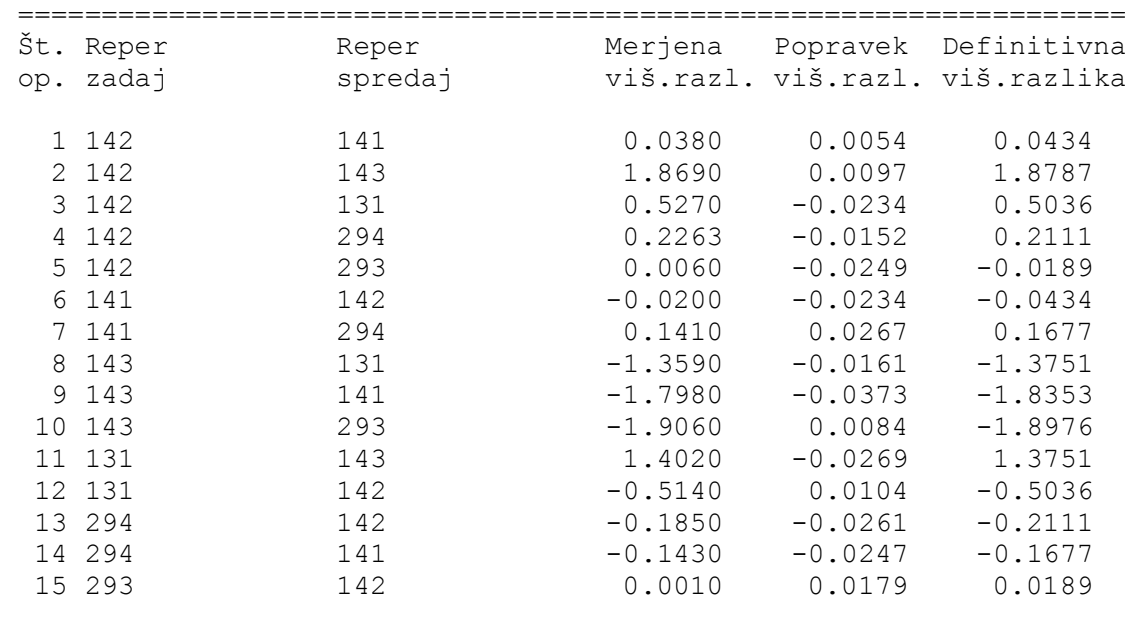

Srednji pogrešek utežne enote, m0 = 0.03871

Oražem, L. 2011. Izdelava digitalnega elaborata za vpis v ZKGJI s programskim paketom GEOPRO. Dipl. nal. – VSŠ, Ljubljana, UL, FGG, Oddelek za geodezijo, smer Geodezija v inženirstvu.

Izračunano odstopanje = 1484.7 mm  $(s = 7.785$  km).

Dopustna odstopanja v nivelmanskem vlaku:

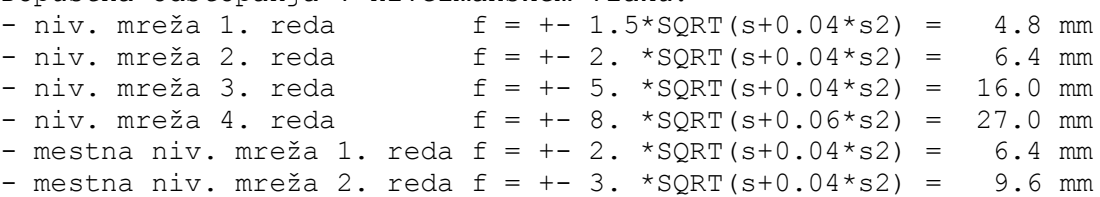

IZRAVNANE NADMORSKE VIŠINE REPERJEV

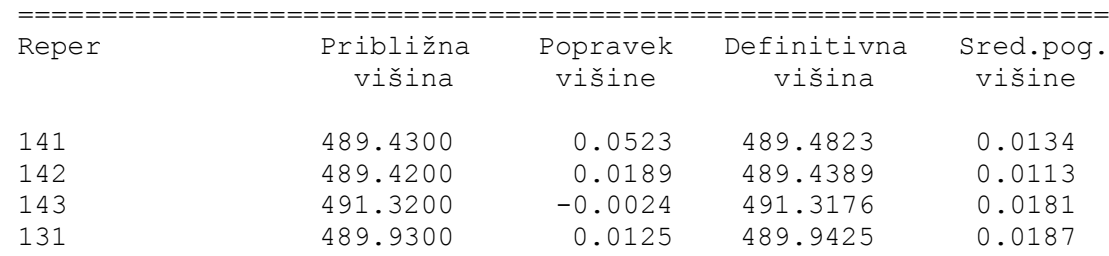

# PRILOGA J: REDUKCIJA POŠEVNO MERJENIH DOLŽIN IN IZRAČUN **VIŠINSKIH RAZLIK S PROGRAMOM GEO10\_GIS**

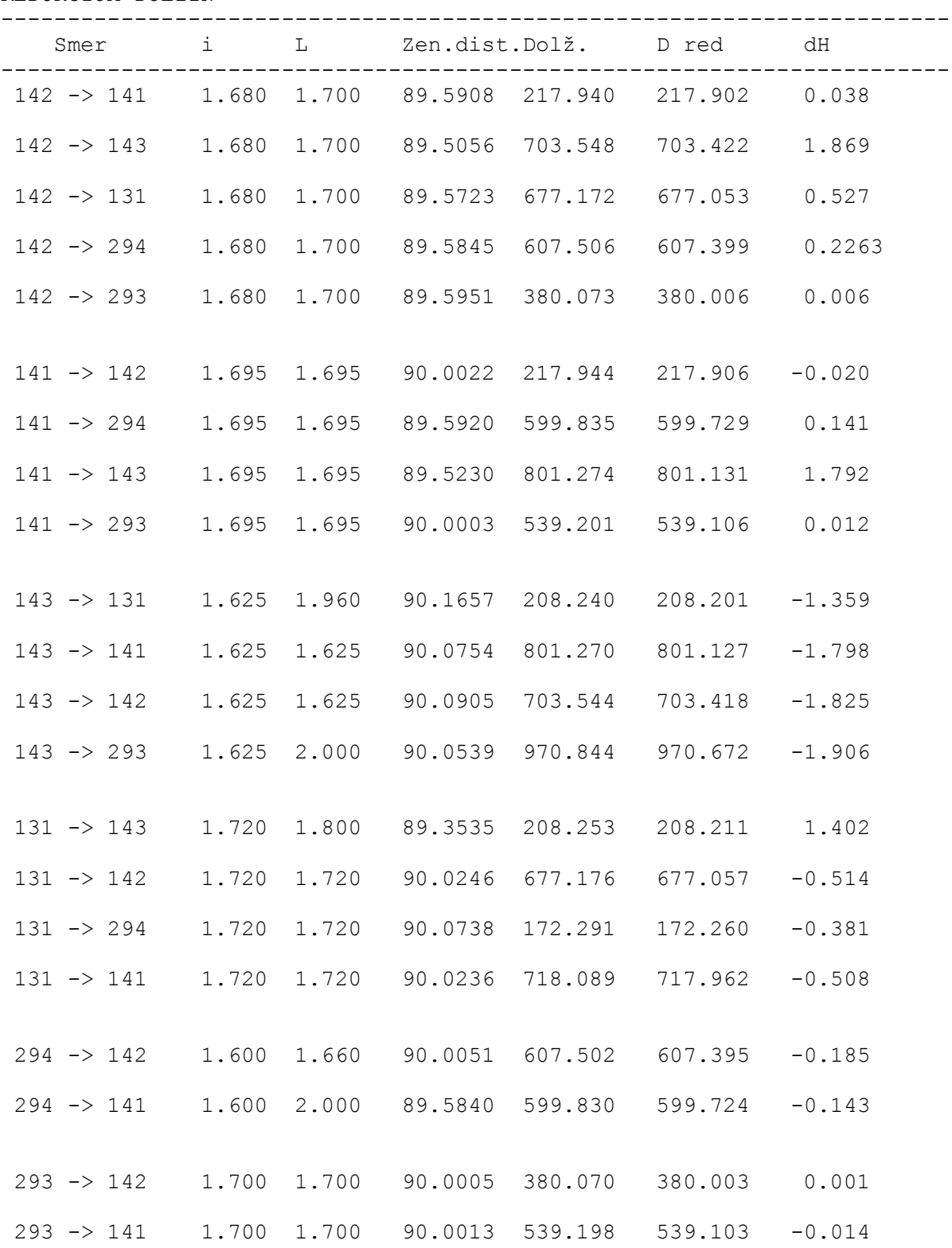

REDUKCIJA DOLŽIN

# PRILOGA K: TABELARIČNI PRIKAZ ATRIBUTNIH PODATKOV O TOČKOVNIH OBJEKTIH KANALIZACIJSKEGA OMREŽJA

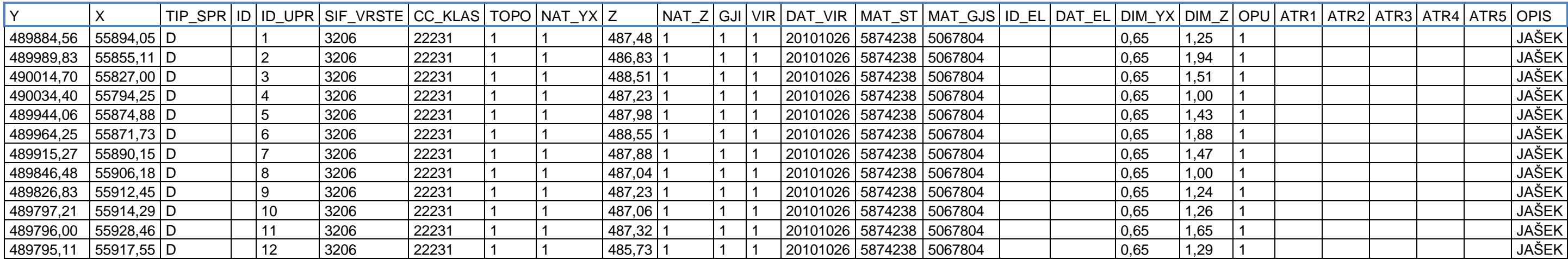

### PRILOGA L: TABELARIČNI PRIKAZ ATRIBUTNIH PODATKOV O LINIJSKIH OBJEKTIH KANALIZACIJSKEGA OMREŽJA

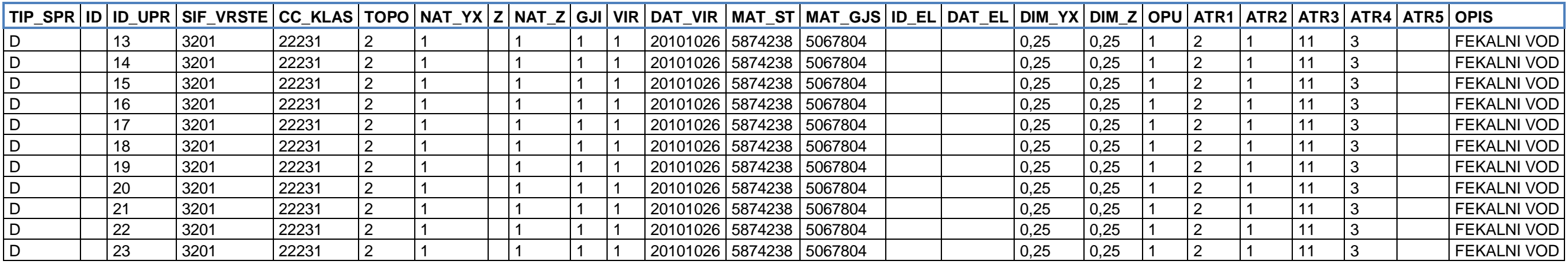

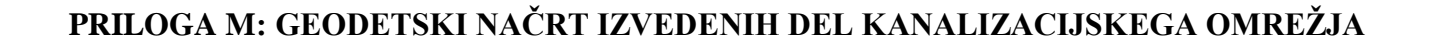

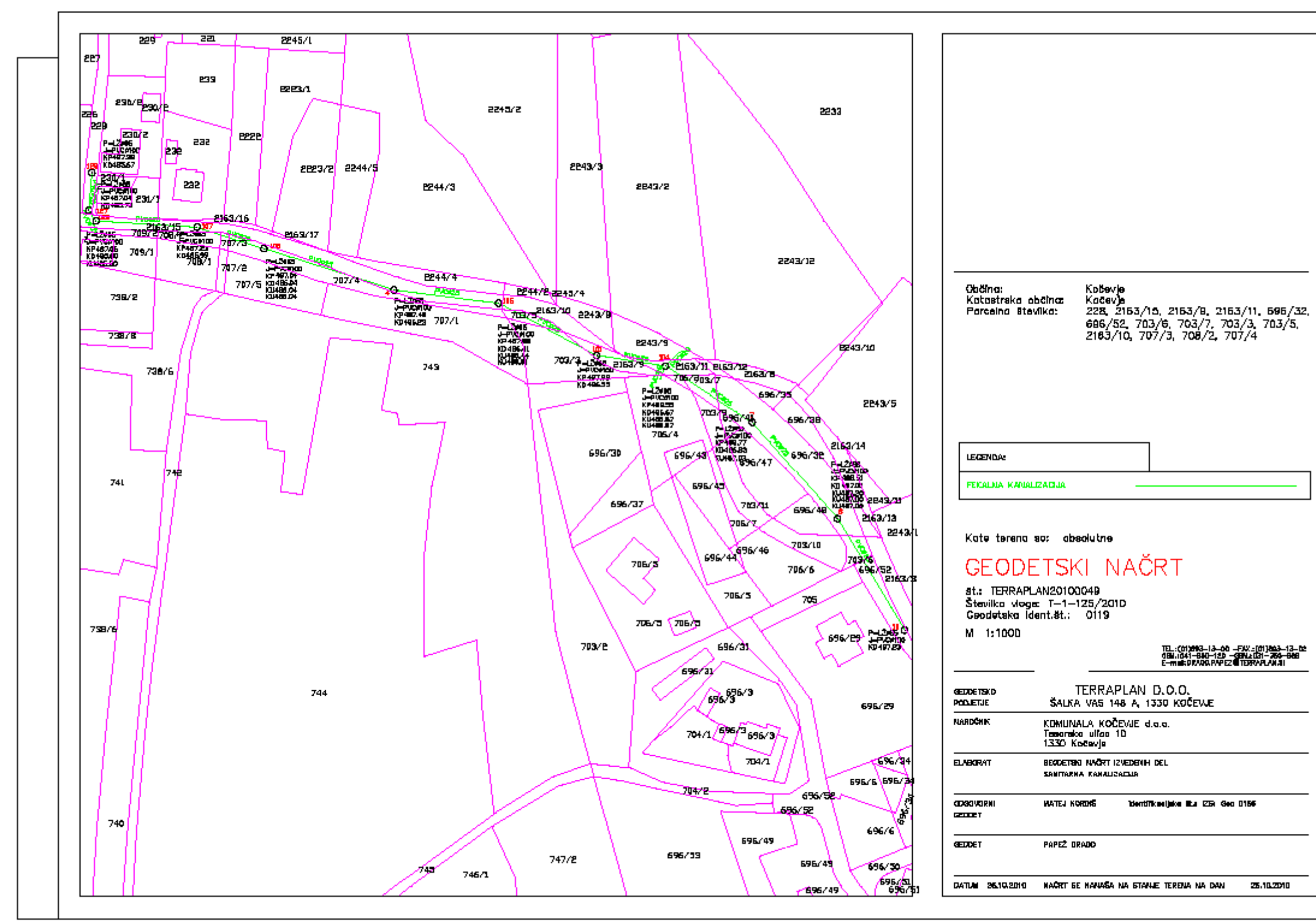

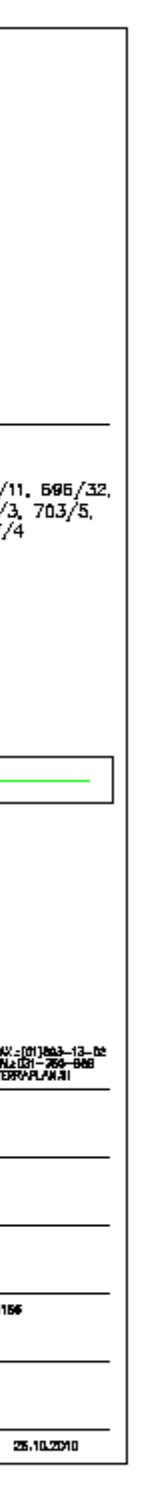

Oražem, L. 2011. Izdelava digitalnega elaborata za vpis v ZKGJI s programskim paketom GEOPRO. Dipl. nal. – VSŠ, Ljubljana, UL, FGG, Oddelek za geodezijo, smer Geodezija v inženirstvu.

## PRILOGA M: SKICA MREŽE NA TOPOGRAFSKI PODLAGI

# SKICA MREŽE V MERILU 1:5000

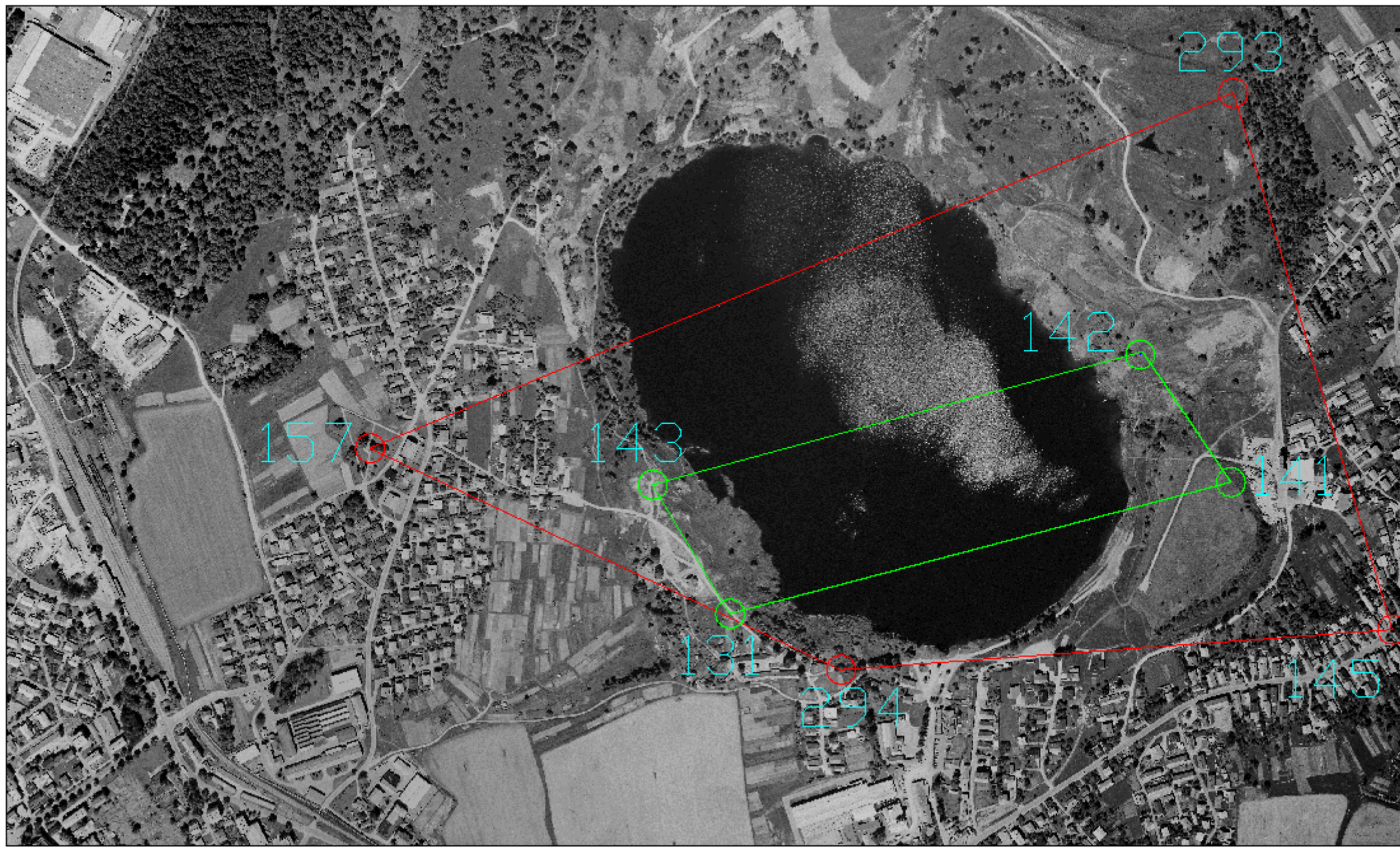